# **Bab 2 TINJAUAN PUSTAKA**

### **2.1 Tinjauan Pustaka**

Pada bagian tinjauan pustaka ini, penulis akan merangkum beberapa jurnal yang berkaitan dengan tugas akhir yang dibuat oleh penulis. Sub bab ini berisi tentang penelitian yang telah dilakukan peneliti lain, yaitu tentang segmentasi dan algoritma *Connected Component Labeling.*

Segmentasi karakter pernah digunakan dalam beberapa penelitian, seperti yang dilakukan oleh Putra dan Prapitasari (2011), pada penelitiannya tentang segmentasi karakter pada skrip bahasa Bali menggunakan metode *Canny Edge Detection.* Algoritma ini digunakan dalam penelitian ini karena mampu mendeteksi tepi dengan hasil tepian yang tampak lebih jelas dan *background* citra terlihat lebih nyata daripada algoritma yang lainnya. Hal ini didukung dengan hasil penelitian yang telah dilakukan pada *input* yang baik dan berdasarkan uji coba pada sistem tersebut menunjukkan bahwa sistem mampu memotong tulisan aksara Bali menjadi beberapa karakter secara sempurna. penentaan yang telah dilakukan penentari dalam beberapa penentasi karakter pernah digunakan dalam beberapa pelakukan oleh Putra dan Prapitasari (2011), pada penelitasi karakter pada skrip bahasa Bali menggunakan metom. Alg

Ardiansyah (2011) melakukan penelitian tentang lokalisasi citra plat nomor kendaraan dan segmentasi karakter menggunakan algoritma *Mean Shift*. Hal penting dalam proses pengenalan plat nomor kendaraan adalah proses pencarian lokasi plat nomor dan segmentasi karakter pada plat nomor. Proses ini dilakukan karena terdapat bermacam-macam kandidat huruf atau angka yang akan dicari oleh sistem. Dengan dilakukan proses tersebut sistem tidak perlu menganalisa semua objek tersebut untuk dikenali sebagai bagian dari karakter citra plat nomor. Berdasarkan penelitian yang telah dilakukan menunjukkan bahwa sistem dapat mendeteksi lokasi plat nomor dengan akurasi 78% dan menunjukkan adanya pengaruh segmentasi dengan metode *Mean Shift Algorithm* yang cukup signifikan dalam proses penentuan lokasi plat nomor.

Penelitian lain tentang segmentasi plat nomor kendaraan pernah dilakukan oleh Liliana, Budhi, dan Hendra (2010) yang menggunakan *Run-Length Smearing Algorithm* untuk mencari lokasi plat nomor dan segmentasi karakter. *Smearing*  merupakan suatu metode yang bertujuan untuk mengekstraksi lokasi teks pada suatu gambar, proses pencarian dilakukan dengan melakukan *scan line* baik secara vertikal maupun horisontal yang dilakukan secara bergantian. Algoritma ini hanya dapat mendeteksi bidang dengan berbentuk kotak dengan *range* tertentu. Selain itu dalam penelitian ini ditemukan adanya kesulitan yaitu warna mobil yang ada di Indonesia cenderung gelap sehingga menyulitkan dalam proses segmentasi karena latar belakang plat nomor juga berwarna gelap. Untuk mengatasi hal tersebut peneliti menggunakan warna biru sebagai ganti warna *grayscale* dan hasil akhirnya pun lebih baik. Kelemahan lain pada penelitian ini yaitu proses pengambilan citra mobil harus memiliki pencahayaan yang baik, citra mobil harus diambil pada jarak kurang lebih dua meter, dan posisi plat nomor juga harus tegak lurus. Ketiga hal ini harus diperhatikan karena akan mempengaruhi hasil akhir proses segmentasi plat nomor. nesia cenderung gelap sehingga menyulitkan dalam pr<br>latar belakang plat nomor juga berwarna gelap. Untuk<br>peneliti menggunakan warna biru sebagai ganti warna gra<br>a pun lebih baik. Kelemahan lain pada penelitian in<br>bilan cit

Selain untuk segmentasi karakter, segmentasi juga dapat dilakukan untuk segmentasi warna. Penelitian ini pernah dilakukan oleh Aryuanto, Limpraptono, dan Yamada (2010) dalam penelitiannya tentang segmentasi warna untuk mengekstraksi simbol dan karakter pada citra rambu lalu lintas. Pada jurnal ini membahas metode segmentasi warna RGB berbasis *RGB Chromaticity Diagram*  ternormalisasi. Metode ini mengusulkan pemisahan warna biru pada latar belakang rambu lalu lintas dan memanfaatkan histogram yang dikembangkan pada diagram kromatis untuk penentuan nilai ambang segmentasi secara otomatis. Selain itu, teknik morfologi citra dan proyeksi histogram digunakan untuk ekstraksi simbol dan karakter. Dari hasil uji coba diperoleh bahwa metode ini dapat mengekstrak simbol dan karakter dengan rata-rata ekstraksi 97,3 %. Kesalahan ekstraksi karakter terjadi disebabkan karena susunan karakter yang saling tumpang tindih dan kesalahan ekstraksi simbol yang menyebabkan kesalahan dalam analisis proyeksi histogram.

Karthikeyan, Vijayalakshmi, dan Jeyakumar (2013) menggunakan segmentasi karakter dengan *Connected Component Analysis* sebelum dilakukan pengenalan plat nomor kendaraan bermotor*. Connected Component Analysis*  merupakan metode pelabelan piksel-piksel dari citra biner menjadi komponenkomponen berdasarkan piksel yang saling terhubung. Sebelum dilakukan segmentasi dan pengenalan plat nomor dilakukan *thresholding biner* yang bertujuan untuk memisahkan objek dengan *background*. Komponen yang saling terhubung menganalisis dan menyaring komponen panjang dan lebar serta hanya menyisakan komponen yang telah ditentukan sebelumnya. Dari penelitian tersebut dapat disimpulkan bahwa metode ini dapat mendeteksi secara efisien, akurat dan cepat.

Rizki, Nugroho, Jamal, Handoko, Gunawan, Witjaksono, et al. (2010) mengusulkan suatu metode baru pencarian karakter plat nomor menggunakan *Connected Component Analysis.* Karakter plat nomor pada citra mobil disegmentasi tanpa harus mencari letak posisi plat nomornya. Metode ini akan melakukan proses *filtering* karakter yang akan menentukan objek terlabel mana yang merupakan karakter yang dicari. Berdasarkan hasil uji coba diperoleh kesimpulan tingkat keberhasilan mencapai 85% dari 20 citra yang diujikan. Kegagalan yang terjadi pada proses segmentasi disebabkan oleh karakter yang rusak dan saling terhubung. kan komponen yang telah ditentukan sebelumnya. Dari persimpulkan bahwa metode ini dapat mendeteksi secara efi<br>Rizki, Nugroho, Jamal, Handoko, Gunawan, Witjakson<br>ulkan suatu metode baru percarian karakter plat nomor<br>perdant

Ada beberapa metode lain yang mempunyai fungsi yang sama seperti algoritma *Connected Component Labeling* yang telah ada sebelumnya*.* Salah satunya diusulkan oleh Rakhmadi, Othman, dan Bade (2011) yang menjelaskan suatu pendekatan komputasional yang disebut algoritma *neighbors-scan labeling* untuk *connected component labeling.* Algoritma ini menggunakan *forward scanning* dalam proses pelabelan dan menggunakan konsep 8-ketetanggaan. Berdasarkan hasil penelitian yang dilakukan pada citra biner diperoleh kesimpulan bahwa algoritma ini mampu meningkatkan kecepatan hingga 67,4% dari dua kali *scanning.* Selain itu algoritma ini juga mempunyai kelebihan yaitu proses pelabelan lebih akurat, waktu yang digunakan untuk proses pelabelan lebih

cepat, dan metodenya lebih sederhana dibandingkan dengan metode-metode yang telah ada sebelumnya.

### **2.2 Landasan Teori**

Pengolahan citra digital *(digital image processing)* merupakan pemrosesan citra dengan menggunakan komputer yang bertujuan untuk menjadikan kualitas citra lebih baik. Selain bertujuan untuk memperbaiki kualitas citra, tujuan dari pengolahan citra digital adalah memungkinkan manusia mengambil informasi yang terdapat pada citra, proses pengambilan informasi dari citra tersebut dapat dilakukan dengan cara segmentasi citra (Basuki, Palandi & Fatchurrochman, 2005).

Sebelum dilakukan proses segmentasi citra, maka citra tersebut akan dilakukan *image preprocessing* yang bertujuan untuk mempermudah di dalam melakukan proses selanjutnya*.* Pada bagian ini akan dijelaskan *image preprocessing* yang akan digunakan sebelum dilakukan proses pelabelan piksel dan segmentasi Nomor Induk Mahasiswa (NIM) menggunakan algoritma *Connected Component Labeling*. han citra digital adalah memungkinkan manusia mengkenapat pada citra, proses pengambilan informasi dari citra<br>
an dengan cara segmentasi citra (Basuki, Palandi & H<br>
Sebelum dilakukan proses segmentasi citra, maka citra<br>
an

# **2.2.1 Citra**

Citra merupakan salah satu komponen multimedia yang memegang peran penting sebagai informasi visual. Kelebihan citra dibanding data teks adalah citra dapat memberikan informasi lebih banyak daripada informasi yang disajikan dalam bentuk teks (Munir, 2004). Menurut Gonzales dan Woods (2002)*,* citra merupakan fungsi intensitas cahaya dua dimensi, yang ditunjukkan dengan *f(x,y)*  di mana nilai atau amplitudo *f* memberikan intensitas kecerahan citra pada koordinat *(x,y).* 

Selain citra merupakan fungsi intensitas cahaya dua dimensi, Basuki et al. (2005) mengatakan bahwa citra merupakan suatu fungsi *f(x,y)* di mana *x* menyatakan nomor baris dan y menyatakan nomor kolom, dan f menyatakan nilai

$$
f(x, y) \approx \begin{bmatrix} f(0,0) & f(0,1) & \dots & f(0,M-1) \\ f(1,0) & f(1,1) & \dots & f(1,M-1) \\ \vdots & \vdots & \vdots & \vdots \\ f(N-1,0) & f(N-1,1) & \dots & f(N-1,M-1) \end{bmatrix}
$$

#### *Gambar 2.1* Contoh Matriks Citra

#### Dikutip dari: Munir, R. (2004). *Pengolahan Citra Digital dengan Pendekatan Algoritmik*. Bandung: Informatika.

derajat keabuan dari citra. Dengan demikian, *(x,y)* adalah posisi dari piksel dan *f*  adalah nilai derajat keabuan pada titik *(x,y).* Citra digital yang berukuran *N x M* biasanya dinyatakan sebagai matriks yang berukuran *N* baris dan *M* kolom seperti yang ditunjukkan pada Gambar 2.1.

### **2.2.2 Citra** *Bitmap* **(BMP)**

Menurut Munir (2004), format citra yang baku digunakan pada sistem operasi Microsoft Windows dan IBM OS/2 adalah berkas *bitmap* (BMP). Format BMP memiliki ukuran berkas relatif besar dibanding format citra yang lain karena berkas BMP tidak dikompresi. Pada penelitian ini, citra *input* yang digunakan adalah dalam format *bitmap* (BMP) dengan kedalaman warna 24 bit. Citra-24 bit setiap piksel memiliki panjang 24 bit, karena setiap piksel langsung menyatakan komponen warna merah, hijau, dan biru. Citra 24 bit disebut juga citra 16 juta warna, karena citra ini mampu menghasilkan  $2^{24} = 16.777.216$  kombinasi warna. a dinyatakan sebagai matriks yang berukuran N baris dan unjukkan pada Gambar 2.1.<br>
itra *Bitmap* (BMP)<br>
Menurut Munir (2004), format citra yang baku digunak<br>
Microsoft Windows dan IBM OS/2 adalah berkas *bitmap*<br>
emiliki u

### **2.2.3 Model Pewarnaan** *Grayscale*

Menurut Basuki et al. (2005) proses awal yang sering dilakukan di dalam *image processing* adalah mengubah citra RGB menjadi citra *grayscale* yang bertujuan untuk menyederhanakan model citra. Citra berwarna mempunyai 3 layer matrik, yaitu R*-layer*, G*-layer*, dan B*-layer*. Sigit et al. (2005) menjelaskan bahwa di dalam citra *grayscale* tidak ada warna, melainkan derajat keabuan. Untuk mengubah citra berwarna menjadi citra *grayscale* adalah dengan mengambil ratarata dari nilai R, G, dan B dari citra yang dapat dirumuskan sebagai berikut:

$$
s = \frac{R + G + B}{3} \tag{2.1}
$$

### **2.2.4 Citra Biner**

Hasil dari konversi citra RGB menjadi citra *grayscale* digunakan untuk proses selanjutnya yaitu untuk mengubah citra *grayscale* menjadi citra biner (hitam-putih). Menurut Basuki et al. (2005), citra biner merupakan citra yang banyak dimanfaatkan untuk keperluan *pattern recognition* yang sederhana seperti pengenalan angka atau huruf. Untuk mengubah citra *grayscale* ke citra biner, proses yang dilakukan sama dengan *threshold* yaitu mengubah kuantisasi citra. Pada operasi pengambangan *(threshold),* nilai piksel dua dipetakan ke salah satu dari dua nilai, a<sub>1</sub> atau a<sub>2</sub>, berdasarkan nilai ambang *(threshold)* T yang dapat dituliskan sebagai berikut: dimanfaatkan untuk keperluan *pattern recognition* yang s<br>
ilan angka atau huruf. Untuk mengubah citra grayscale<br>
yang dilakukan sama dengan *threshold* yaitu mengubah<br>
herasi pengambangan *(threshold*), nilai piksel dua

$$
f(x, y) = \begin{cases} a_1, f(x, y) < T \\ a_2, f(x, y) \ge T \end{cases} \tag{2.2}
$$

Jika  $a_1 = 0$  dan  $a_2 = 1$ , maka operasi pengambangan mentransformasikan citra hitam-putih ke citra biner. Dengan demikian, nilai intensitas piksel semula dipetakan ke dua nilai saja yaitu hitam dan putih. Operasi pengambangan citra biner dengan fungsi transformasi adalah sebagai berikut:

$$
f(x, y)' = \begin{cases} 0, f(x, y) < T \\ 1, f(x, y) \ge T \end{cases} \tag{2.3}
$$

# **2.2.5** *Median Filter*

Ada berbagai macam teknik yang digunakan untuk mengurangi (reduksi) *noise,* salah satunya dengan menggunakan *median filter*. *Noise* merupakan suatu nilai piksel yang berbeda dengan semua tetangga di sekitar piksel tersebut, maka dapat dikatakan bahwa *noise* merupakan nilai-nilai yang berada pada frekuensi tinggi (Basuki et al., 2005). Pada *median filter,* suatu "jendela" *(window)* memuat sejumlah piksel yang berjumlah ganjil. *Filtering* dilakukan dengan menggeser jendela tersebut piksel demi piksel pada seluruh daerah citra. Setiap pergeseran dibuat jendela baru. Nilai-nilai pada piksel tersebut diurutkan dari yang paling kecil ke yang paling besar, setelah itu diambil nilai tengahnya. Titik pusat dari "jendela" ini diubah dengan nilai tengah *(median)* dari "jendela" tersebut (Munir, 2004).

### **2.2.6 Hubungan Antar Piksel**

Hubungan antar piksel merupakan hal yang penting di dalam citra digital. Seperti yang sudah dijelaskan sebelumnya, sebuah citra digital didefinisikan sebagai fungsi *f(x,y).* Hal ini menunjuk pada sebuah piksel tertentu yang diberi notasi *p* atau *q* (Gonzales & Woods, 2002). Hubungan antar piksel merupakan hal yang penting di dal<br>
yang sudah dijelaskan sebelumnya, sebuah citra digit<br>
fungsi  $f(x,y)$ . Hal ini menunjuk pada sebuah piksel terte<br>
atau q (Gonzales & Woods, 2002).<br>
Menurut Gonzales d

Menurut Gonzales dan Woods (2002), suatu piksel *p* pada koordinat *(x,y)*  mempunyai empat tetangga, baik pada arah horisontal maupun vertikal, di mana koordinatnya dapat dinyatakan sebagai berikut:

 $(x + 1, y), (x - 1, y), (x, y + 1), (x, y - 1)$ 

Kumpulan piksel tersebut disebut 4-tetangga dari *p*, yang dinotasikan *N4(p).*  Selain itu, piksel *p* mempunyai empat tetangga diagonal yang disebut diagonal tetangga, koordinatnya adalah sebagai berikut:

 $(x + 1, y + 1), (x + 1, y - 1), (x - 1, y + 1), (x - 1, y - 1)$ Kumpulan piksel dari diagonal tetangga dinotasikan  $N_D(p)$ . Jika piksel 4-tetangga dan diagonal tetangga digabungkan, maka akan menjadi piksel 8-tetangga dari *p* yang dinotasikan *N8(p).* 

Konektivitas piksel merupakan metode yang biasanya digunakan dalam pengolahan citra untuk menganalisa suatu piksel yang saling terhubung dengan piksel yang lainnya dan berada di sekitar piksel tersebut. Dua piksel dianggap saling terhubung satu sama lain jika mereka berdekatan satu sama lain dan memiliki sekumpulan nilai yang sama. Sebuah nilai piksel pada citra biner adalah elemen dari himpunan {0, 1}, di mana 0 adalah nilai piksel *background* dan 1 adalah nilai piksel *foreground* (Sutheebanjard & Premchaiswadi, 2011).

Ada dua jenis konektivitas piksel, yaitu 4-konektivitas (N4) yang ditunjukkan pada Gambar 2.2 dan 8-konektivitas  $(N_8)$  yang ditunjukkan pada Gambar 2.3.

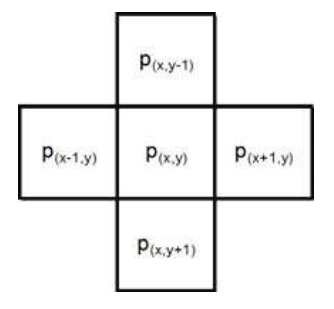

*Gambar 2.2* 4-konektivitas (*N4*)

Dikutip dari : Sutheebanjard, P. & Premchaiswadi, W. (2011). Efficient scan mask techniques for connected component labeling algorithm. *EURASIP Journal on Image and Video Processing*. Diakses pada tanggal 30 Januari 2014 dari http://jivp.eurasipjournals.com/content/2011/1/14

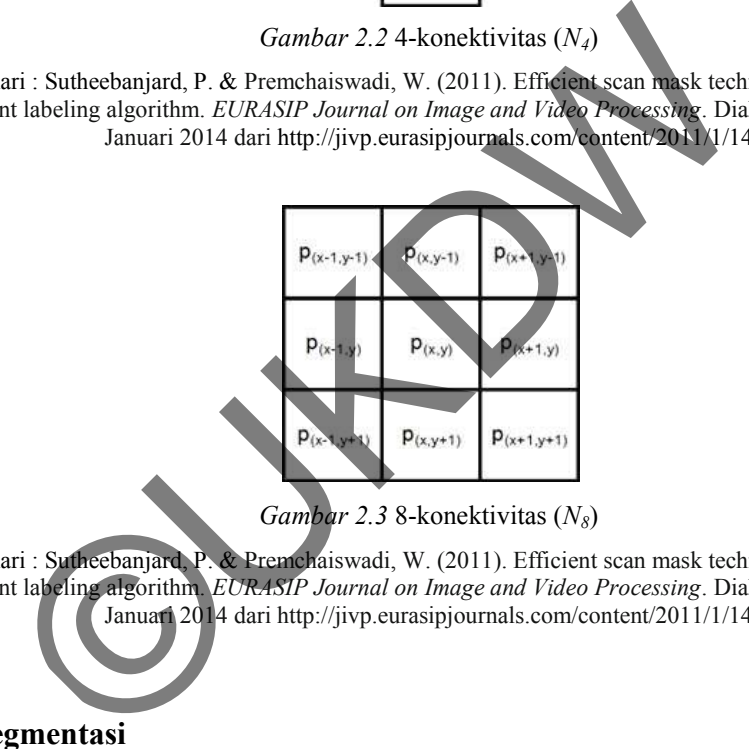

*Gambar 2.3* 8-konektivitas (*N8*)

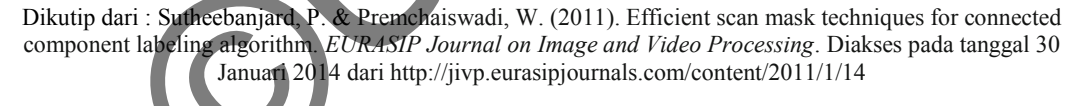

#### **2.2.7 Segmentasi**

Segmentasi merupakan langkah awal yang biasanya digunakan sebelum proses analisis terhadap suatu citra. Menurut Basuki et al. (2005), tujuan dari segmentasi citra adalah untuk memisahkan objek-objek yang terdapat dalam suatu citra, misalkan memisahkan objek dengan latar belakangnya. Segmentasi terdiri dari beberapa jenis, salah satunya adalah segmentasi karakter.

Segmentasi karakter adalah proses awal yang harus dilakukan sebelum dilakukan proses pengenalan karakter dalam suatu citra. Di dalam segmentasi karakter terdapat banyak metode yang dapat dilakukan, salah satu metode tersebut adalah dengan cara pelabelan piksel menggunakan *Connected Component Labeling.* 

### **2.2.8** *Connected Component Labeling*

*Connected Component Labeling* merupakan salah satu metode segmentasi citra. Ada empat tahap di dalam algoritma tersebut, pertama adalah memasukkan citra (RGB atau *grayscale*) yang kemudian diproses *filtering* untuk memisahkan objek dari *background*. Biasanya citra yang digunakan adalah citra biner. Kedua, proses pelabelan komponen terhubung yang digunakan untuk menetapkan label masing-masing daerah yang unik. Ketiga, masing-masing daerah tersebut diproses berdasarkan labelnya untuk mengekstrak sejumlah fitur objek yang direpresentasikan oleh daerah *(region)*. Dan pada tahap yang terakhir, fitur tersebut digunakan untuk mengklasifikasikan setiap daerah menjadi satu atau lebih kelas (Bailey & Johnston, 2007). ari *background*. Biasanya citra yang digunakan adalah citralishedan komponen terhubung yang digunakan untuk mensing daerah terhubung yang digunakan untuk mensekstrak sejumlah fitur entasikan oleh daerah *(region)*. Dan pa

Menurut Sasirekha dan Chandra (n.d.), *connected component* adalah suatu algoritma dari aplikasi teori graf, yang berisi kumpulan komponen terhubung yang telah dilabeli berdasarkan heuristik. Hasil dari pelabelan tersebut dapat digunakan misalnya untuk pengenalan pola. Di dalam *computer vision, connected component labeling* digunakan untuk mendeteksi daerah yang saling terhubung pada citra biner.

Sebuah komponen terhubung adalah sekumpulan piksel di mana semua piksel yang terhubung satu sama lain dengan piksel di sekitarnya. Pelabelan komponen terhubung adalah suatu metode untuk pemberian label pada semua piksel yang saling terhubung menjadi komponen-komponen yang sama berdasarkan konektivitas piksel dan menandai setiap komponen dengan label yang berbeda (Sutheebanjard & Premchaiswadi, 2011).

Implementasi pelabelan komponen terhubung pada citra biner merupakan hal penting yang digunakan dalam pengolahan citra, pengenalan pola, dan *computer vision*. Secara umum, algoritma ini dikategorikan menjadi empat kelas: algoritma satu-*scan*, algoritma dua-*scan*, algoritma multi-*scan*, dan algoritma *tracing contour.* Namun yang akan dibahas dan dipakai pada penelitian ini adalah algoritma dua-*scan.* Algoritma dua-*scan* merupakan algoritma yang sederhana dalam implementasinya dan lebih efisien dalam perhitungan waktu prosesnya (Sutheebanjard & Premchaiswadi, 2011).

### **2.3 Implementasi Sistem** *Connected Component Labeling*

Bagian ini menjelaskan implementasi algoritma *Connected Component Labeling* (CCL) yang telah dimodifikasi oleh Stefano dan Bulgarelli (1999) dalam melakukan segmentasi Nomor Induk Mahasiswa (NIM) dari citra Kartu Tanda Mahasiswa (KTM) Universitas Kristen Duta Wacana. Pada penelitian ini, proses pelabelan piksel dilakukan pada citra hasil *cropping* yaitu berupa citra NIM*.*

Pada proses ini, setiap objek dengan nilai 1 (dalam penelitian ini warna hitam dianggap sebagai objek) yang saling terhubung dianggap objek dan akan diberikan label yang sama, sedangkan piksel yang bernilai 0 (warna putih) dianggap sebagai *background* dan tidak diberikan label. Pelabelan dilakukan dengan cara memindai *(scan)* piksel dari atas ke bawah, mulai dari kiri ke kanan (dari y ke x). Menurut Bailey dan Johnston (2007), proses pelabelan piksel menggunakan *Connected Component Labeling* klasik terdiri dari dua tahap, yaitu: g (CCL) yang telah dimodifikasi oleh Stefano dan Bulgare<br>
san segmentasi Nomor Induk Mahasiswa (NIM) dari cit<br>
san segmentasi Nomor Induk Mahasiswa (NIM) dari cit<br>
san piksel dilakukan pada citra hasil cropping yaitu berup

- 1. Pelabelan tahap 1, yaitu proses pemindaian piksel dan pengecekkan piksel pada citra biner dengan menggunakan konsep 4-konektivitas. Jika pada proses pemindaian piksel ketemu piksel *foreground*, maka cek nilai tetangga atas dan kirinya. Jika ketemu piksel *background,* maka piksel tersebut diberi label 0. Terdapat tiga kondisi pada proses pelabelan tahap 1, yaitu sebagai berikut:
	- a. Jika tetangga atas dan kiri adalah *background*, maka *increment* nilai label.
	- b. Jika bertemu dengan tetangganya hanya atas atau kiri, maka beri dengan nilai tetangganya.
	- c. Jika bertemu dengan tetangga atas dan kiri, maka beri nilai tetangganya yang lebih kecil.

2. Pelabelan tahap 2, yaitu penggantian label dengan label yang baru sesuai dengan data konversi labelnya.

Metode *Connected Component Labeling* yang dimodifikasi oleh Stefano dan Bulgarelli (1999) merupakan metode pelabelan dua-*scan* yang dikembangkan dari metode pelabelan dua-*scan* klasik. Gambar 2.4 merupakan metode CCL dua*scan* klasik dan Gambar 2.5 adalah metode CCL dua-*scan* yang dimodifikasi oleh Stefano dan Bulgarelli (1999).

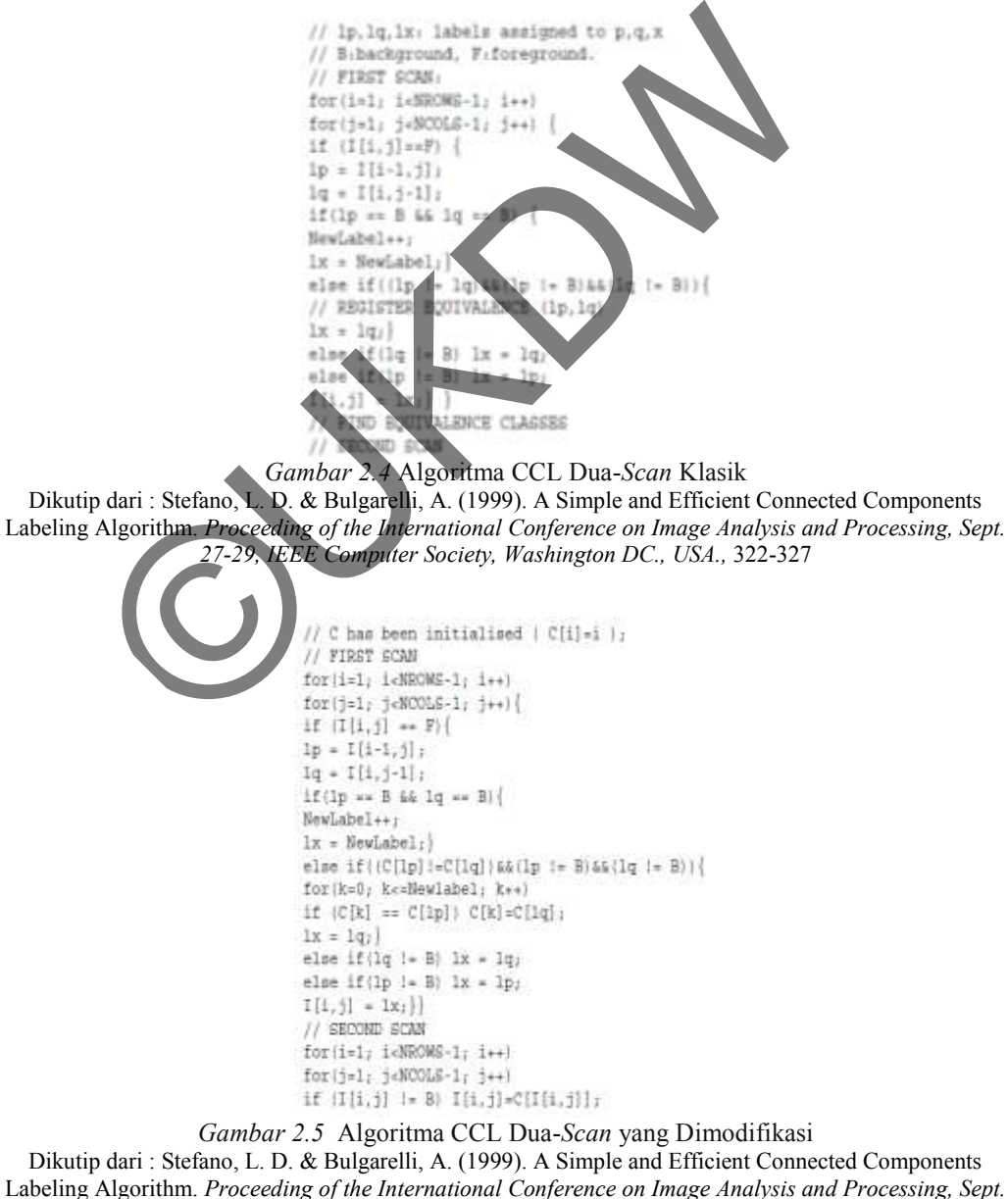

*27-29, IEEE Computer Society, Washington DC., USA.,* 322-327*.* 

Berdasarkan Gambar 2.4 dan 2.5 terdapat perbedaan antara metode CCL klasik dengan metode CCL yang sudah dimodifikasi ini. Perbedaannya hanya terdapat pada proses pelabelan tahap pertama. Jika pada metode yang sudah dimodifikasi oleh Stefano dan Bulgarelli (1999), selama proses pelabelan piksel tahap pertama dilakukan proses ekuivalensi dengan penggabungan kelas-kelas ekuivalen dengan segera ketika ekuivalen yang baru ditemukan. Proses tersebut menunjukkan adanya peningkatan secara signifikan pada efisiensi proses pelabelan yang tidak terjadi pada metode CCL klasik. Struktur data yang digunakan untuk melakukan proses ekuivalensi tersebut adalah berupa *array* satu dimensi (Stefano & Bulgarelli, 1999).

Berikut ini merupakan contoh efisiensi dari penerapan pelabelan piksel dengan menggunakan metode CCL yang telah dimodifikasi Stefano dan Bulgarelli (1999). Gambar 2.6 menunjukkan citra biner yang akan dijadikan contoh untuk penerapan pelabelan piksel pada tahap pertama. Setelah dilakukan proses pelabelan piksel tahap pertama, hasil pelabelannya dapat dilihat pada Gambar 2.7. an untuk melakukan proses ekuivalensi tersebut adalah be<br>
(Stefano & Bulgarelli, 1999).<br>
Berikut ini merupakan contoh efisiensi dan penerapan penerapan menggunakan metode CCL yang telah dimodifikas<br>
Ili (1999). Gambar 2.6

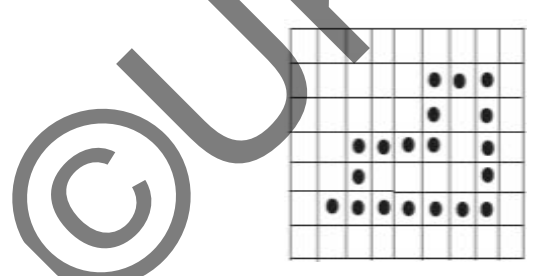

*Gambar 2.6* Citra Biner

Dikutip dari : Stefano, L. D. & Bulgarelli, A. (1999). A Simple and Efficient Connected Components Labeling Algorithm. *Proceeding of the International Conference on Image Analysis and Processing, Sept. 27-29, IEEE Computer Society, Washington DC., USA.,* 322-327*.* 

|  | 77777               |  |   |
|--|---------------------|--|---|
|  |                     |  |   |
|  | $3 \ 3 \ 3 \ 3 \ 3$ |  | з |

*Gambar 2.7* Hasil Akhir Proses Pelabelan Piksel Tahap 1

Dikutip dari : Stefano, L. D. & Bulgarelli, A. (1999). A Simple and Efficient Connected Components Labeling Algorithm. *Proceeding of the International Conference on Image Analysis and Processing, Sept. 27-29, IEEE Computer Society, Washington DC., USA.,* 322-327*.* 

Misalkan Gambar 2.6 memiliki *Class Array* (C) [1 2 3]; setelah ditemukan label ekuivalen (2, 1), C melakukan pembaruan menjadi [2 2 3]; kemudian setelah ditemukan label ekuivalen kembali (3, 2) maka C menjadi [3 3 3]. Jadi, ketika ditemukan ekuivalen (3, 1) pada baris terakhir, hal ini tidak ditangani oleh metode CCL modifikasi sejak C[3] = C[1]. Berdasarkan Gambar 2.7 tersebut menunjukkan bahwa metode CCL yang telah dimodifikasi tidak melakukan penanganan ekuivalensi yang tidak berguna seperti yang dilakukan oleh metode CCL klasik yang diproses pada pelabelan tahap pertama ini seperti yang telah dijelaskan sebelumnya. Selama proses pelabelan tahap pertama terdapat dua label menyebabkan *multiple conflict* (suatu keadaan di mana suatu piksel *foreground*  bertemu dengan dua tetangga, yaitu tetangga kiri dan atas yang mempunyai label berbeda). Dengan metode CCL modifikasi, *Class Array* (C) akan selalu diperbarui sesuai dengan ekuivalen yang diberikan. Jadi, ada beberapa kejadian baru pada ekuivalen ini yang diabaikan oleh metode CCL modifikasi. an sebelumnya. Selama proses pelabelan tahap pertama te abkan *multiple conflict* (suatu keadaan di mana suatu pi<br>dengan dua tetangga, yaitu tetangga kiri dan atas yang n<br>). Dengan metode CCL modifikasi, *Class Array* (C)

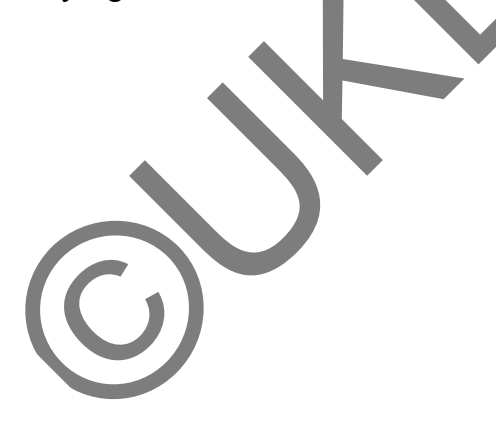

# **Bab 3 ANALISIS DAN PERANCANGAN SISTEM**

Pada bab ini penulis akan menjelaskan analisis dan perancangan sistem pada tugas akhir ini. Bagian pertama akan dijelaskan spesifikasi sistem dalam tugas akhir ini, baik spesifikasi perangkat keras maupun perangkat lunak yang akan digunakan untuk mengerjakan tugas akhir ini. Selain itu, akan dijelaskan pula diagram alir utama sistem, diagram alir *preprocessing* citra, diagram alir segmentasi Nomor Induk Mahasiswa (NIM), dan diagram alir algoritma *Connected Component Labeling* yang digunakan untuk proses pelabelan dan segmentasi Nomor Induk Mahasiswa (NIM). Bagian akhir dari bab ini akan dijelaskan perancangan antarmuka sistem yang akan dibuat.

# **3.1 Alat Penelitian**

Alat penelitian menjelaskan kebutuhan yang digunakan di dalam pengerjaan tugas akhir ini. Spesifikasi sistem dibedakan menjadi dua bagian yaitu spesifikasi perangkat keras dan spesifikasi perangkat lunak. Spesifikasi perangkat keras akan menjelaskan kebutuhan perangkat keras komputer yang digunakan untuk mengerjakan tugas akhir ini, sedangkan spesifikasi perangkat lunak akan menjelaskan kebutuhan perangkat lunak berupa *software* atau bahasa pemrograman yang akan digunakan untuk menyelesaikan pembuatan sistem dalam tugas akhir ini. ngram alir utama sistem, diagram alir *preprocessing* citasi Nomor Induk Mahasiswa (NIM), dan diagram<br> *ed Component Labeling* yang digunakan untuk proses<br>
tasi Nomor Induk Mahasiswa (NIM), Bagian akhir da<br>
an perancangan

### **3.1.1 Perangkat Keras**

Perangkat keras yang digunakan dalam mengerjakan tugas akhir ini adalah sebagai berikut:

1. Satu unit *notebook* Compaq Presario CQ41 dengan *processor* Intel(R) Core(TM) i3 M350 @ 2.27 GHz.

- 2. RAM 2 GB
- 3. Harddisk
- 4. Scanner

# **3.1.2 Perangkat Lunak**

Perangkat lunak yang digunakan dalam mengerjakan tugas akhir ini adalah sebagai berikut:

- 1. Sistem Operasi Windows 7 Home Premium 32-bit
- 2. Microsoft Visual Studio 2008

### **3.2 Rancangan Sistem**

Rancangan sistem menjelaskan diagram alir utama sistem secara keseluruhan dari tugas akhir ini. Cara kerja sistem pada penelitian ini dibagi menjadi dua bagian, yaitu *preprocessing* citra dan segmentasi Nomor Induk Mahasiswa (NIM) menggunakan *Connected Component Labeling* yang dikembangkan oleh Stefano dan Bulgarelli (1999). *Preprocessing* citra sebagai proses awal yang harus dilakukan sebelum citra tersebut akan disegmentasi. Setelah itu citra hasil dari *preprocessing* akan dilakukan segmentasi karakter. Gambar 3.1 merupakan diagram alir utama sistem yang akan digunakan pada pembuatan sistem ini. Sistem Operasi Windows 7 Home Premium 32-bit<br>Microsoft Visual Studio 2008<br>
ncangan Sistem<br>
Rancangan sistem<br>
Rancangan sistem<br>
menjelaskan diagram alir utama<br>
uhan dari tugas akhir ini Cara kerja sistem pada pene<br>
dua bagi

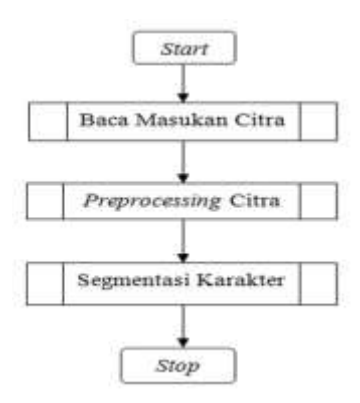

*Gambar 3.1* Diagram Alir Utama Sistem

### **3.2.1** *Preprocessing* **Citra**

Pada bagian *preprocessing* citra terdiri dari beberapa proses yang harus dilakukan sebelum dilakukan proses segmentasi. Proses tersebut adalah sistem membaca citra yang dimasukkan sebagai *input* awal yaitu berupa citra RGB Kartu Tanda Mahasiswa (KTM) yang berformat *bitmap* (BMP) 24 bit. Selanjutnya, citra RGB dilakukan proses *resize* ukuran citra menjadi 240 x 160 piksel. Citra hasil proses *resize* dilakukan proses *filtering* menggunakan metode *median filter,*  kemudian diubah menjadi citra *grayscale* dengan menggunakan persamaan [2.1]. Hasil dari konversi citra ke *grayscale* dilakukan *thresholding* biner untuk mengubah citra *grayscale* menjadi citra biner. Pengguna dapat mengetikkan nilai *threshold* yang diinginkan dan setelah itu dilakukan *thresholding* biner sesuai dengan ketentuan pada persamaan [2.3]. Kemudian dilakukan proses *cropping*  untuk memotong bagian citra KTM yang tidak akan disegmentasi dan untuk mendapatkan citra NIM yang akan disegmentasi. Diagram alir untuk *preprocessing* citra dapat dilihat pada Gambar 3.2. an diubah menjadi citra grayscale dengan menggunakan persa<br>lari konversi citra ke grayscale dilakukan thresholding b<br>ah citra grayscale menjadi citra biner. Pengguna dapat menge<br>ld yang diinginkan dan setelah itu dilakukan

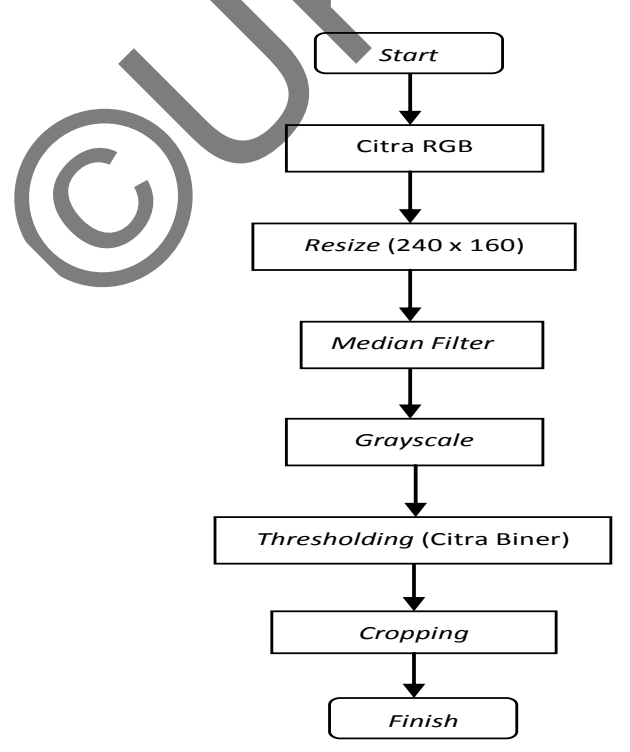

*Gambar 3.2* Diagram Alir *Preprocessing* Citra

### **3.2.2 Segmentasi Nomor Induk Mahasiswa**

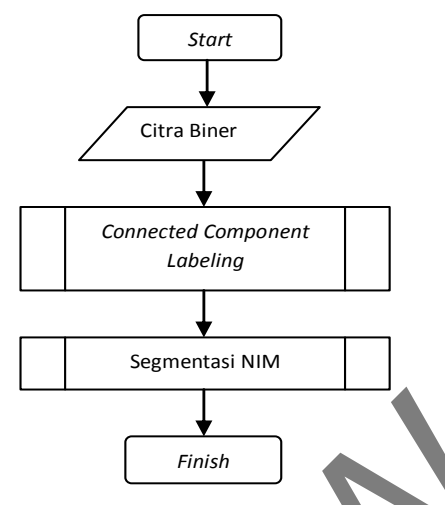

*Gambar 3.3* Diagram Alir Segmentasi NIM

Diagram alir segmentasi karakter dapat dilihat pada Gambar 3.3. Proses terakhir setelah *image preprocessing* adalah segmentasi NIM. Pada proses segmentasi ini terdapat dua proses penting yang harus dilakukan, yaitu proses pelabelan dengan *Connected Component Labeling* dan ekstrak karakter hasil proses pelabelan piksel untuk melakukan segmentasi NIM*.* Pada proses pelabelan piksel menggunakan konsep 4-konektivitas. Gambar 3.3 Diagram Alir Segmentasi NTM<br>Diagram alir segmentasi karakter dapat dilihat pada Gan<br>setelah *image preprocessing* adalah segmentasi NIN<br>tasi ini terdapat dua proses penting yang harus dilakukan<br>un dengan Connect

# **3.2.3** *Connected Component Labeling*

Seperti yang telah dijelaskan pada Bab 2 bagian implementasi sistem, menurut Bailey dan Johnston (2007) proses pelabelan piksel menggunakan *Connected Component Labeling* klasik ada dua tahap, yaitu sebagai berikut:

- 1. Pelabelan tahap 1, yaitu pemindaian dan pemberian label sementara pada citra biner. Jika pada proses pemindaian piksel ketemu nilai 1 *(foreground)*, maka cek nilai tetangga atas dan tetangga kirinya. Terdapat tiga kondisi pada proses pelabelan piksel tahap pertama, yaitu sebagai berikut:
	- a. Jika tetangga kiri dan tetangga atas adalah *background*, maka *increment* nomor label dan berilah nomor label yang baru.
- b. Jika hanya bertemu dengan tetangga kiri atau tetangga atas dan hanya salah satu saja yang memiliki nomor label, maka beri nomor label sesuai dengan nilai tetangga yang memiliki nomor label.
- c. Jika bertemu dengan tetangga kiri dan tetangga atas, maka beri nomor label dengan nomor label tetangga yang lebih kecil.
- 2. Pelabelan tahap kedua, yaitu penggantian label dengan label yang sesuai dengan nomor label yang terdapat pada tabel ekuivalen.

Algoritma pelabelan *Connected Component Labeling* yang dimodifikasi oleh Stefano dan Bulgarelli (1999) dengan menggunakan konsep 4-konektivitas, adalah sebagai berikut:

- 1. *Scan* dan cek semua piksel dari citra biner, dari atas ke bawah dan mulai dari kiri ke kanan (mulai dari y ke x).
- 2. Jika ketemu piksel bernilai 1 *(foreground),* cek tetangga kiri dan tetangga atas.
- 3. Jika piksel tetangga kiri dan tetangga atas bernilai 0 *(background),* maka *increment* nomor label dan beri nomor label yang baru.
- 4. Jika bertemu hanya dengan tetangga kiri atau tetangga atas di mana hanya salah satu tetangga yang memiliki nomor label, maka beri nomor label sesuai dengan tetangga yang memiliki nomor label. Algoritma pelabelan Connected Component Labeling ya<br>
fano dan Bulgarelli (1999) dengan menggunakan konser<br>
ebagai berikut:<br>
Scan dan cek semua piksel dari citra biner, dan atas ke b<br>
dari kiri ke kanan (mulai dari y ke x).
- 5. Jika bertemu dengan tetangga kiri dan tetangga atas, maka beri nomor label dengan nomor label tetangga yang lebih kecil.
- 6. Selama proses pelabelan tahap pertama dilakukan proses ekuivalensi dengan penggabungan kelas-kelas ekuivalen dengan segera ketika ekuivalen yang baru ditemukan.
- 7. Penggantian nomor label dengan nomor label yang ekuivalen sesuai dengan tabel ekuivalen.
- 8. Selesai.

Untuk memudahkan memahami algoritma *Connected Component Labeling* di atas, maka akan disajikan diagram alir *(flowchart) Connected Component Labeling* yang dapat dilihat pada Gambar 3.4.

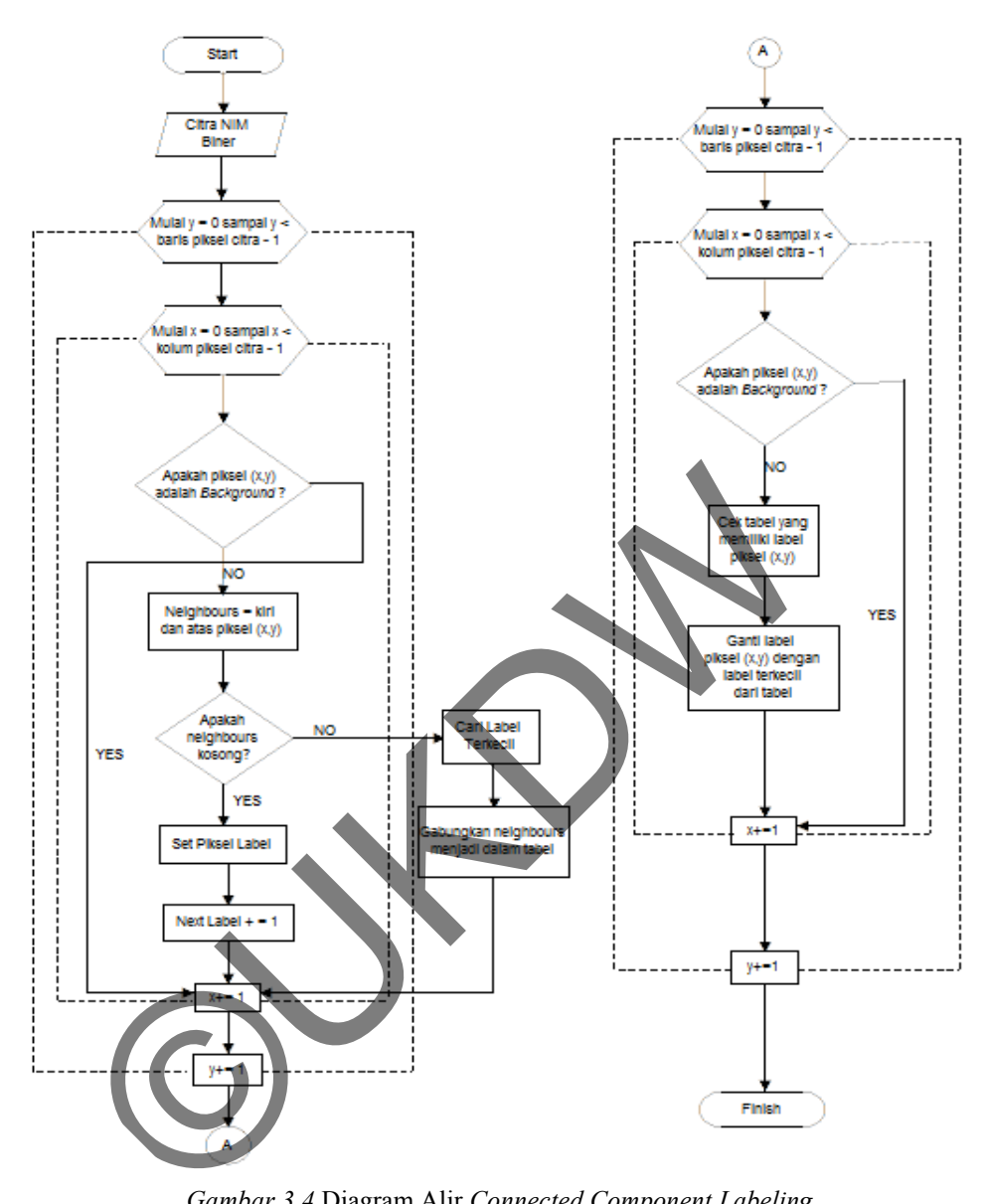

*Gambar 3.4* Diagram Alir *Connected Component Labeling*  Dikutip dari: Hartono (2013). Konversi Citra Papan Penunjuk Jalan menjadi Karakter ASCII dengan Optical Character Recognition. (Skripsi S1, Universitas Kristen Duta Wacana, 2013). Diakses pada tanggal 28 Februari 2014 dar[i http://sinta.ukdw.ac.id](http://sinta.ukdw.ac.id/) 

### **3.3 Perancangan Antarmuka Sistem**

Antarmuka sistem ini terdiri dari empat *form,* yaitu Form\_Utama, Form\_ Proses, Form\_TentangPembuat, dan Form\_TentangProgram. Form\_Utama merupakan antarmuka sistem yang akan tampil pertama kali ketika aplikasi ini dijalankan. Perancangan antarmuka untuk Form*\_*Utama dapat dilihat pada Gambar 3.5.

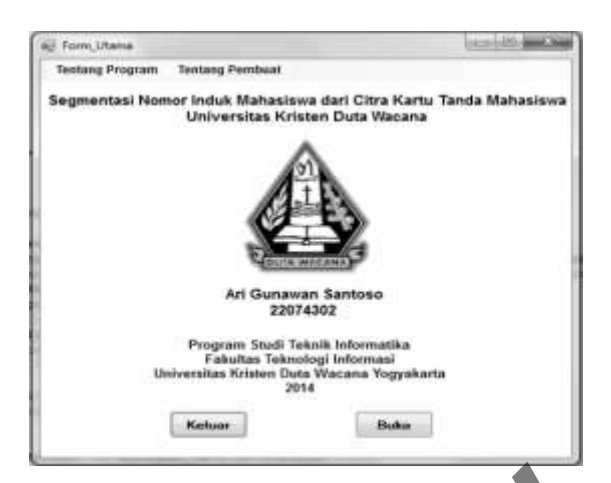

*Gambar 3.5* Rancangan Antarmuka Form\_Utama

Gambar 3.5 merupakan rancangan tampilan *form* yang akan muncul ketika sistem dijalankan pertama kali. Di dalam rancangan antarmuka Form*\_*Utama di atas hanya berisi tentang informasi nama aplikasi dan juga pembuat serta terdapat dua tombol yaitu tombol Keluar dan tombol Buka. Tombol Keluar digunakan apabila pengguna ingin keluar dari aplikasi, sedangkan tombol Buka untuk membuka Form*\_*Proses. Selain kedua tombol tersebut, *form* ini juga dilengkapi dengan menu untuk membuka Form\_TentangProgram dan Form TentangPembuat. Gambar 3.5 Rancangan Antarmuka Form Utama<br>Gambar 3.5 merupakan rancangan tampilan Jorm yang aka<br>dijalankan pertama kali. Di dalam rancangan antarmuka<br>uya berisi tentang informasi nama aplikasi dan juga pembu<br>bol yaitu tomb

Rancangan antarmuka *form* yang kedua adalah Form*\_*Proses yang terdiri dari empat bagian utama, yaitu *menu strip,* area citra, tombol proses, dan area untuk menampilkan hasil proses pelabelan yaitu berupa *rich text box*. *Menu strip*  memuat perintah-perintah proses untuk melakukan suatu fungsi program dan pengguna dapat mengakses dengan melakukan klik pada perintah proses yang dikehendaki. Tombol proses mempermudah pengguna di dalam memilih suatu proses yang dikehendaki dan pengguna cukup melakukan klik pada tombol proses. Area citra merupakan bagian yang digunakan untuk menampilkan citra setelah pengguna memilih suatu proses yang dikehendaki. *Rich text box*  digunakan untuk menampilkan proses pelabelan piksel pada citra biner menggunakan *connected component labeling.* Rancangan antarmuka Form\_Proses yang akan dibuat dapat dilihat pada Gambar 3.6.

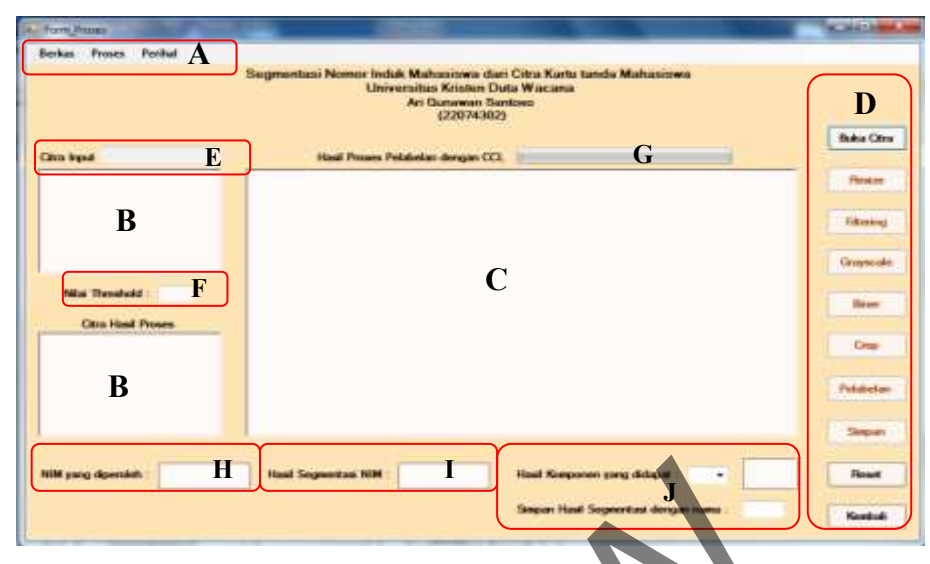

*Gambar 3.6* Rancangan Antarmuka Form\_Proses

Selain empat bagian di atas, rancangan antarmuka Form\_Utama juga dilengkapi dengan sebuah *textbox* yang akan berisi *file name* dari citra yang dipilih oleh pengguna dan letak *textbox* ditunjukkan pada huruf E. Sebuah *editbox* yang digunakan untuk memasukkan nilai *threshold* yang dapat diketikkan pengguna sebelum melakukan konversi ke citra biner dan letak *editbox* ditunjukkan pada huruf F. Huruf G adalah *progress bar* untuk menunjukkan bahwa proses pelabelan dan segmentasi sedang melakukan proses. Huruf H adalah *picture box* yang digunakan untuk menampilkan citra hasil *cropping.*  Huruf I menunjukkan *picture box* yang digunakan untuk menampilkan citra hasil pelabelan piksel dan segmentasi. Huruf J menunjukkan *combo box* yang berisi nomor label yang didapat dari proses pelabelan piksel, *picture* box yang digunakan untuk menampilkan citra hasil dari segmentasi NIM, dan *text box* yang digunakan untuk mengetikkan *file name* pada waktu menyimpan citra hasil segmentasi. Gambar 3.6 Rancangan Antarmuka Form Proses<br>Selain empat bagian di atas, rancangan antarmuka Fo<br>pi dengan sebuah *textbox* yang akan berisi *file name*<br>oleh pengguna dan letak *textbox* ditunjukkan pada hu<br>yang digunakan un

Berikut ini akan dijelaskan untuk masing-masing bagian pada tampilan antarmuka *Form* Proses yang akan dibuat:

- 1. **Menu (A),** terdiri dari:
	- a. Berkas, dengan submenu:
		- Buka Citra : digunakan untuk membuka citra Kartu Tanda Mahasiswa (KTM) UKDW.
- Kembali : digunakan untuk menutup Form Proses dan kembali ke Form\_Utama.
- b. Proses, dengan submenu:
	- Resize : digunakan untuk mengatur ukuran citra *input* sesuai dengan ukuran yang telah ditentukan yaitu 240 x 160 piksel.
	- Filtering : digunakan untuk mengurangi *noise* pada citra hasil *resize* menggunakan metode *median filter.*
	- Grayscale : digunakan untuk mengkonversi citra RGB menjadi citra *grayscale.*
	- Biner : digunakan untuk mengubah citra *grayscale* menjadi citra biner.
	- Crop : digunakan untuk melakukan proses crop dan menentukan lokasi NIM pada citra KTM UKDW.
- Pelabelan dengan CCL : digunakan untuk melakukan proses pelabelan piksel dan segmentasi NIM menggunakan *Connected Component Labeling*. • Grayscale : digunakan untuk mengkonversi cit<br>
• Biner : digunakan untuk mengubah citra gracitra biner.<br>
• Crop : digunakan untuk melakukan promenentukan lokasi NIM pada citra KTM UKD<br>
• Pelabelan dengan CCL : digunakan u

 Simpan Hasil Segmentasi : digunakan untuk menyimpan hasil segmentasi NIM.

 Reset : digunakan untuk mengembalikan sistem dalam keadaan *default.*

- c. Perihal, dengan submenu:
	- Pembuat : digunakan untuk menampilkan Form\_TentangPembuat yang berisi tentang informasi pembuat sistem.
	- Program : digunakan untuk menampilkan Form\_Tentang Program yang berisi penjelasan singkat langkah-langkah proses dari sistem yang dibuat.
- 2. **Area Citra (B)**, terdiri dari:
	- a. Citra Input : untuk menampilkan citra RGB KTM.
	- b. Citra Hasil Proses : untuk menampilkan citra hasil proses konversi ke citra *grayscale,* proses *median filter,* konversi ke citra biner, proses pelabelan dan segmentasi NIM.
- 3. **Area Hasil Proses Pelabelan (C)**, yaitu area yang digunakan untuk menampilkan hasil dari proses pelabelan menggunakan *Connected Component Labeling,* baik proses pelabelan tahap pertama maupun tahap kedua. Component Labeling, baik proses pelabelan tahap pertam<br>
sedua.<br>
Tombol Proses (D), terdiri dari:<br>
a. Buka Citra : digunakan untuk membuka citra KTM<br>
b. Resize : digunakan untuk mengatur ukuran cit<br>
dengan ukuran yang telah
- 4. **Tombol Proses (D)**, terdiri dari:
	- a. Buka Citra : digunakan untuk membuka citra KTM UKDW.
	- b. Resize : digunakan untuk mengatur ukuran citra *input* sesuai dengan ukuran yang telah ditentukan yaitu 240 x 160 piksel.
	- c. Filtering : digunakan untuk mengurangi *noise* pada citra hasil *resize* dengan menggunakan metode *median filter.*
	- d. Grayscale : digunakan untuk mengkonversi citra RGB menjadi citra *grayscale.*

e. Biner : digunakan untuk mengubah citra *grayscale* menjadi citra biner.

- f. Crop : digunakan untuk melakukan proses crop dan menentukan lokasi NIM pada citra KTM UKDW.
- g. Pelabelan : digunakan untuk melakukan proses pelabelan piksel segmentasi NIM dengan *Connected Component Labeling*.
- h. Simpan : digunakan untuk menyimpan hasil segmentasi NIM.
- i. Reset : digunakan untuk mengembalikan sistem dalam keadaan *default.*
- j. Kembali : digunakan untuk menutup Form\_Proses dan kembali ke Form\_Utama.

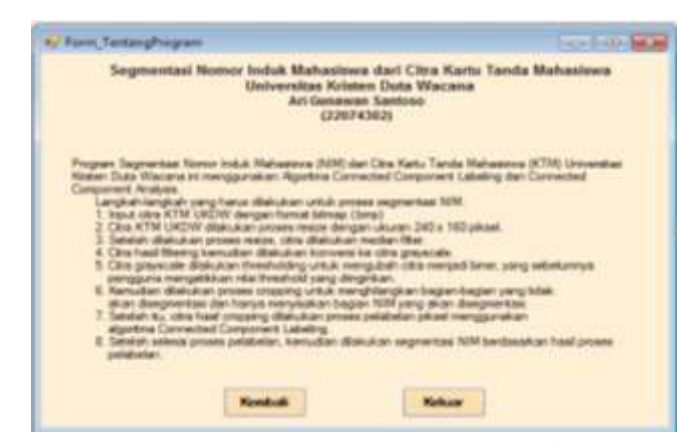

*Gambar 3.7* Rancangan Antarmuka Form\_TentangProgram

Rancangan antarmuka *form* yang ketiga di dalam aplikasi ini adalah Form\_TentangProgram yang ditunjukkan pada Gambar 3.7. Rancangan antarmuka *form* ini memberikan informasi langkah-langkah yang dilakukan dalam proses segmentasi NIM dari citra KTM UKDW. Rancangan antarmuka *form* tersebut juga terdapat dua tombol, yaitu tombol Tutup dan Keluar. Tombol Tutup digunakan untuk menutup *form* ini dan tombol Keluar digunakan untuk menutup *form* ini dan keluar dari aplikasi. Gambar 3.7 Rancangan Antarmuka Form Tentah Program<br>
Rancangan antarmuka *form* yang ketiga di dalam apli<br>
entangProgram yang ditunjukkan pada Gambar 3<br>
ika *form* ini memberikan informasi langkah-langkah yang segmentasi NI

Rancangan antarmuka *form* yang keempat adalah Form\_TentangPembuat dapat dilihat pada Gambar 3.8. Rancangan antarmuka *form* ini berisi tentang identitas pembuat dari aplikasi ini. Selain terdapat informasi identitas pembuat, *form* Pembuat terdapat dua tombol yaitu tombol Tutup dan Keluar. Tombol Tutup digunakan untuk menutup Fom\_TentangPembuat dan tombol Keluar digunakan untuk menutup *form* ini dan keluar dari aplikasi.

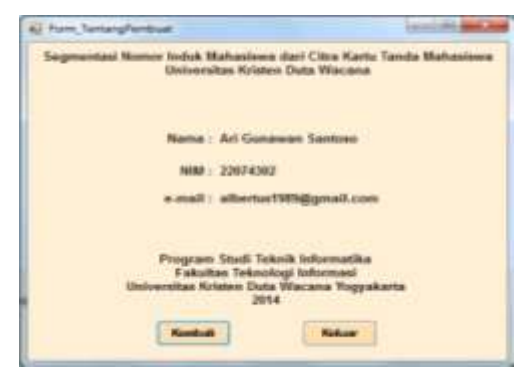

*Gambar 3.8* Rancangan Antarmuka Form\_TentangPembuat

# **Bab 4 IMPLEMENTASI DAN ANALISIS SISTEM**

Bab ini terdiri dari implementasi sistem, hasil uji coba sistem, dan analisis sistem. Implementasi sistem berisi tentang hasil implementasi sistem berdasarkan perancangan sistem pada Bab 3 sebelumnya. Hasil uji coba sistem akan menjelaskan hasil uji coba terhadap sistem yang telah dibangun. Uji coba dilakukan pada data yang telah dikumpulkan yaitu berupa hasil pemindaian Kartu Tanda Mahasiswa (KTM) UKDW. Bagian terakhir dari bab ini adalah analisis sistem yang berisi tentang analisis berdasarkan hasil penelitian yang telah dilakukan terhadap sistem yang telah dibangun.

# **4.1 Implementasi Sistem**

Subbab ini akan menjelaskan implementasi sistem yang terdiri dari implementasi antarmuka sistem, implementasi proses dari *input* sampai *output,*  dan implementasi algoritma yang digunakan di dalam membangun sistem ini. Berikut ini akan dijelaskan masing-masing implementasi dari sistem yang telah dibangun berdasarkan analisis dan perancangan antarmuka sistem yang telah dijelaskan pada Bab 3 sebelumnya. n pada data yang telah dikumpulkan yaitu berupa hasil perantai kan kali yang berisi tentang analisis berdasarkan dari bab ini<br>yang berisi tentang analisis berdasarkan hasil penelit<br>an terhadap sistem yang telah dibangun.<br>p

### **4.1.1 Antarmuka Sistem**

Implementasi antarmuka sistem menjelaskan hasil implementasi sistem berdasarkan perancangan antarmuka sistem yang telah dijelaskan pada Bab 3 sebelumnya. Antarmuka pada sistem ini terdiri dari 4 *form,* yaitu Form*\_*Utama, Form\_Proses, Form\_TentangPembuat, dan Form\_TentangProgram. *Form* yang pertama adalah Form\_Utama. Form\_Utama adalah *form* yang akan ditampilkan pada saat pertama aplikasi ini dijalankan. Tampilan *form* pada saat aplikasi ini dijalankan oleh pengguna dapat dilihat pada Gambar 4.1.

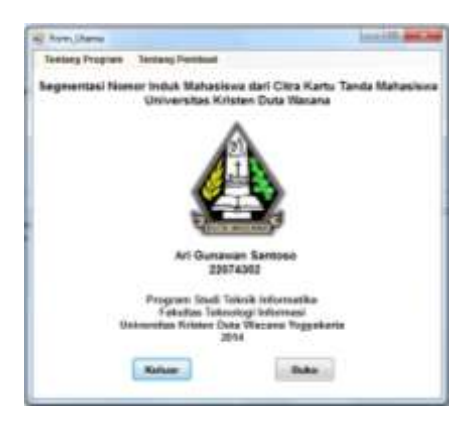

*Gambar 4.1* Antarmuka Form\_Utama

Form\_Utama berisi judul tugas akhir dan nama pembuat sistem. *Form* ini mempunyai dua menu yang bertujuan untuk membuka Form\_TentangProgram dan Form\_TentangPembuat. Selain itu, *form* ini juga mempunyai dua tombol, yaitu tombol Keluar dan tombol Buka. Tombol Keluar digunakan apabila pengguna ingin keluar dari aplikasi, sedangkan tombol Buka digunakan apabila pengguna ingin membuka Form\_Proses. Form\_Utama berisi judul tugas akhir dan nama pembuat myai dua menu yang bertujuan untuk membuka Form\_<br>Tm\_TentangPembuat. Selain itu, *form*\_ini, juga mempun;<br>mbol Keluar dan tombol Buka. Tombol Keluar digna ingin keluar da

*Form* kedua adalah Form\_Proses. Form\_Proses merupakan *form* yang berisi semua proses untuk melakukan segmentasi NIM dari citra KTM UKDW, mulai dari *input* sampai *output*. Seluruh proses tersebut hasilnya akan ditampilkan pada *form* ini. Implementasi dari *form* ini dapat dilihat pada Gambar 4.2.

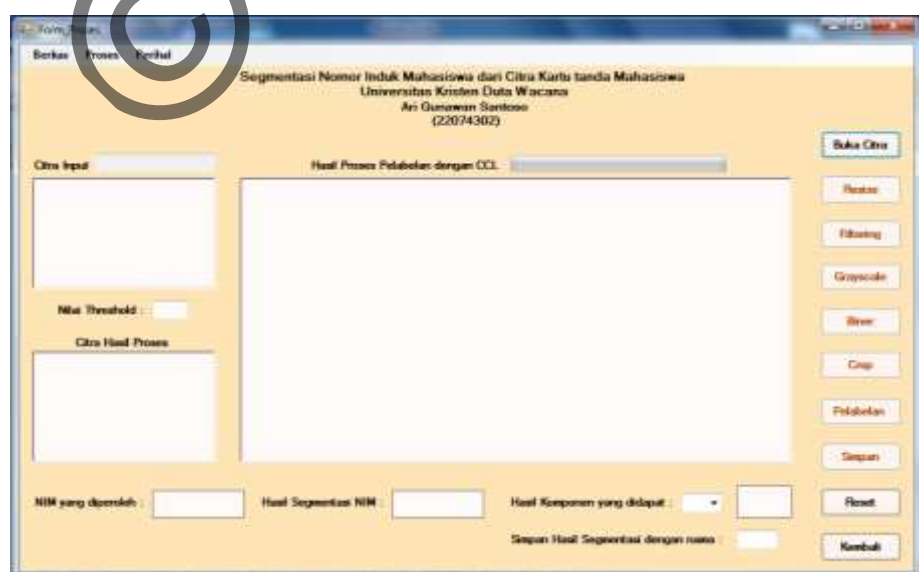

*Gambar 4.2* Antarmuka Form\_Proses

Bagian menu yang terdapat pada Gambar 4.2 terdiri dari tiga bagian, yaitu menu Berkas, Proses, dan Perihal. Menu Berkas memiliki dua sub menu yaitu Buka Citra dan Kembali. Menu Proses terdiri dari proses-proses utama dalam sistem yang meliputi sub menu proses Resize, Filtering, Grayscale*,* Biner, Crop, Pelabelan dengan CCL, Simpan Segmentasi NIM, dan Reset. Menu Perihal terdiri dari dua bagian yaitu Program dan Pembuat. Bagian area citra digunakan untuk menampilkan citra *input,* citra hasil proses dari proses *resize,* citra hasil *grayscale,*  dan citra hasil biner. Citra hasil *cropping* NIM dan citra hasil segmentasi NIM ditampilkan pada *picture box* yang berbeda. Tombol proses terdiri dari tombol proses Buka Citra, Resize, Filtering, Grayscale, Biner, Crop, Pelabelan, Simpan, Reset, dan Keluar. Penjelasan dan fungsi masing-masing submenu dan tombol tersebut dapat dilihat pada Subbab 3.3.

*Form* yang ketiga pada sistem ini adalah Form TentangProgram. Form\_TentangProgram berisi penjelasan singkat langkah-langkah yang dilakukan dalam proses segmentasi NIM dari citra KTM UKDW mulai dari pengguna memasukkan citra KTM UKDW sampai didapatkan hasil segmentasi NIM. Gambar 4.3 menunjukkan tampilan implementasi dari Form\_TentangProgram. Ikan pada *picture box* yang berbeda. Tombol proses ter<br>Buka Citra, Resize, Filtering, Grayscale, Biner, Crop, Pel<br>dan Keluar. Penjelasan dan fungsi masing-masing submo<br>dapat dilihat pada Subbab 3.3.<br>Form yang ketiga pada

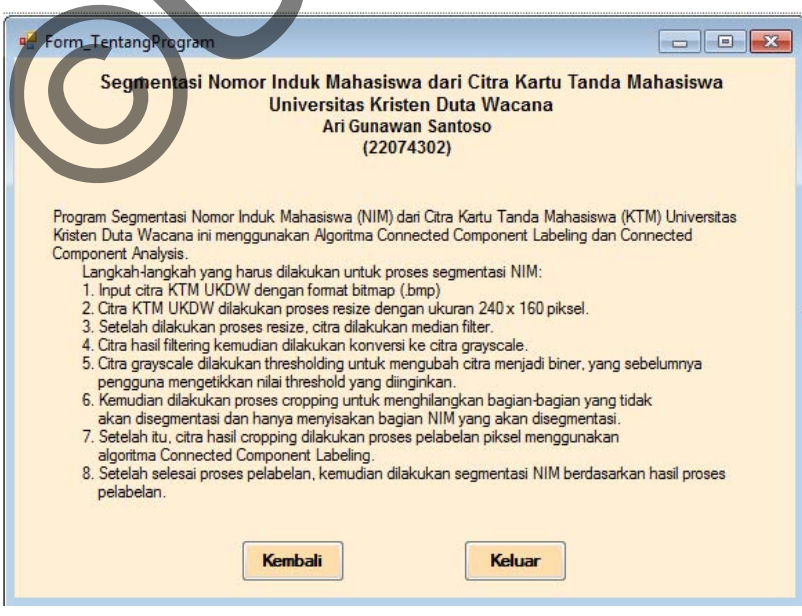

*Gambar 4.3* Antarmuka Form\_Tentang Program

*Form* ini akan ditampilkan jika pengguna menekan menu Tentang Program pada Form\_Utama atau menekan menu Perihal dan selanjutnya memilih sub menu Program pada Form\_Proses. Di dalam Form\_TentangProgram juga terdapat dua tombol, yaitu tombol Kembali dan tombol Keluar. Tombol Kembali digunakan apabila pengguna ingin menutup *form* ini dan kembali ke Form\_Utama. Tombol Keluar digunakan apabila pengguna ingin menutup semua *form* yang dibuka dan keluar dari aplikasi ini.

*Form* terakhir yang terdapat pada sistem ini adalah Form\_TentangPembuat. Form\_TentangPembuat adalah *form* yang memberi informasi tentang pembuat aplikasi Segmentasi Nomor Induk Mahasiswa dari Citra Kartu Tanda Mahasiswa Universitas Kristen Duta Wacana. Informasi tersebut berisi nama, NIM, *e-mail.* Form\_TentangPembuat akan ditampilkan jika pengguna menekan menu Tentang Pembuat pada Form\_Utama atau menekan menu Perihal dan selanjutnya memilih sub menu Pembuat pada Form\_Proses. Di dalam *form* ini juga terdapat dua tombol, yaitu tombol Kembali dan tombol Keluar. Tombol Kembali digunakan apabila pengguna ingin menutup *form* ini dan kembali ke Form\_Utama. Tombol Keluar digunakan apabila pengguna ingin menutup semua *form* yang sedang dibuka dan keluar dari aplikasi. Tampilan dari implementasi Form\_TentangPembuat dapat dilihat pada Gambar 4.4. Centang Pembuat. Form\_Tentang Pembuat adalah *form*<br>si tentang pembuat aplikasi Segmentasi Nomor Induk<br>artu Tanda Mahasiswa Universitas Kristen Duta Wa<br>berisi nama, NIM, *e-mail*. Form Tentang Pembuat akan o<br>na menekan men

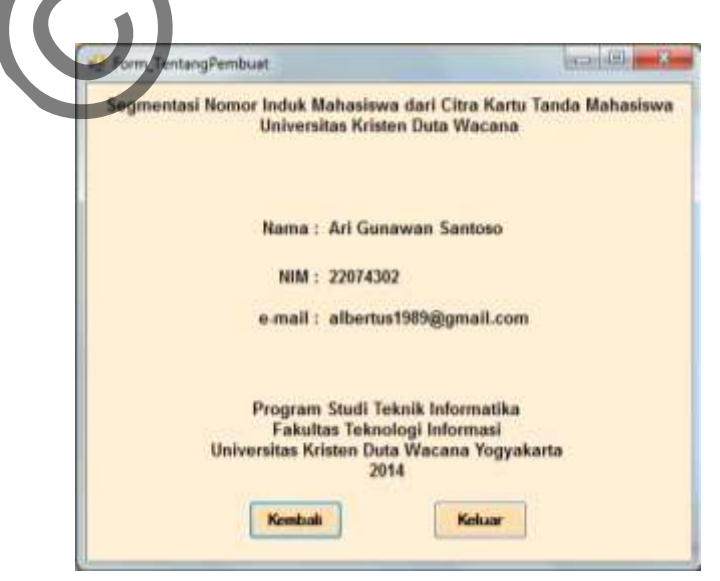

*Gambar 4.4* Antarmuka Form\_TentangPembuat

### **4.1.2 Implementasi** *Input* **dan** *Output*

Implementasi *input* dan *output* menjelaskan proses yang harus dilakukan pada sistem ini. Proses pertama adalah pengguna memasukkan citra RGB KTM UKDW sebagai citra *input* hingga proses segmentasi NIM yang menghasilkan *output* berupa citra karakter hasil segmentasi NIM. Berikut ini akan dijelaskan masing-masing proses mulai dari *input* hingga diperoleh *output.* 

Proses pertama yang dilakukan adalah pengguna memasukkan citra RGB KTM UKDW dengan format *bitmap* (BMP) dengan kedalaman warna 24 bit yang berukuran kurang dari 640 x 480 piksel sesuai dengan batasan masalah yang telah ditentukan pada Subbab 1.3. Jika citra yang dipilih melebihi ukuran tersebut, maka sistem akan menampilkan pesan di *message box* bahwa pengguna harus memasukkan kembali citra *input* dengan ukuran kurang dari 640 x 480 piksel. KDW dengan format bitmap (BMP) dengan kedalaman w<br>an kurang dari 640 x 480 piksel sesuai dengan batasan ma<br>an pada Subbab 1.3. Jika citra yang dipilih melebihi i<br>istem akan menampilkan pesan di *message box* bahwa<br>ikkan ke

Proses ini dapat dilakukan dengan menekan tombol proses Buka Citra atau dengan melakukan klik menu Berkas dan melakukan klik pada sub menu Buka Citra. Ketika proses memasukkan citra *input* selesai, maka secara otomatis tombol proses *Resize* menjadi aktif. Implementasi tampilan dari proses memasukkan citra *input* dapat dilihat pada Gambar 4.5.

| <b>W. Form 16</b><br><b>Water</b><br><b>Forthal</b><br>Berkas<br>Prove |                                                                                                    | <b>WORLD RAN</b>                                        |
|------------------------------------------------------------------------|----------------------------------------------------------------------------------------------------|---------------------------------------------------------|
|                                                                        | Sognenlasi Nomor Induk Mahasiswa dari Citra Karta tanda Mahasiswa<br>Universities Kristen Data Wacana<br>Art Gunswan Santuan<br>(22074302) |                                                         |
| City local <b>5 K7M/31120013.bmg</b>                                   | Hand Proses Polabolist dengan CCL                                                                                                    | Buita Cita-                                             |
| a<br><b><i>SARTUMANUMA</i></b>                                         |                                                                                                    | Resist                                                  |
| driverty)<br>weekers will billionized histories.                       |                                                                                                    | <b>Filterators</b>                                      |
| <b>SILBURERS</b>                                                       |                                                                                                    | Greensle                                                |
| Nilai Threatold                                                        |                                                                                                    | flatest                                                 |
| <b>Citra Hawl Proves</b>                                               |                                                                                                    | Crap                                                    |
|                                                                        |                                                                                                    | Petrderline                                             |
|                                                                        |                                                                                                    | <b>Slagon</b>                                           |
| <b>NIM yang diperduk</b>                                               | <b>Haul Sepperdant NIM</b>                                                                                                    | <b>Hasil Kongonon yang debuat</b><br><b>Theast</b><br>٠ |
|                                                                        |                                                                                                    | Sepan Huat Septentual dongan nueva<br>Kendudi           |

*Gambar 4.5* Proses Buka Citra

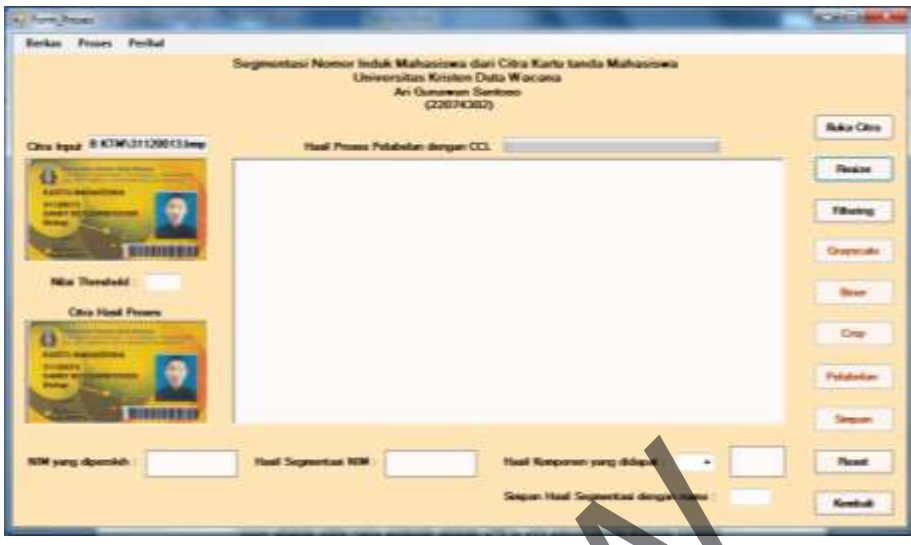

*Gambar 4.6* Proses *Resize* Citra *Input*

Proses selanjutnya adalah proses *resize* ukuran citra yang bertujuan agar sistem tidak terlalu berat di dalam melakukan proses, selain itu waktu proses yang digunakan juga menjadi lebih cepat. Pada sistem ini, citra *input* dilakukan proses *resize* ukuran citra yaitu menjadi ukuran 240 x 160 piksel sesuai dengan batasan masalah yang telah ditentukan pada Subbab 1.3. Pengguna dapat menekan tombol Resize atau menekan menu Proses dan memilih sub menu Resize untuk melakukan proses ini. Tampilan dari proses *resize* ukuran citra *input* dapat dilihat pada Gambar 4.6. Ketika proses *resize* citra *input* selesai, maka secara otomatis tombol proses Grayscale menjadi aktif. Gambar 4.6 Proses Resize Citra Input<br>Proses selanjutnya adalah proses resize ukuran citra yang<br>idak terlalu berat di dalam melakukan proses, selain itu wa<br>an juga menjadi lebih cepat. Pada sistem ini, citra *input* c<br>kuran

Setelah dilakukan proses *resize* ukuran pada citra *input*, maka proses selanjutnya adalah mengurangi *noise* yang terdapat pada citra *input.* Metode yang digunakan untuk mengurangi *noise* pada citra *input* yaitu dengan menggunakan metode *median filter.* Proses ini dapat dilakukan dengan menekan tombol proses Filtering atau dengan menekan menu Proses dan kemudian memilih sub menu Filtering. Gambar 4.7 merupakan tampilan implementasi proses *filtering*  menggunakan *median filtering.* 

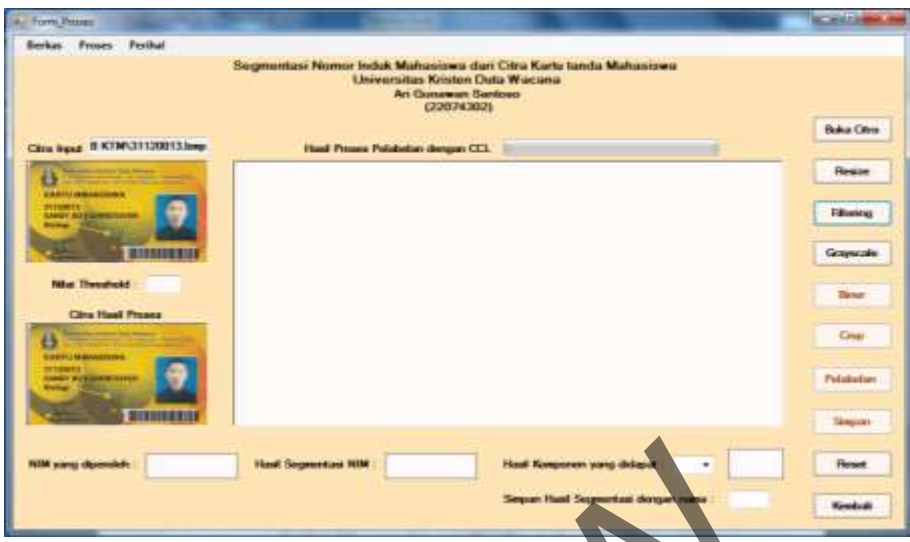

*Gambar 4.7* Proses *Filtering* menggunakan *Median Filter*

Gambar 4.7 merupakan tampilan dari hasil proses *filtering* dengan menggunakan *median filter.* Ketika proses *filtering* ini selesai maka tombol proses Grayscale secara otomatis akan aktif. Pengguna dapat melanjutkan ke proses selanjutnya yaitu konversi citra RGB hasil *median filter* ke citra *grayscale.* 

Setelah proses *filtering* pada citra *input* selesai*,* maka proses selanjutnya adalah mengkonversi citra RGB menjadi citra *grayscale.* Pengguna dapat menekan tombol Grayscale atau menekan menu Proses dan memilih sub menu Grayscale untuk melakukan proses ini. Pada sistem ini, penulis menggunakan rumus rata-rata nilai dari R, G, dan B dari setiap piksel, kemudian nilai rata-rata tersebut disimpan dalam variabel 'warna' sesuai dengan persamaan [2.1] yang telah dijelaskan pada Sub subbab 2.2.2 sebelumnya. Ketika proses konversi citra RGB ke citra *grayscale* selesai, maka tombol proses Biner secara otomatis akan aktif. Gambar 4.8 merupakan tampilan dari hasil implementasi proses konversi citra RGB menjadi citra *grayscale.* Citra hasil konversi dari citra RGB menjadi citra *grayscale* tersebut yang akan digunakan untuk mengubah derajat keabuan pada citra *grayscale* menjadi citra biner (hitam-putih). Proses ini dilakukan dengan menggunakan *thresholding* biner. Gambar 4.7 Proses Filtering menggunakan Median Filter<br>Gambar 4.7 merupakan tampilan dari hasil proses f<br>nakan median filter. Ketika proses filtering ini selesai mak<br>le secara otomatis akan aktif. Pengguna dapat melanju<br>nya

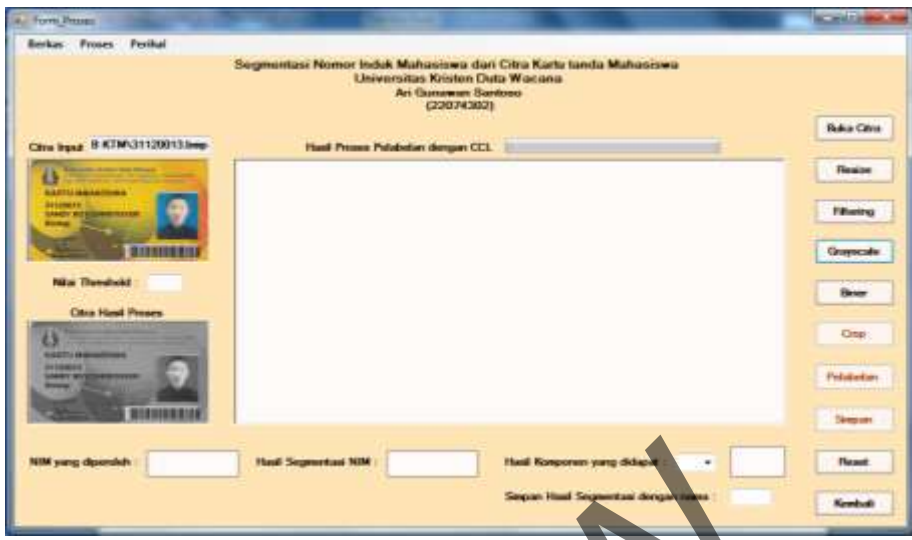

*Gambar 4.8* Proses Konversi Citra RGB ke Citra *Grayscale*

Proses selanjutnya adalah mengkonversi citra *grayscale* menjadi citra biner. Di dalam proses *thresholding* biner ini, penulis menggunakan aturan pada persamaan [2.3] yang telah dijelaskan pada Sub subbab 2.2.3. Pengguna dapat menekan tombol Biner atau menekan menu Proses dan memilih sub menu Biner untuk melakukan proses ini. Sebelum melakukan proses konversi citra *grayscale*  ke citra biner, pengguna harus mengetikkan nilai *threshold* yang digunakan sebagai nilai ambang dalam *thresholding* biner*.*  Gambar 4.8 Proses Konversi Citra RGB ke citra Granskale<br>Proses selanjutnya adalah mengkonversi citra grayscal<br>Di dalam proses thresholding biner ini, penulis mengguna<br>an [2.3] yang telah dijelaskan pada Sub subbab 2.2.3.<br>I

Jika pengguna belum mengetikkan nilai *threshold,* maka sistem akan memberi pesan di *message box* bahwa pengguna harus mengetikkan nilai *threshold* terlebih dahulu. Pengguna hanya bisa mengetikkan nilai *threshold*  antara 0 – 255, jika di luar rentang nilai tersebut maka sistem akan memberi pesan di *message box* bahwa nilai *threshold* yang harus pengguna masukkan harus di antara 0 – 255. Sistem ini juga mampu mendeteksi nilai *threshold* yang diketikkan pengguna, jika mengandung karakter huruf atau karakter lainnya maka sistem akan memberi pesan di *message box* bahwa nilai *threshold* yang dimasukkan harus berupa angka. Ketika proses konversi dari citra *grayscale* ke citra biner selesai, maka secara otomatis tombol proses Crop akan aktif. Tampilan dari implementasi proses konversi citra *grayscale* ke citra biner dapat dilihat pada Gambar 4.9.

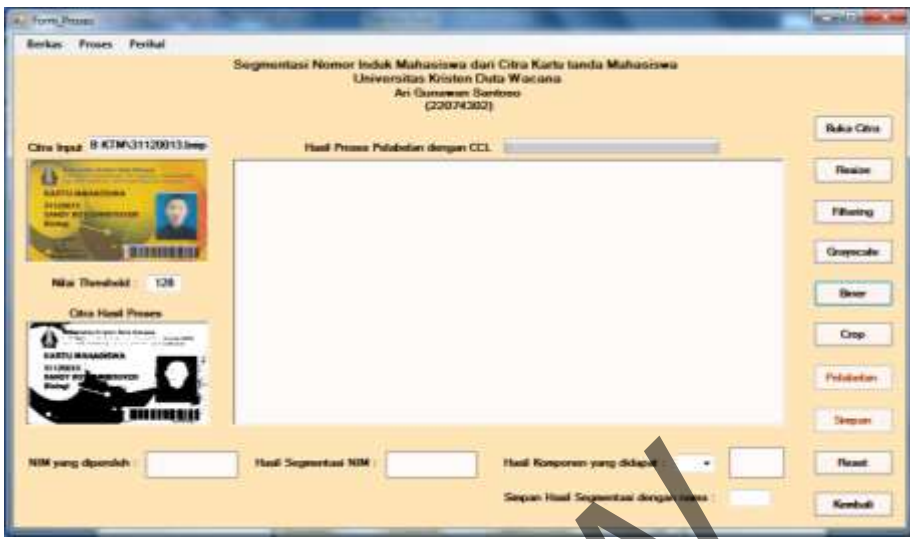

*Gambar 4.9* Proses Konversi Citra *Grayscale* ke Citra Biner

Proses selanjutnya adalah proses *cropping* citra yang bertujuan untuk memotong bagian citra KTM yang tidak akan disegmentasi sehingga dihasilkan citra NIM yang akan disegmentasi. Pengguna dapat menekan tombol Crop atau menekan menu Proses dan memilih sub menu Crop untuk melakukan proses ini. Gambar 4.10 merupakan tampilan implementasi citra proses hasil *cropping* yang menghasilkan citra berupa NIM yang akan disegmentasi. Ketika proses ini selesai, maka tombol proses Pelabelan secara otomatis akan aktif. Gambar 4.9 Proses Konversi Citra Granscale ke China Biner<br>Proses selanjutnya adalah proses cropping citra yang<br>mg bagian citra KTM yang tidak akan disegmentasi sehi<br>M yang akan disegmentasi. Pengguna dapat menekan to<br>n men

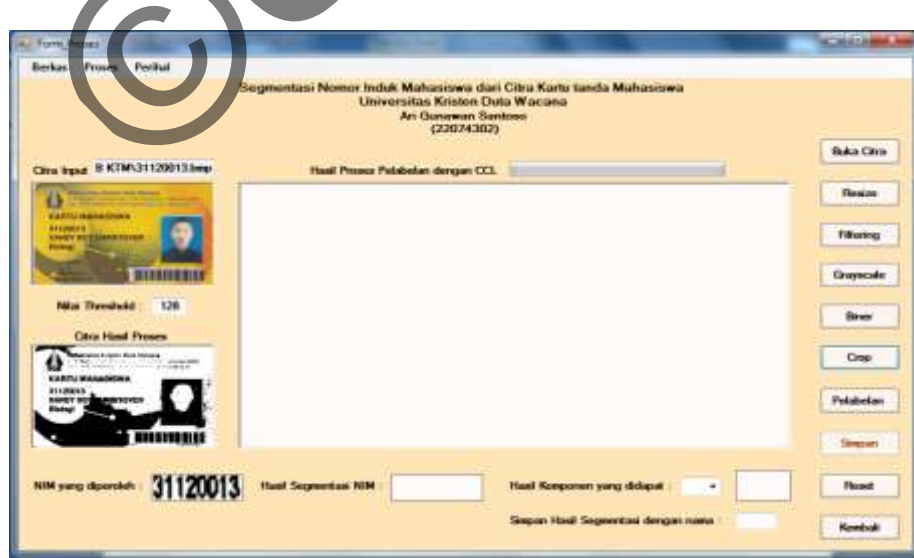

*Gambar 4.10* Proses *Cropping* Citra NIM

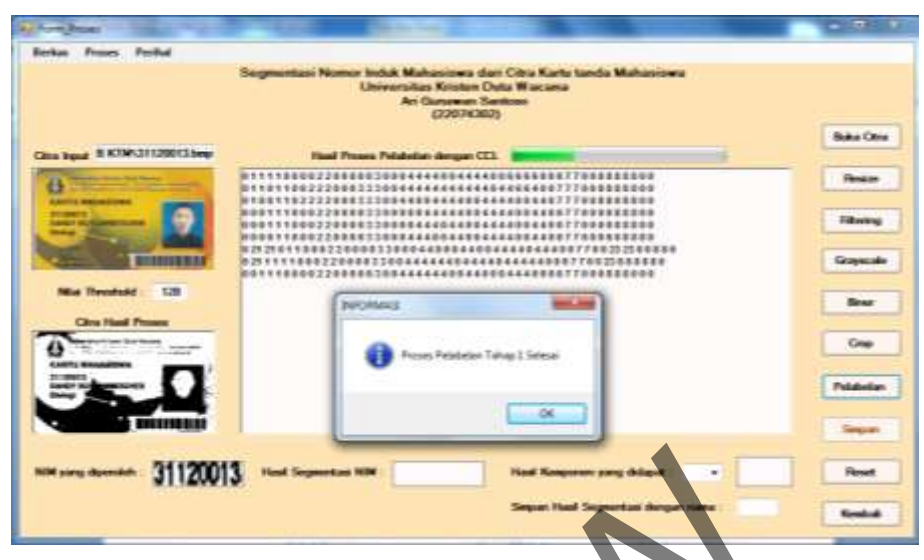

*Gambar 4.11* Proses Pelabelan Piksel Tahap Pertama

Setelah proses *cropping*, maka dilakukan proses pelabelan piksel menggunakan *Connected Component Labeling* yang terdiri dari dua tahap, yaitu pelabelan piksel tahap pertama dan pelabelan piksel tahap kedua. Proses pelabelan piksel tahap pertama terdapat tiga kondisi yang menjadi ketentuan di dalam pemberian label pada piksel yang saling terhubung. Sistem akan menampilkan hasil dari proses pelabelan piksel pada *rich text box* sehingga pengguna dapat mengetahui hasil dari proses tersebut. Ketika proses pelabelan tahap pertama selesai akan muncul pesan di *message box* bahwa proses pelabelan tahap pertama sudah selesai. Pengguna harus menekan tombol OK sehingga sistem dapat melanjutkan ke proses yang selanjutnya yaitu proses pelabelan piksel tahap kedua. Tampilan implementasi hasil proses pelabelan piksel tahap pertama dapat dilihat pada Gambar 4.11. Gambar 4.11 Proses Pelabelan Piksel Tahap Pertam<br>Setelah proses *cropping*, maka dilakukan proses p<br>nakan Connected Component Labeling yang terdiri dari<br>nn piksel tahap pertama dan pelabelan piksel tahap kedua. l<br>ahap pert

Setelah proses pelabelan piksel tahap pertama selesai, maka dilanjutkan ke proses pelabelan piksel tahap kedua. Proses pelabelan piksel tahap kedua merupakan hasil dari penggantian nomor label sesuai dengan nomor label yang terdapat pada tabel ekuivalen Hasil dari proses pelabelan piksel tahap kedua ini ditampilkan pada *rich text box*. Tampilan dari implementasi proses pelabelan piksel tahap kedua dapat dilihat pada Gambar 4.12.

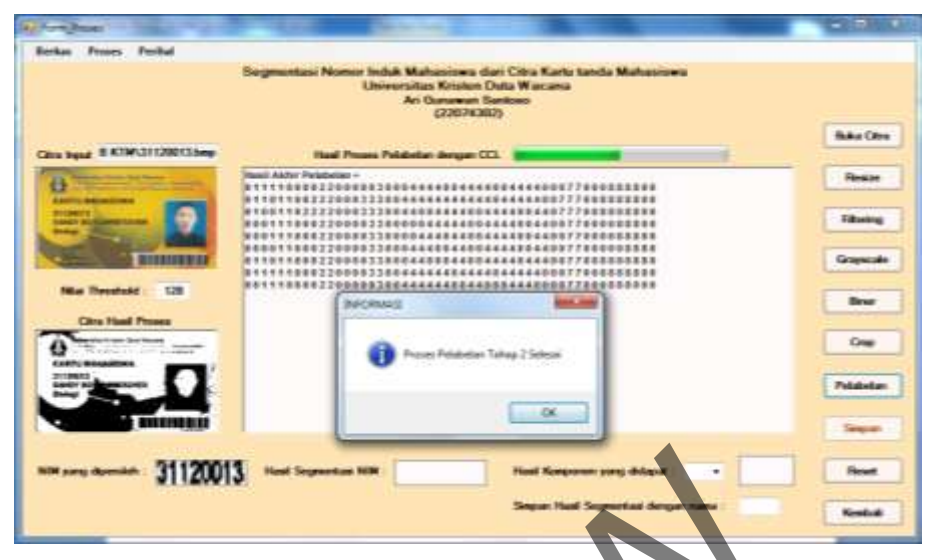

*Gambar 4.12* Proses Pelabelan Piksel Tahap Kedua

Ketika proses pelabelan piksel tahap kedua selesai, maka sistem akan menampilkan pesan di *message box* bahwa proses pelabelan piksel tahap kedua telah selesai dan pengguna harus menekan tombol OK untuk melanjutkan proses selanjutnya. Proses terakhir di dalam sistem ini adalah proses ekstraksi dan segmentasi karakter untuk mendapatkan komponen yang saling terhubung pada citra Nomor Induk Mahasiswa (NIM). Gambar 4.13 merupakan tampilan implementasi dari proses ekstraksi karakter. Gambar 4.12 Proses Pelabelan Piksel Tahap Redua<br>Ketika proses pelabelan piksel Tahap Redua<br>Ketika proses pelabelan piksel Tahap Redua<br>iklasni dan pengguna harus menekan tombol OK untuk me<br>nya. Proses terakhir di dalam sist

|                                                                          | Segmentasi Nomor Induk Mahasiswa dan Citra Karta landa Mahasiswa<br><b>Universities Kristen Duta Wacana</b><br>Ari Cumawan Santoso<br>(22074302) |                                |
|--------------------------------------------------------------------------|----------------------------------------------------------------------------------------------------|--------------------------------|
| Citra local II KTM/31120013.htm                                          | Haad Pressos Polishelter demper CCL                                                                                                    | <b>Buka Clins</b>              |
| в                                                                        | <b>Basil Akber Pelabelan -</b><br>811110000330000030001114400444                                                                                 | <b>Resule</b>                  |
| <b>KARIN INGANISIWA</b><br><b>STEWATE</b><br><b><i>LABOY RUSSIAN</i></b> | <b>B 5</b><br>728882233844800446000444889<br>۱u<br>ia s<br>000228808<br>33898984444498<br>4421<br>888339898444044984444094498                    | <b>Fillinoistus</b>            |
| <b>MARKETING</b>                                                         | m<br>888440088884444004433<br>m i<br>84444000228<br>66633<br>004444440444044444<br>8511100002200000308444444034480544488                         | Graysrate                      |
| <b>Nilut Theodockd</b><br>128<br><b>Citra Hael Presea</b>                | <b><i>HARCHMANIC</i></b>                                                                                                    | <b>Binar</b>                   |
| an organ bis import                                                      | Tahap Ekstrak Kawater Selesai                                                                                                    | Crop                           |
|                                                                          |                                                                                                    |                                |
| <b>EXETURINATIONS</b><br><b>INTERNETS</b><br>LANGY BOX REMENDED          | $-00$                                                                                                    | <b><i><u>Pulabulan</u></i></b> |

*Gambar 4.13* Proses Ekstraksi Karakter

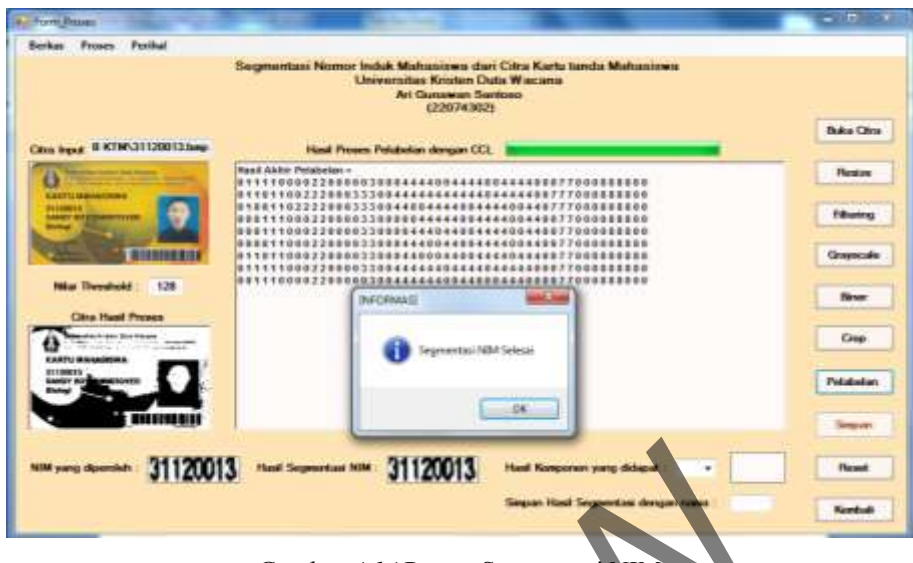

*Gambar 4.14* Proses Segmentasi NIM

Proses ekstraksi karakter bertujuan untuk mencari titik x1, y1, x2, dan y2 yang merupakan posisi dari masing-masing komponen piksel yang saling terhubung yang memiliki nomor label yang sama. Hasil dari ekstraksi karakter ini akan dijadikan untuk melakukan proses segmentasi NIM berdasarkan piksel yang saling terhubung dan memiliki nomor label yang sama. Gambar 4.14 merupakan tampilan implementasi proses segmentasi NIM setelah proses ekstraksi karakter selesai. Setelah proses segmentasi NIM selesai, maka pengguna harus menekan tombol OK pada *message box* yang berisi bahwa segmentasi telah selesai. Citra hasil dari proses pelabelan piksel dan segmentasi NIM ditampilkan pula pada *picture box* pada hasil segmentasi NIM. Gambar 4.14 Proses Segmentasi NIM<br>
Gambar 4.14 Proses Segmentasi NIM<br>
Proses ekstraksi karakter bertujuan untuk mencari titik x1<br>
nerupakan posisi dari masing-masing komponen piks<br>
ng yang memiliki nomor label yang sama. H

Pengguna dapat melihat komponen piksel yang saling terhubung yang didapat dari hasil proses pelabelan piksel pada *combo box* seperti yang ditunjukkan pada Gambar 4.15. *Combo box* tersebut berisi nomor-nomor label yang diperoleh dari proses pelabelan piksel dan segmentasi NIM. Pada Gambar 4.15 tersebut terdapat 6 komponen terhubung, yaitu dengan nomor label 1, 2, 3, 4, 7, dan 8. Ketika pengguna memilih salah satu nomor label pada *combo box*  tersebut, maka pada *picture box* akan ditampilkan citra karakter angka pada NIM yang memiliki nomor label yang pengguna pilih sebelumnya pada *combo box.*
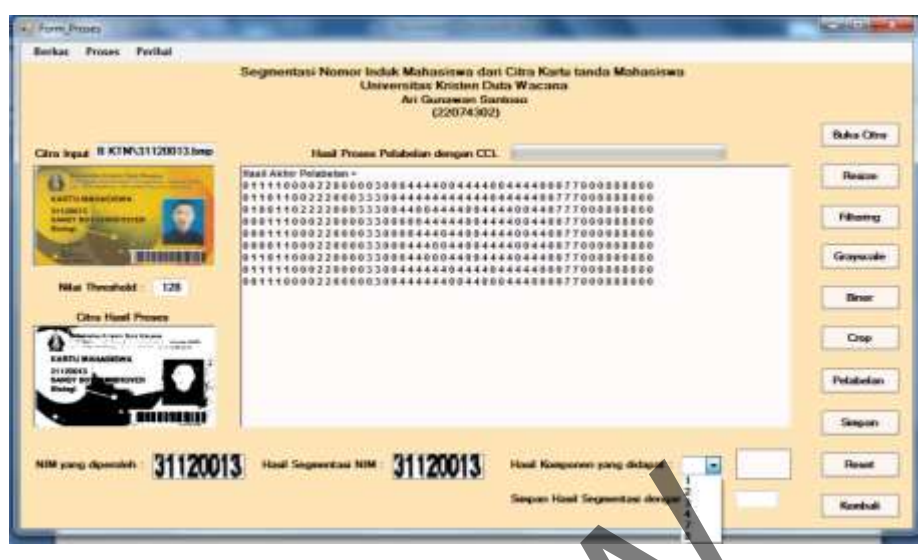

*Gambar 4.15* Hasil Komponen dari Proses Pelabelan Piksel

Proses selanjutnya adalah melihat hasil akhir dari segmentasi NIM berupa citra karakter NIM yang memiliki piksel saling terhubung dan nomor label yang sama. Tampilan hasil *output* dari sistem ini berupa citra karakter angka pada NIM yang berukuran 30 x 50 piksel. Citra hasil segmentasi tersebut diperoleh dengan memilih nomor label pada komponen piksel terhubung yang terdapat pada *combo box.* Tampilan hasil *output* segmentasi ini akan ditampilkan tiap-tiap karakter yang memiliki piksel yang saling terhubung dan nomor label yang sama. Gambar 4.16 merupakan tampilan dari hasil segmentasi karakter NIM setelah pengguna memilih salah satu nomor label yang terdapat pada *combo box.* Gambar 4.15 Hasil Komponen dari Proses Pelabelan Piksel<br>Proses selanjutnya adalah melihat hasil akhir dari segment<br>akter NIM yang memiliki piksel saling terhubung dan na<br>ampilan hasil *output* dari sistem ini berupa citra

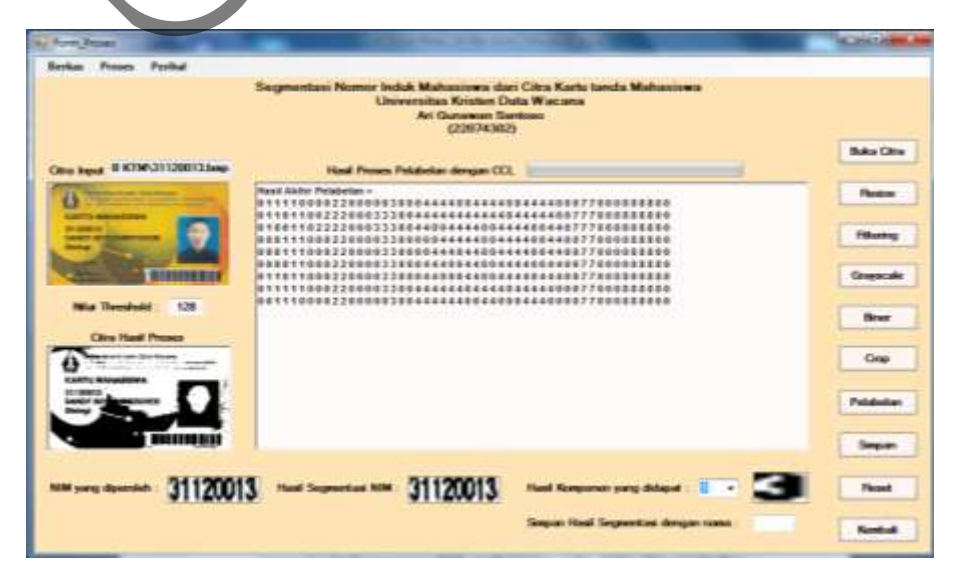

*Gambar 4.16* Hasil Segmentasi Karakter NIM

Misalkan pengguna memilih komponen dengan nomor label 1, maka akan ditampilkan citra karakter angka 3 seperti yang ditunjukkan pada Gambar 4.16. Hasil akhir dari segmentasi NIM tersebut dapat disimpan ke dalam bentuk citra berformat bitmap (.bmp). Pengguna dapat menyimpan masing-masing hasil segmentasi NIM tersebut. Sebelumnya, pengguna harus mengetikkan *file name*  untuk citra karakter NIM terlebih dahulu pada *text box* "Simpan Hasil Segmentasi dengan nama", setelah itu tekan tombol Simpan atau menekan menu Proses dan memilih Simpan Hasil Segmentasi. Jika pengguna belum mengetikkan *file name*  untuk menyimpannya, maka sistem akan memberikan pesan bahwa "Masukkan File Name untuk Karakter NIM yang akan Disimpan". Jika tampilan *picture box*  hasil segmentasi NIM masih kosong, maka sistem akan memberikan pesan di *message box* bahwa "Pilih Komponen Hasil CCL yang akan Disimpan Terlebih Dahulu". n Simpan Hasil Segmentasi. Jika pengguna belum menget<br>
nenyimpannya, maka sistem akan memberikan pesan bal<br>
me untuk Karakter NIM yang akan Disimpan". Jika tamp<br>
gmentasi NIM masih kosong, maka sistem akan memberikan membe

# **4.1.3 Implementasi Algoritma**

Sub-bab ini akan menjelaskan implementasi algoritma-algoritma yang digunakan untuk membangun sistem ini. Algoritma yang dipakai untuk melakukan segmentasi Nomor Induk Mahasiswa pada citra Kartu Tanda Mahasiswa (KTM) UKDW adalah *Connected Component Labeling.* Algoritma ini menjadi algoritma utama untuk melakukan proses segmentasi NIM dengan cara pemberian label pada piksel yang saling terhubung*.* Selain algoritma tersebut, sistem ini juga mengimplementasikan algoritma-algoritma lain yang digunakan pada proses awal pengolahan sebelum dilakukan segmentasi *(image preprocessing),* antara lain melakukan *median filter* pada citra *input* yang telah dilakukan proses *resize* menjadi 240 x 160 piksel, mengubah citra RGB menjadi citra *grayscale,* mengubah citra *grayscale* menjadi citra biner, dan proses pelabelan piksel menggunakan *Connected Component Labeling.* 

Pertama, penulis akan menjelaskan untuk algoritma untuk mengurangi *noise* pada citra *input,* yaitu menggunakan metode *median filter.* Pada proses ini pertama yang dilakukan adalah mengambil matriks "jendela" yang berukuran 3 x 3, kemudian piksel-piksel pada matriks "jendela" tersebut diurutkan nilai pikselnya mulai dari terkecil hingga terbesar *(ascending).* Setelah diurutkan secara *ascending* diambil nilai tengahnya *(*nilai *median)* dan nilai tersebut digunakan untuk mengganti titik pusat pada matriks "jendela". Proses ini dilakukan pada semua piksel citra, tetapi untuk tepi citra tidak terkena proses *median filter.* Hal ini disebabkan titik pusat pada matriks "jendela" dimulai dari titik (1,1) bukan titik (0,0). Gambar 4.17 merupakan potongan program proses *median filtering.* 

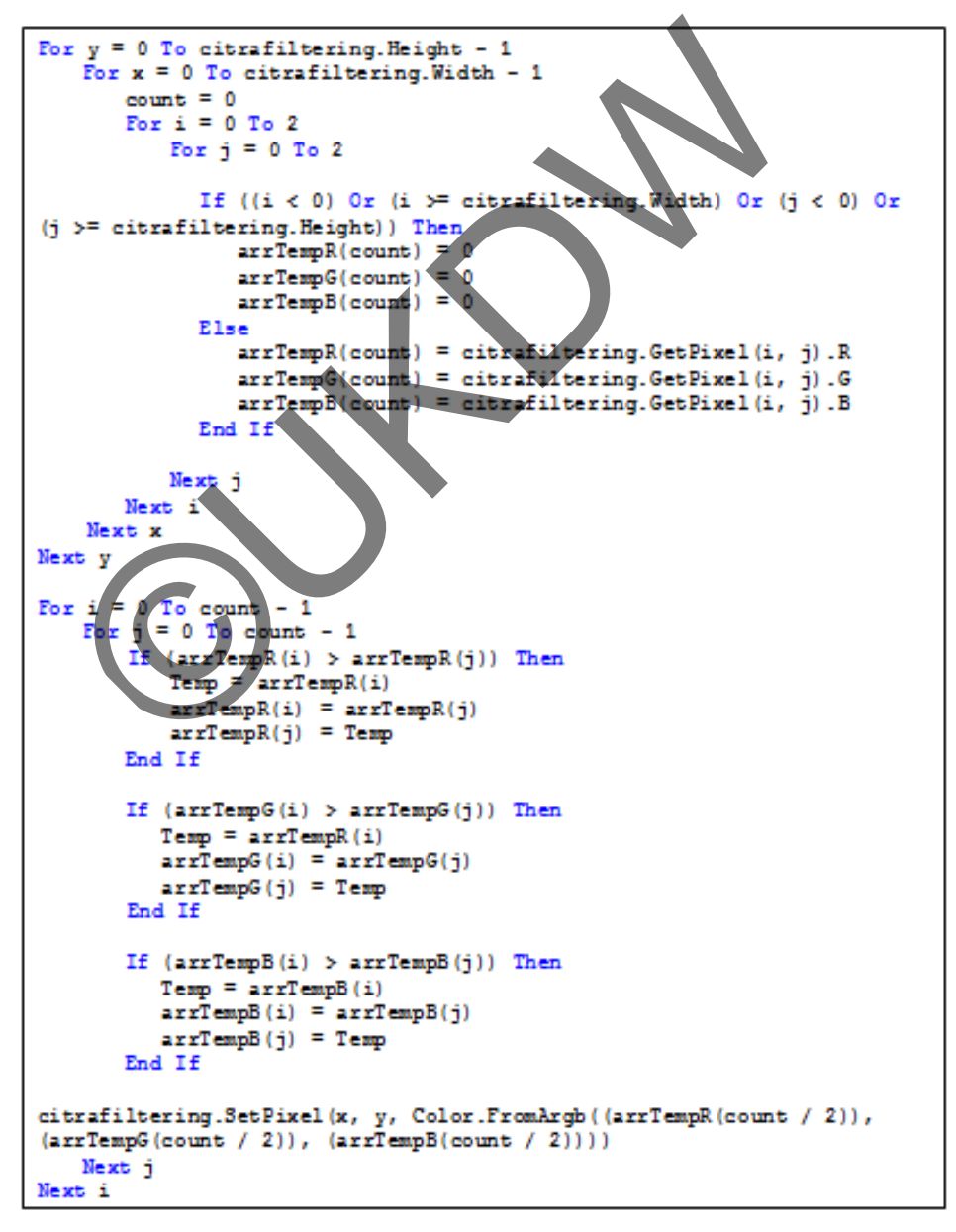

*Gambar 4.17* Potongan Program Proses *Median Filter* 

```
For y = 0 To citragrayscale. Height - 1
  For x = 0 To citragrayscale. Width - 1
    warna = citragrayscale.GetPixel(x, y).R
     warna += citragrayscale.GetPixel(x, y).G
     warna += citragrayscale.GetPixel(x, y).B
    warna = Math.Round(warna / 3)
    citragrayscale.SetPixel(x, y, Color.FromArgb(warna,
    warna, warna))
  Next x
Next y
```
*Gambar 4.18* Potongan Program Konversi Citra RGB menjadi Citra *Grayscale*

Selanjutnya penulis akan menjelaskan algoritma yang digunakan yaitu untuk mengubah citra RGB menjadi citra *grayscale* yang menggunakan rata-rata nilai R, G, dan B seperti yang telah dijelaskan pada persamaan [2.1]. Gambar 4.18 merupakan potongan program konversi citra RGB menjadi citra *grayscale.* Berdasarkan potongan program tersebut, bahwa proses konversi citra RGB menjadi citra *grayscale* pertama dilakukan proses *scanning* piksel mulai dari kiri atas ke kanan bawah. Setiap piksel pada citra RGB KTM UKDW diambil masingmasing nilai R, G, dan B kemudian dijumlahkan dan diambil rata-ratanya. Nilai rata-rata dari nilai R, G, B pada piksel tersebut menunjukkan derajat keabuan dan ditampung pada variabel warna yang akan menggantikan nilai pada tiap piksel. belanjulnya pentihsi akan inenjeraskan algoritaki yang venengubah citra RGB menjadi citra grayscale yang mengg G, dan B seperti yang telah dijelaskan pada bersamaan [2.<br>kan potongan program konversi citra RGB menjadi rkan

Setelah proses konversi citra RGB ke *grayscale* selesai, maka selanjutnya adalah proses mengubah citra *grayscale* menjadi citra biner. Setiap piksel pada citra *grayscale* akan dilakukan *thresholding* biner dengan cara derajat keabuan yang terdapat pada piksel citra *grayscale* dibandingkan nilainya dengan nilai *threshold* (ambang batas) yang telah ditentukan pengguna sebelumnya sesuai dengan ketentuan [2.3]. Pada sistem ini, jika warna pada piksel tersebut kurang dari nilai *threshold,* maka warna pada piksel tersebut diubah menjadi hitam dan diberi nilai 1 *(foreground),* sedangkan jika lebih dari nilai *threshold*, maka warna pada piksel tersebut diubah menjadi putih dan diberi nilai 0 *(background).* 

Gambar 4.19 merupakan potongan program dari konversi citra *grayscale*  ke citra biner. Berdasarkan potongan program tersebut, sistem ini mampu untuk mendeteksi pengguna sudah memasukkan nilai *threshold* atau belum. Jika pengguna belum mengetikkan nilai *threshold,* maka sistem akan menampilkan pesan di *message box* "Masukkan dulu nilai threshold". Selain itu sistem juga mampu mendeteksi nilai *threshold* yang diketikkan pengguna mengandung bukan karakter angka, maka sistem akan menampilkan pesan di *message box* yang berisi bahwa "Nilai threshold yang Anda masukkan bukan berupa angka" dan nilai *threshold* yang telah diketikkan pengguna akan dihapus kemudian muncul pesan kembali agar pengguna mengetikkan kembali nilai *threshold.* Jika pengguna mengetikkan nilai *threshold* tidak berada di antara rentang nilai 0-255, maka sistem akan memunculkan pesan di *message box* yang berisi bahwa "Nilai threshold yang Anda ketikkan harus di antara 0-255".

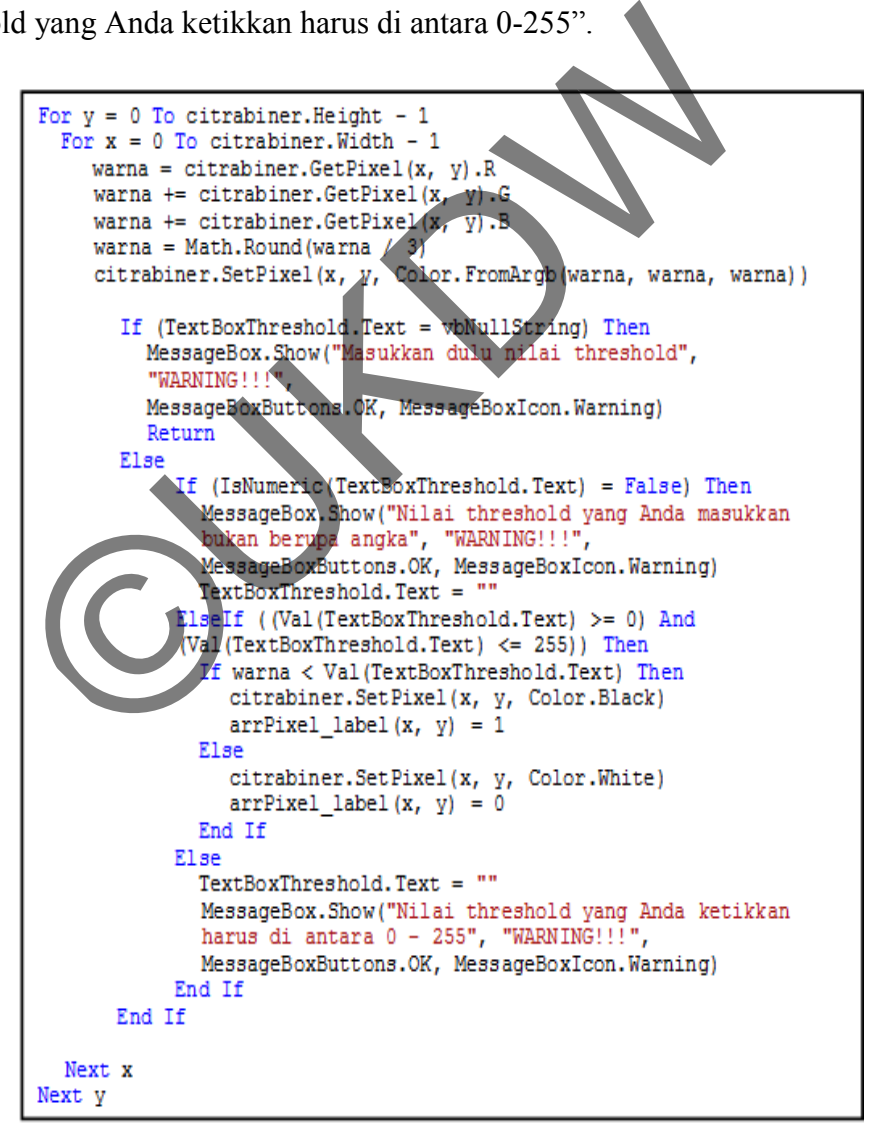

*Gambar 4.19* Potongan Program Konversi Citra *Grayscale* ke Citra Biner

Proses selanjutnya adalah proses pelabelan piksel dan segmentasi NIM menggunakan algoritma *Connected Component Labeling* yang telah dimodifikasi oleh Stefano dan Bulgarelli (1999). Pada proses pelabelan ini terdiri dari dua tahap. Pelabelan piksel tahap pertama merupakan proses pelabelan tiap piksel dari kiri atas ke kanan bawah (mulai dari y ke x). Pada proses ini terdapat tiga kondisi atau ketentuan seperti pada metode klasik, hanya terdapat perbedaan pada pelabelan tahap pertama seperti yang telah dijelaskan pada Sub-bab 2.3.

Kondisi yang pertama adalah jika nilai tetangga kiri dan nilai tetangga atas adalah 0 *(background),* maka nomor label akan melakukan proses *increment* dan piksel tersebut diberi nomor label yang baru*.* Gambar 4.20 merupakan potongan program untuk kondisi pertama pada proses pelabelan tahap pertama.

Kondisi yang kedua adalah jika bertemu hanya salah satu tetangga yang memiliki nomor label baik tetangga kiri maupun tetangga atas, maka piksel tersebut diberi nomor label sesuai dengan nomor label yang dimiliki tetangga tersebut. Gambar 4.21 merupakan potongan program untuk kondisi kedua pada pelabelan piksel tahap pertama.

```
(background), maka nomor label akan melakukan prose<br>
ersebut diberi nomor label yang baru. Gambar 4.20 meru<br>
untuk kondisi pertama pada proses pelabelan tahap pertar<br>
Kondisi yang kedua adalah jika bertemu hanya salah sat
                   Gambar 4.20 Potongan Program Kondisi Pertama 
          arrpixel\_label(x, y) = tetangga_kiri<br>arrpixel\_label(x - 1, y) = tetangga_kiriarrTable1label(tetangga kiri) = tetangga kiri
       Else
           arrPixel\_label(x, y) = arrTable1\_label(tetangga\_kiri)arrPixellabel(x - 1, y) = arrTable1 label(tetangga kiri)
       End If
   ElseIf (tetangga atas < arrTabel label(tetangga atas)) Then
       \text{arr}Pixel_label(x, y) = tetangga_atas<br>arrPixel_label(x, y - 1) = tetangga_atas<br>arrTabel_label(tetangga_atas) = tetangga_atas
   Else
       arrPixel\_label(x, y) = arrTable1\_label(tetangga\_atas)arrPixel label (x, y - 1) = arrTable1 label (tetangga atas)
   End If
```
*Gambar 4.21* Potongan Program Kondisi Kedua

```
ElseIf ((tetangga kiri \langle > 0) And (tetangga atas \langle > 0)) Then
    If ((tetangga kiri < tetangga atas)) Then
        arrPixel label (x, y) = tetangga kiri
        arrPixel\_label(x - 1, y) = tetangga_kiri<br>arrPixel\_label(x, y - 1) = tetangga_kiri<br>arrTablel\_label(tetangga\_atas) = tetangga_kiriElse
        arrPixel label(x, y) = tetangga atasarrpixel\_label(x - 1, y) = tetangga\_atas<br>arrpixel\_label(x, y - 1) = tetangga\_atas<br>arrTable1\_label(x, y - 1) = tetangga\_atas<br>arrTable1\_label(tetangga\_kiri) = tetangga\_atasEnd If
End If
```
*Gambar 4.22* Potongan Program Kondisi Ketiga

Kondisi yang ketiga adalah jika piksel bertemu tetangga kiri dan tetangga atas yang keduanya memiliki nomor label. Pada kondisi seperti ini, piksel diberi nomor label tetangga yang lebih kecil di antara kedua piksel tetangga tersebut sebagai nomor label piksel tersebut. Gambar 4.22 merupakan potongan program kondisi ketiga pada pelabelan piksel tahap pertama.

Potongan program untuk proses pelabelan piksel tahap kedua ditunjukkan pada Gambar 4.23. Proses pelabelan tahap kedua dilakukan setelah proses pelabelan piksel tahap pertama selesai. Proses ini merupakan proses penggantian nomor label sesuai dengan nomor label yang terdapat pada tabel ekuivalen dan dilakukan normalisasi terhadap nomor label untuk mendapatkan komponen yang saling terhubung. Kondisi yang ketiga adalah jika piksel bertemu tetangga keduanya memiliki nomor label. Pada kondisi seperti i<br>label tetangga yang lebih kecil di antara kedua piksel te<br>nomor label piksel tersebut. Gambar 4.22 merupakan po<br>

```
'mengubah label sesuai dengan data konversi labelnya
    For y = 0 To hasilpelabelan. Height - 1
       For x = 0 To hasilpelabelan. Width - 1
         If ((arrTabel label(arrPixel label(x, y)) <
         arrPixel_label(x, y)) And (arrTabel_label(arrPixel_label(x,
         y) \leftrightarrow -\overline{1}) Then
         arrPixel label(x, y) = arrTabel label(arrPixel label(x, y))
            berubah = TrueEnd If
       Next x
    Next v
  If berubah = False Then
    selesai = TrueEnd If
End While
```
*Gambar 4.23* Potongan Program Proses Pelabelan Piksel Tahap Kedua

# **4.2 Uji Coba Sistem**

Pada subbab ini akan dijelaskan hasil dari uji coba sistem segmentasi Nomor Induk Mahasiswa (NIM) dari beberapa contoh citra Kartu Tanda Mahasiswa (KTM) UKDW yang dijadikan sebagai *sample* dalam uji coba sistem segmentasi NIM yang telah dibangun.

Pengujian yang pertama akan ditampilkan uji coba terhadap sistem berdasarkan nilai *threshold* yang digunakan oleh pengguna yang akan mempengaruhi hasil dari proses *cropping,* jumlah komponen yang didapatkan dari proses pelabelan piksel, dan hasil akhir segmentasi NIM. Tabel 4.1 merupakan hasil akhir proses segmentasi NIM berdasarkan nilai *threshold* yang digunakan oleh pengguna di dalam uji coba sistem ini, yaitu dengan menggunakan nilai *threshold* 100, 115, 128, dan 140.

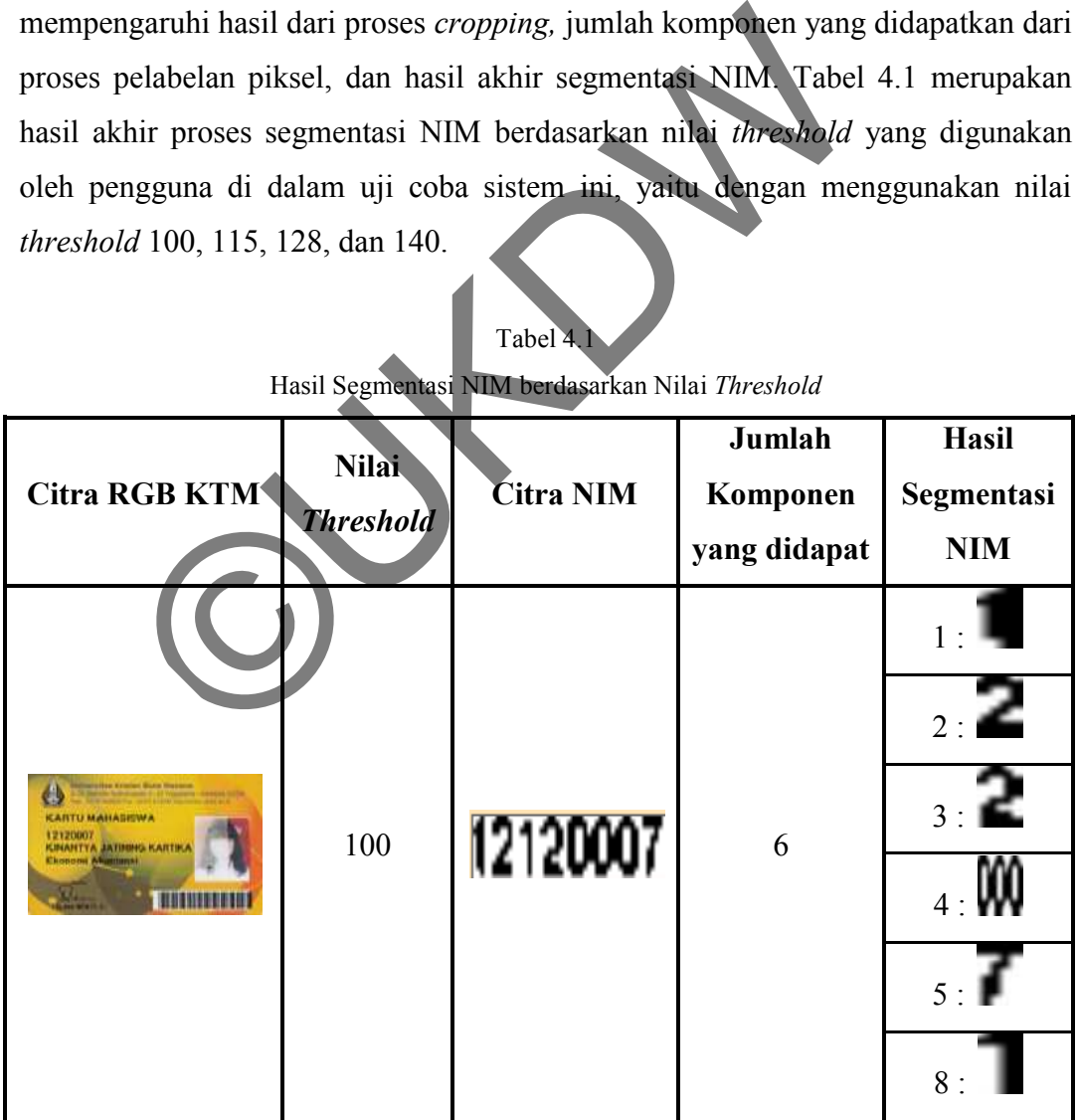

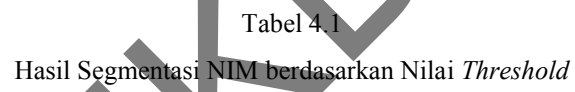

|                                                                                                    | <b>Nilai</b>     |                  | Jumlah           | <b>Hasil</b>      |
|----------------------------------------------------------------------------------------------------|------------------|------------------|------------------|-------------------|
| <b>Citra RGB KTM</b>                                                                                                    |                  | <b>Citra NIM</b> | Komponen         | Segmentasi        |
|                                                                                                    | <b>Threshold</b> |                  | yang didapat     | NIM               |
|                                                                                                    | 115              | 12120007         | 6                | 1:                |
|                                                                                                    |                  |                  |                  | $\overline{z}$    |
| <b>KARTU MAHASHIWA</b><br>12120007<br><b>KINAHTYA JATINHG KARTI</b>                                                                                                    |                  |                  |                  | $_3: \mathbb{F}$  |
| <b>Electronic AB</b>                                                                                                    |                  |                  |                  | $\overline{2}$    |
|                                                                                                    |                  |                  |                  | $5:$ M            |
|                                                                                                    |                  |                  |                  | 8:                |
|                                                                                                    | 128              | 12120007         | 5                | $\overline{1:1}$  |
| ω                                                                                                    |                  |                  |                  | $2^2$             |
| <b>KARTU MAHASHIWA</b><br>12120007<br><b>KINANTYA JATINHO KAR</b>                                                                                                    |                  |                  |                  | 3:                |
|                                                                                                    |                  |                  |                  | 4.4               |
|                                                                                                    |                  |                  |                  | 8:                |
|                                                                                                    | 140              | 12120007         | $\overline{4}$   | 1:                |
| $\bigoplus$<br><b>KANTU MAHABISWA</b><br>12120007<br>KINANTYA JATINING KARTIKA<br>Khonomi Angliana)<br><b>THE BELLEVIL</b>                                                                                      |                  |                  |                  | $2: \blacksquare$ |
|                                                                                                    |                  |                  |                  | 3:                |
|                                                                                                    |                  |                  |                  | 4:                |
| <b>Utportion Support Data Weekers</b><br>公<br><b>KARTU MAHASISWA</b><br>31120006<br><b>DESILIA D BISTA ARYANTI</b><br>Riologi<br>Mit .<br>$\overline{\phantom{a}}$ , and a sequence of $\overline{\phantom{a}}$ | 100              | 31120006         | $\boldsymbol{7}$ | 1:                |
|                                                                                                    |                  |                  |                  | 2:                |
|                                                                                                    |                  |                  |                  | $\overline{z}$    |

Tabel 4.1 (Sambungan)

|                                                                                                    | <b>Nilai</b>     |                  | Jumlah         | Hasil            |
|----------------------------------------------------------------------------------------------------|------------------|------------------|----------------|------------------|
| <b>Citra RGB KTM</b>                                                                                                    | <b>Threshold</b> | <b>Citra NIM</b> | Komponen       | Segmentasi       |
|                                                                                                    |                  |                  | yang didapat   | NIM              |
|                                                                                                    |                  |                  |                | 4.00             |
|                                                                                                    |                  |                  |                | $\epsilon$       |
|                                                                                                    |                  |                  |                | $\frac{1}{2}$    |
|                                                                                                    |                  |                  |                | 9:               |
|                                                                                                    |                  |                  |                | - 3              |
| <b>BERTHA KITATAN DUTA MANAHA</b><br><b>KARTU MAHASISWA</b>                                                                                                   |                  |                  |                | 2:               |
| 31120006<br>OCGILIA D BISTA ARYANTI<br><b>Biologi</b>                                                                                                    | 115              |                  | 5              | 3:               |
|                                                                                                    |                  |                  |                | $\overline{a}$   |
|                                                                                                    |                  |                  |                | $5 \cdot$ WW     |
|                                                                                                    | 128              | 31120006         | $\overline{4}$ | $\mathbf{3}$     |
| ω<br><b>KARTU MAHASISWA</b><br>31120006<br><b>DESILIA D GISTA ARYANT</b><br><b>Biologi</b>                                                                    |                  |                  |                | 2:               |
|                                                                                                    |                  |                  |                | 3:               |
|                                                                                                    |                  |                  |                | 4 : <b>AWW</b>   |
|                                                                                                    |                  |                  |                | -3               |
| We will be some five means<br>$\bf \bm \omega$<br><b>KARTU MAHASISWA</b><br>31120006<br>DESILIA D BISTA ARYANTI<br><b>Riologi</b><br>Web-<br><b>THEFTHEFT</b> | 140              | 31120006         | $\overline{4}$ | $\overline{2:1}$ |
|                                                                                                    |                  |                  |                | 3:               |
|                                                                                                    |                  |                  |                | 4:               |

Tabel 4.1 (Sambungan)

|                                                                                                    | <b>Nilai</b>     |                  | Jumlah      | Hasil                   |
|----------------------------------------------------------------------------------------------------|------------------|------------------|-------------|-------------------------|
| <b>Citra RGB KTM</b>                                                                                                    | <b>Threshold</b> | <b>Citra NIM</b> | Komponen    | Segmentasi              |
|                                                                                                    |                  |                  | yangdidapat | NIM                     |
|                                                                                                    |                  |                  |             | 1:                      |
|                                                                                                    |                  |                  |             | 2:                      |
| <b>Nitroratus Kramn Dots Visco</b><br>O<br>KARTU MAHABISWA                                                                                                    |                  |                  |             | 3:                      |
| 41120033<br>ANINDITYA CAHYARANI S<br>Kedokteran<br><b>BUILDER</b>                                                                                               | 100              | 41120033         |             | $\overline{2}$          |
|                                                                                                    |                  |                  |             | $\sqrt{2}$              |
|                                                                                                    |                  |                  |             | $\sim$ 3                |
|                                                                                                    |                  |                  |             | $\overline{\mathbf{3}}$ |
|                                                                                                    | 115              | 41120033         | 6           | 1:                      |
|                                                                                                    |                  |                  |             | 2.                      |
| <b>HISPARIA ROBBIN DOIS WHOM</b><br>O<br>KARTU MAHABISWA<br>41120033<br>ANINDITYA CAHYARAN                                                                      |                  |                  |             | $_3$ .                  |
| <b>Kedokteran</b>                                                                                                    |                  |                  |             | $\overline{2}$          |
|                                                                                                    |                  |                  |             | 3.W                     |
|                                                                                                    |                  |                  |             | 8:1                     |
| <b><i><u>Universities Rotaton Bola Wiecen</u></i></b><br>♦<br><b>KARTU MAHASISWA</b><br>41120035<br>ANINOITYA CAHYARANI S<br>Kedokteran<br><b>BUILDING BASE</b> | 128              | 41120033         | 5           | 4<br>1:                 |
|                                                                                                    |                  |                  |             | 2.200                   |
|                                                                                                    |                  |                  |             | $\overline{\mathbf{3}}$ |
|                                                                                                    |                  |                  |             | 8:                      |
|                                                                                                    |                  |                  |             | 9:                      |

Tabel 4.1 (Sambungan)

| <b>Citra RGB KTM</b>                                                                                               | <b>Nilai</b><br><b>Threshold</b> | <b>Citra NIM</b> | Jumlah<br>Komponen<br>yangdidapat | <b>Hasil</b><br>Segmentasi<br><b>NIM</b> |
|----------------------------------------------------------------------------------------------------|----------------------------------|------------------|-----------------------------------|------------------------------------------|
| <b>Millessatus Rotatus Tota Wiscons</b><br><b>IU MAHABISWA</b><br>41120093<br>ANINOITYA CAHYARANI S<br>Kedokterani | 140                              |                  | $\overline{4}$                    | $1 \cdot \blacksquare$<br>2:             |
|                                                                                                    |                                  |                  |                                   | 3:                                       |

Tabel 4.1 (Sambungan)

Berdasarkan Tabel 4.1 dapat disimpulkan bahwa nilai *threshold* yang digunakan akan berpengaruh pada hasil *cropping* citra yang menghasilkan citra NIM, jumlah komponen yang didapat pada proses pelabelan piksel dan tampilan hasil akhir dari proses segmentasi NIM yang diuji pada citra KTM yang sama. Selain itu, hasil dari pelabelan piksel dan segmentasi NIM menggunakan *Connected Component Labeling* menyebabkan hasil segmentasi NIM tidak bisa urut sesuai dengan karakter angka pada citra NIM. Hal ini disebabkan tinggi karakter angka pada citra NIM tersebut lebih tinggi dibanding tinggi karakter angka yang lain (tinggi karakter angka tidak sejajar). Kondisi seperti ini terjadi seperti pada citra dengan NIM 12120007 yang menggunakan nilai *threshold* 100, citra dengan NIM 31120006 yang menggunakan nilai *threshold* 100, dan citra dengan NIM 41120033 yang menggunakan nilai *threshold* 128. Proses pelabelan piksel menggunakan *Connected Component Labeling* dilakukan pemindaian dan pemberian piksel dari kiri atas ke kanan bawah sehingga piksel dengan tinggi karakter yang lebih tinggi akan diberi nomor label terlebih dahulu. Berdasarkan Tabel 4.1 dapat disimpulkan bahwa nilai<br>an akan berpengaruh pada hasil cropping citra yang me<br>umlah komponen yang didapat pada proses pelabelan piks<br>hir dari proses segmentasi NIM yang diuji pada citra K<br>itu, h

Pengujian yang kedua, penulis melakukan uji coba sistem berdasarkan kondisi warna KTM yang di-*scan.* Beberapa di antara citra KTM tersebut memiliki warna yang terlalu cerah dan terlalu gelap. Kondisi seperti ini juga akan mempengaruhi penggunaan dan pemilihan nilai *threshold* yang optimal. Hal ini dilakukan untuk mendapatkan hasil *cropping* citra dan segmentasi NIM yang sempurna. Berdasarkan uji coba terhadap citra KTM dengan kondisi warna yang terlalu cerah, nilai *threshold* yang digunakan harus berada di antara 140-155 untuk mendapatkan hasil segmentasi NIM yang sempurna. Sedangkan untuk kondisi citra KTM dengan warna yang terlalu gelap, nilai *threshold* yang digunakan harus berada di antara 110-120 untuk mendapatkan hasil segmentasi NIM yang sempurna. Tabel 4.2 merupakan hasil dari uji coba sistem terhadap citra KTM dengan kondisi warna yang terlalu cerah dan terlalu gelap.

| Tabel 4.2                                                |                  |                  |                    |                            |  |
|----------------------------------------------------------|------------------|------------------|--------------------|----------------------------|--|
| Hasil Segmentasi NIM berdasarkan Kondisi Warna Citra KTM |                  |                  |                    |                            |  |
| <b>Citra RGB KTM</b>                                     | <b>Nilai</b>     | <b>Citra NIM</b> | Jumlah<br>Komponen | <b>Hasil</b><br>Segmentasi |  |
|                                                          | <b>Threshold</b> |                  | yang didapat       | <b>NIM</b>                 |  |
| a                                                        | 140              | 22084542         | 6                  | $\frac{2}{2}$              |  |
|                                                          |                  |                  |                    | 3.1                        |  |
|                                                          |                  |                  |                    | $\overline{a}$             |  |
|                                                          |                  |                  |                    | $5$ +                      |  |
|                                                          |                  |                  |                    | 6.54                       |  |
|                                                          |                  |                  |                    | $\frac{2}{3}$              |  |
|                                                          | 155              | 22084542         | 3                  | $1 \cdot$                  |  |
|                                                          |                  |                  |                    | 6.74                       |  |
| <b>RECEIVERED</b>                                        |                  |                  |                    | $\overline{\mathbf{z}}$    |  |
|                                                          | 110              | 22064151         | 5                  | $\mathbb{Z}$               |  |
|                                                          |                  |                  |                    | 3:                         |  |

Tabel 4.2

| <b>Citra RGB KTM</b>                                                                                                    | <b>Nilai</b><br><b>Threshold</b> | <b>Citra NIM</b>   | Jumlah<br>Komponen<br>yang didapat | <b>Hasil</b><br>Segmentasi<br><b>NIM</b> |
|----------------------------------------------------------------------------------------------------|----------------------------------|--------------------|------------------------------------|------------------------------------------|
|                                                                                                    |                                  |                    | 6:                                 |                                          |
|                                                                                                    |                                  |                    |                                    | $\overline{ }$                           |
|                                                                                                    |                                  |                    |                                    |                                          |
|                                                                                                    | 120                              |                    |                                    |                                          |
|                                                                                                    |                                  |                    |                                    | $6:$ T                                   |
|                                                                                                    |                                  |                    |                                    | 7.5                                      |
|                                                                                                    |                                  |                    |                                    | 8:                                       |
| 4.3 Analisis Sistem                                                                                                    |                                  |                    |                                    |                                          |
| Bagian ini akan menjelaskan analisis sistem berdasarkan hasil uji coba                                                                               |                                  |                    |                                    |                                          |
| sistem yang telah dibangun. Hal ini dilakukan untuk mengetahui kemampuan<br>sistem dalam melakukan segmentasi Nomor Induk Mahasiswa (NIM) dari citra |                                  |                    |                                    |                                          |
| Tanda Mahasiswa<br>Kartu                                                                                                    |                                  | (KTM) UKDW. Sistem | segmentasi                         | <b>NIM</b><br>ini                        |

Tabel 4.2 (Sambungan)

# **4.3 Analisis Sistem**

Bagian ini akan menjelaskan analisis sistem berdasarkan hasil uji coba sistem yang telah dibangun. Hal ini dilakukan untuk mengetahui kemampuan sistem dalam melakukan segmentasi Nomor Induk Mahasiswa (NIM) dari citra Kartu Tanda Mahasiswa (KTM) UKDW. Sistem segmentasi NIM ini menggunakan beberapa proses seperti yang sudah dijelaskan pada Subbab 4.1.2 di atas, mulai dari *input* berupa citra RGB KTM UKDW, *image preprocessing*  hingga proses pelabelan piksel dan segmentasi NIM menggunakan *Connected Component Labeling.* Setelah dilakukan uji coba sistem maka terdapat beberapa faktor yang mempengaruhi di dalam proses segmentasi NIM sehingga menyebabkan proses segmentasi NIM tidak sempurna.

 Berikut ini akan dijelaskan faktor-faktor yang mempengaruhi di dalam proses segmentasi NIM dan hasil akhir segmentasi NIM. Faktor pertama, nilai *threshold* yang digunakan oleh pengguna untuk melakukan konversi citra

*grayscale* ke citra biner akan memberikan hasil yang berbeda-beda pada hasil proses pelabelan piksel dan hasil akhir dari proses segmentasi NIM. Berdasarkan uji coba yang dilakukan dengan menggunakan nilai *threshold* 100, 115, 128, dan 140 citra KTM dapat disegmentasi dengan baik, meskipun hasil dari segmentasi NIM tersebut berbeda untuk masing-masing nilai *threshold.* 

Faktor kedua, KTM yang di-*scan* beberapa memiliki warna terlalu cerah atau terlalu gelap. Berdasarkan uji coba yang telah dilakukan terhadap KTM dengan kondisi warna yang terlalu cerah, nilai *threshold* yang digunakan harus berada di antara 140-155 untuk mendapatkan hasil segmentasi NIM yang sempurna. Sedangkan untuk kondisi KTM dengan warna yang terlalu gelap, nilai *threshold* yang digunakan harus berada di antara 110-120 untuk mendapatkan hasil segmentasi NIM yang sempurna. Dengan demikian, sistem ini tidak dapat menentukan nilai *threshold* standar terbaik untuk menghasilkan segmentasi NIM yang sempurna, karena nilai *threshold* bersifat kondisional atau bergantung pada kondisi citra KTM yang dimasukkan pengguna*.* di antara 140-155 untuk mendapatkan hasil segmenta.<br>Sedangkan untuk kondisi KTM dengan warna yang telah yang digunakan harus berada di antara 10-120 untugmentasi NIM yang sempurna. Dengan demikian, sistem ukan nilai *thres* 

Faktor ketiga, hasil dari proses pelabelan piksel dan segmentasi NIM menggunakan *Connected Component Labeling* tidak dapat disegmentasi secara urut. Hal ini disebabkan karena proses pelabelan piksel menggunakan *Connected Component Labeling* melakukan pemindaian dan pemberian piksel dari kiri atas ke kanan bawah. Pada proses pelabelan piksel ini, nomor label akan dilabeli terlebih dahulu pada piksel dengan tinggi karakter angka yang lebih tinggi dibandingkan tinggi karakter angka lainnya.

Faktor keempat, sistem di dalam melakukan segmentasi NIM masih belum dapat mensegmentasi masing-masing karakter, hal ini disebabkan jarak antar karakter yang saling berdekatan sehingga piksel yang saling berdekatan tersebut akan saling terhubung dan diberi nomor label yang sama. Hal ini ditunjukkan pada tabel hasil uji coba sistem, beberapa karakter dianggap objek yang sama dan disegmentasi menjadi satu bagian.

# **4.3.1 Kelebihan dan Kekurangan Sistem**

Setelah dilakukan uji coba dan analisis terhadap sistem segmentasi NIM ini, penulis menemukan beberapa kelebihan dan kekurangan dari sistem yang telah dibangun. Kelebihan yang dimiliki sistem ini adalah mampu mensegmentasi NIM dengan waktu proses yang cepat. Selain itu, sistem segmentasi NIM memiliki beberapa kekurangan setelah dilakukan uji coba sistem. Beberapa kekurangan tersebut yaitu sistem tidak mampu menentukan nilai *threshold* yang optimal dan sesuai dengan kondisi citra KTM yang dimasukkan pengguna untuk menghasilkan segmentasi NIM yang baik. Segmentasi menggunakan *Connected Component Labeling* akan melakukan proses pelabelan dari kiri atas sampai kanan bawah, hal ini menyebabkan hasil segmentasi karakter tidak dapat urut sesuai dengan urutan karakter angka pada NIM jika tinggi karakter berbeda satu dengan lainnya. Sistem di dalam melakukan segmentasi NIM masih belum dapat mensegmentasi masing-masing karakter, hal ini disebabkan jarak antar karakter yang saling berdekatan sehingga piksel yang saling berdekatan tersebut akan saling terhubung dan diberi nomor label yang sama. dan sesuai dengan kondisi citra KTM yang dimasukkan silkan segmentasi NIM yang baik. Segmentasi menggun ment Labeling akan melakukan proses pelabelan dari kiri at hal ini menyebabkan hasil segmentasi karakter tidak dauruta

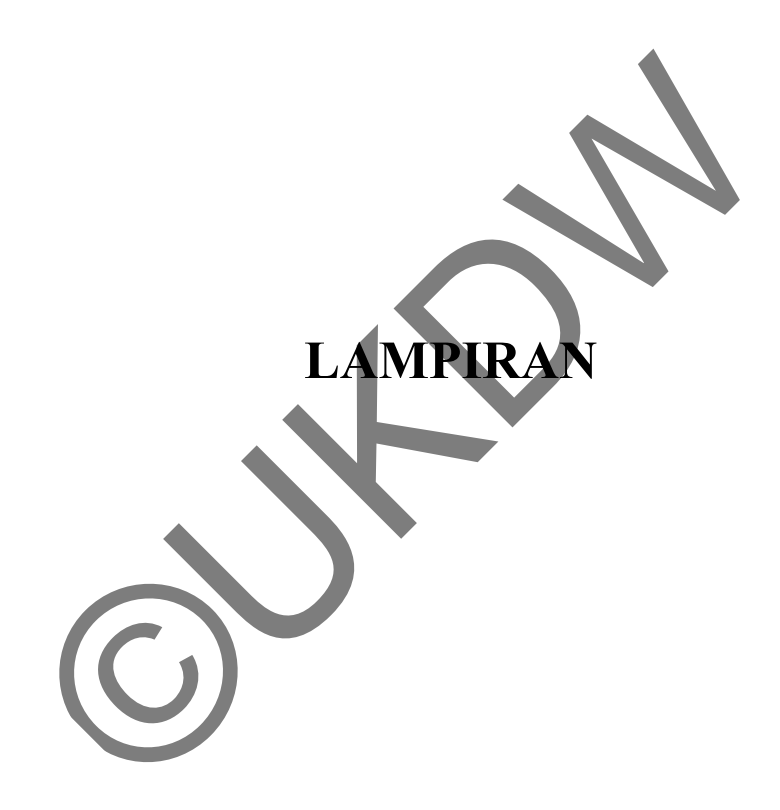

# **LAMPIRAN A LISTING PROGRAM**

# **Form\_Utama.vb**

```
Public Class Form_Utama
     Private Sub Button_Buka_Click(ByVal sender As System.Object, 
ByVal e As System.EventArgs) Handles Button_Buka.Click
          Form_Proses.Show()
         Me. SuspendLayout ()
     End Sub
    Private Sub Button Keluar Click(ByVal sender As System.Object,
ByVal e As System.EventArgs) Handles Button_Keluar.Click
          Application.Exit()
     End Sub
Private Sub TentangProgramToolStripMenuItem Click(ByVal sender
As System.Object, ByVal e As System.EventArgs) Handles
TentangProgramToolStripMenuItem.Click
         Form TentangProgram.Show()
         Me.SuspendLayout ()
     End Sub
Private Sub TentangPembuatToolStripMenuItem Click(ByVal sender
As System.Object, ByVal e As System.EventArgs) Handles
TentangPembuatToolStripMenuItem.Click
         Form TentangPembuat.Show()
         Me. SuspendLayout ()
    End S
End Class
Form_Proses.vb 
Imports System.Drawing
Imports System.Drawing.Imaging
Imports System.Drawing.Drawing2D
Public Class Form_Proses
    Dim arrPixel_label(300, 200) As Integer
    Dim arrHasil ccl(1000) As Bitmap
     Private Sub Button_BukaCitra_Click(ByVal sender As
System.Object, ByVal e As System.EventArgs) Handles
Button_BukaCitra.Click
       Form Proses.snow()<br>
Me.Suspendlayout()<br>
is a System.EvenLarges) Handles Piton Keluar.cl<br>
Application.Exit()<br>
Application.Exit()<br>
Application.Exit()<br>
Application.Exit()<br>
Application.Exit()<br>
Application.Exit()<br>
Application.E
```

```
 Dim bukacitra As New OpenFileDialog
bukacitra.Filter = "|*.*|Bitmap Files (*)|*.bmp"
 bukacitra.ShowDialog()
 TextBox_FileName.Text = bukacitra.FileName
```

```
 TextBox_FileName.SelectionStart = 
TextBox_FileName.Text.Length
          If Trim(TextBox_FileName.Text) <> "" Then
             PictureBox1.Image =
Image.FromFile(TextBox_FileName.Text)
              If (PictureBox1.Image.Width > 640) Or
(PictureBox1.Image.Height > 480) Then
                   MessageBox.Show("Ukuran Citra KTM terlalu besar. 
Pilih Citra KTM lagi..") 
                   PictureBox1.Image = Nothing
                  TextBox FileName.Text = ""
              Else
                   PictureBox1.SizeMode = 
PictureBoxSizeMode.StretchImage
                   Button_Resize.Enabled = True
              End If
          End If
     End Sub
    Private Sub Submenu BukaCitra Click(ByVal sender As
System.Object, ByVal e As System.EventArgs) Handles
Submenu_BukaCitra.Click
 Dim bukacitra As New OpenFileDialog
 bukacitra.Filter = "|*.*|Bitmap Files (*)|*.bmp"
         bukacitra.ShowDialog()
         TextBox FileName. Text = bukacitra.FileName
          TextBox_FileName.SelectionStart = 
TextBox FileName.Text.Length
 If Trim(TextBox_FileName.Text) <> "" Then
PictureBox1.Image =
Image.FromFile(TextBox_FileName.Text)
              If (PictureBox1.Image.Width > 640) Or
(PictureBox1.Image.Height > 480) Then
                MessageBox.Show("Ukuran Citra KTM terlalu besar.
Pilih Citra KTM lagi..") 
                   PictureBox1.Image = Nothing
                  TextBox FileName.Text = ""
              Else
                   PictureBox1.SizeMode = 
PictureBoxSizeMode.StretchImage
                 Button Resize.Enabled = True
              End If
          End If
     End Sub
    Private Sub Button Resize Click(ByVal sender As System.Object,
ByVal e As System.EventArgs) Handles Button_Resize.Click
          Dim citraresize As Bitmap
         citraresize = New Bitmap (PictureBox1.Image, 240, 160)
          PictureBox2.Image = citraresize
          PictureBox2.SizeMode = PictureBoxSizeMode.StretchImage
          Button_MedianFilter.Enabled = True
       Novarizero et Button Resize.Enabled = True<br>
End If<br>
End If<br>
End If<br>
End If<br>
End If<br>
End If<br>
End If<br>
End If<br>
End If<br>
End If<br>
End If<br>
End If<br>
End If<br>
End If<br>
End If<br>
End If<br>
Consider a Rev Open Rielia log<br>
Dukacitra.ShowDral
```

```
 End Sub
     Private Sub Submenu_Resize_Click(ByVal sender As
System.Object, ByVal e As System.EventArgs) Handles
Submenu_Resize.Click
          Dim citraresize As Bitmap
          citraresize = New Bitmap(PictureBox1.Image, 240, 160)
          PictureBox2.Image = citraresize
          PictureBox2.SizeMode = PictureBoxSizeMode.StretchImage
          Button_MedianFilter.Enabled = True
     End Sub
     Private Sub Button_MedianFilter_Click(ByVal sender As
System.Object, ByVal e As System.EventArgs) Handles
Button_MedianFilter.Click
          Dim citrafiltering As New Bitmap(PictureBox2.Image)
          Dim arrTempR(3) As Integer
          Dim arrTempG(3) As Integer
          Dim arrTempB(3) As Integer
         Dim x, y, i, j, count, Temp As
         For y = 0 To citrafiltering. Height
              For x = 0 To citrafiltering. Width - 1
                   count = 0For i = 0 To 2
                       For j = 0 To 2
                            If (i < 0) Or (i >= citrafiltering. Width)
Or (j < 0) Or (j >= citrafiltering. Height)) Then
                                 \arrTempR(count) = 0
                                 arrTempG(count) = 0arrTempB(count) = 0
Else
                                  arrTempR(count) = 
citrafiltering.GetPixel(i, j).R
                                  arrTempG(count) = 
citrafiltering.GetPixel(i, j).G
                                  arrTempB(count) = 
citrafiltering.GetPixel(i, j).B
                             End If
                        Next j 
                   Next i 
               Next x 
          Next y 
         For i = 0 To count - 1
              For j = 0 To count - 1
                   If (\text{arrTempR}(i) > \text{arrTempR}(j)) Then
                       Temo = arrTemp(i)arrTempR(i) = arrTempR(j)arrTempR(j) = Temp End If
                   If (\text{arrTempG}(i) > \text{arrTempG}(j)) Then
       Dedian Filter.Click<br>
Median Filter.Click<br>
Dim citrafiltering As New Bitmap (Picture Box2.<br>
Dim arrTempR(3) As Integer<br>
Dim x, y, i, j, count, Temp As Integer<br>
Dim x, y, i, j, count, Temp As Integer<br>
For y = 0 To citrafilt
```

```
Temp = \arrTempR(i)arrTempG(i) = arrTempG(j)arrTempG(j) = Temp End If
                   If (\text{arrTempB}(i) > \text{arrTempB}(j)) Then
                        Temp = arrTempB(i)arrTempB(i) = arrTempB(j)arrTempB(j) = Temp End If
                    citrafiltering.SetPixel(x, y, 
Color.FromArgb((arrTempR(count / 2)), (arrTempG(count / 2)), 
(arrTempB(count / 2))))
               Next j 
          Next i 
          PictureBox2.Image = citrafiltering
         PictureBox2.SizeMode = PictureBoxSizeMode.StretchImage
          Button_Grayscale.Enabled = True
     End Sub
    Private Sub Submenu Filtering Click (ByVal sender As
System. Object, ByVal e As System. EventArgs) Handles
Submenu_Filtering.Click
         Dim citrafiltering As New Bitmap (PictureBox2. Image)
 Dim arrTempR(3) As Integer
Dim arrTempG(3) As Integer
 Dim arrTempB(3) As Integer
Dim x, y, i, j, count, Temp As Integer
         For y = 0 To citrafiltering. Height - 1
                        0 To citrafiltering.Width - 1
                     \text{out} = 0i = 0 To 2
                        For j = 0 To 2
                             If ((i < 0) Or (i >= citrafiltering. Width)
Or (j < 0) Or (j > = citrafiltering. Height)) Then
                                 arrTempR(count) = 0arrTempG(count) = 0arrTempB(count) = 0 Else
                                  arrTempR(count) = 
citrafiltering.GetPixel(i, j).R
                                  arrTempG(count) = 
citrafiltering.GetPixel(i, j).G
                                  arrTempB(count) = 
citrafiltering.GetPixel(i, j).B
                             End If
                         Next j 
                    Next i 
               Next x 
          Next y 
        Next i<br>
PictureBox2.Image = citrafiltering<br>
PictureBox2.SizeMode = PictureBoxs<br>
Euton Grayscale.Enabled = Transferred of Str<br>
d sub<br>
ivate Sub Submenu Filtering Click<br>
Object, ByVal e As System PyentArgs) Handles<br>
L'Elteri
```

```
For i = 0 To count - 1
               For j = 0 To count - 1
                    If (\text{arrTempR}(i) > \text{arrTempR}(j)) Then
                         Temp = arrTempR(i)arrTempR(i) = arrTempR(j)arrTempR(j) = Temp End If
                    If (\text{arrTempG}(i) > \text{arrTempG}(j)) Then
                         Temp = arrTemp(i)arrTempG(i) = arrTempG(j)arrTempG(j) = Temp End If
                    If (\text{arrTempB}(i) > \text{arrTempB}(j)) Then
                         Temp = arrTempB(i)arrTempB(i) = arrTempBarrTempB(j) = Temp End If
                    citrafiltering.SetPixel(x, y,<br>(arrTempR(count / 2)), (arrTempG(count / 2)),
Color.FromArgb((arrTempR(count / 2)),
(\text{arrTempB}(\text{count} / 2)))) Next j 
           Next i 
          PictureBox2.Image = citrafiltering
           PictureBox2.SizeMode = PictureBoxSizeMode.StretchImage
           Button_Grayscale.Enabled = True
      End Sub
     Private Sub Button Grayscale Click(ByVal sender As
System.Object, ByVal e As System.EventArgs) Handles
Button_Grayscale.Click
            m x, y As Integer
           Dim warna As Long
           Dim citragrayscale As New Bitmap(PictureBox2.Image)
          x = 0y = 0For y = 0 To citragrayscale. Height - 1
               For x = 0 To citragrayscale. Width - 1
                    warna = citragrayscale.GetPixel(x, y).R
                     warna += citragrayscale.GetPixel(x, y).G
                    warna += citragrayscale.GetPixel(x, y).B
                   warna = Math.Round(warna / 3)
                     citragrayscale.SetPixel(x, y, 
Color.FromArgb(warna, warna, warna))
               Next x 
          Next y 
           PictureBox2.Image = citragrayscale
           PictureBox2.SizeMode = PictureBoxSizeMode.StretchImage
           Button_Biner.Enabled = True
      End Sub
        If (arrTempB(i) > arrTempB(j)<br>
Then<br>
Temp = arrTempB(i)<br>
arrTempB(i) = arrTempB()<br>
End If<br>
End If<br>
Citrafiltering.SePixel(x,<br>
End If<br>
Citrafiltering.SePixel(x,<br>
End If<br>
Citrafiltering.SePixel(x,<br>
Next i<br>
Next i<br>
Next i<br>
Pi
```

```
 Private Sub Submenu_Grayscale_Click(ByVal sender As
System.Object, ByVal e As System.EventArgs) Handles
Submenu_Grayscale.Click
          Dim x, y As Integer
          Dim warna As Long
          Dim citragrayscale As New Bitmap(PictureBox2.Image)
         x = 0y = 0For y = 0 To citragrayscale. Height - 1
              For x = 0 To citragrayscale. Width - 1
                   warna = citragrayscale.GetPixel(x, y).R
                   warna += citragrayscale.GetPixel(x, y).G
                    warna += citragrayscale.GetPixel(x, y).B
                   warna = Math.Round(warna / 3)
                    citragrayscale.SetPixel(x, y, 
Color.FromArgb(warna, warna, warna))
               Next x 
          Next y 
          PictureBox2.Image = citragrayscale
          PictureBox2.SizeMode = PictureBoxSizeMode.StretchImage
         Button Biner.Enabled = True End Sub
    Private Sub Button Biner Click(ByVal sender As System.Object,
ByVal e As System.EventArgs) Handles Button Biner.Click
          Dim x, y As Integer
          Dim warna As Long
          Dim citrabiner As New Bitmap(PictureBox2.Image)
         x = 0y = 0For y = 0 To citrabiner. Height - 1
                        0 To citrabiner. Width - 1
                    \varphiarna = citrabiner.GetPixel(x, y).R
                       a = citrabiner.GetPixel(x, y).G
                       ma += citrabiner.GetPixel(x, y).B
                  \text{warna} = \text{Math.Round}(\text{warna} / 3) citrabiner.SetPixel(x, y, Color.FromArgb(warna, 
warna, warna))
                    If (TextBox_Threshold.Text = vbNullString) Then
                         MessageBox.Show("Masukkan dulu nilai 
threshold", "WARNING!!!", MessageBoxButtons.OK, 
MessageBoxIcon.Warning)
                         Return
                    Else
                         If (IsNumeric(TextBox_Threshold.Text) = False) 
Then
                             MessageBox.Show("Nilai threshold yang Anda 
ketikkan bukan berupa angka", "WARNING!!!", MessageBoxButtons.OK, 
MessageBoxIcon.Warning)
                            TextBox Threshold.Text = ""
                             TextBox_Threshold.Focus()
                        ElseIf ((Val(TextBox Threshold.Text) >= 0) And
(Val(TextBox Threshold.Text) \leq 255)) Then
        Compare Strategies (EXPLANATION PRODUCED)<br>
Next x<br>
Next x<br>
Next x<br>
Next x<br>
Next x<br>
Next x<br>
Next x<br>
Next x<br>
Next x<br>
Next x<br>
Next x<br>
Next x<br>
Next x<br>
Next x<br>
Next x<br>
Next x<br>
Next x<br>
Next x<br>
Next x<br>
Next x<br>
Next x<br>
Next x<br>
Nex
```

```
 If warna < Val(TextBox_Threshold.Text) 
Then
                                 citrabiner.SetPixel(x, y, Color.Black)
                                arrPixel label(x, y) = 1
                             Else
                                 citrabiner.SetPixel(x, y, Color.White)
                                arrPixel label(x, y) = 0
                             End If
                        Else
                            TextBox Threshold.Text = ""
                             MessageBox.Show("Nilai threshold yang Anda 
ketikkan harus di antara 0 - 255", "WARNING!!!", 
MessageBoxButtons.OK, MessageBoxIcon.Warning)
                             TextBox_Threshold.Focus()
                        End If
                   End If
               Next x 
          Next y 
          PictureBox2.Image = citrabiner
          PictureBox2.SizeMode = PictureBoxSizeMode.StretchImage
         Button Crop.Enabeled = <b>True</b> End Sub
    Private Sub Submenu Biner Click (ByVal sender As System.Object,
ByVal e As System.EventArgs) Handles Submenu Biner.Click
 Dim x, y As Integer
 Dim warna As Long
          Dim citrabiner As New Bitmap(PictureBox2.Image)
         x = 0y = 0citrabiner.Height - 1
                       0 To citrabiner. Width - 1
                       a = citrabiner.GetPixel(x, y).R
                      na += citrabiner.GetPixel(x, y).G
                   warna += citrabiner. GetPixel(x, y). B
                  warna = Math.Round(warna / 3)
                   citrabiner.SetPixel(x, y, Color.FromArgb(warna, 
warna, warna))
                   If (TextBox_Threshold.Text = vbNullString) Then
                        MessageBox.Show("Masukkan dulu nilai 
threshold", "WARNING!!!", MessageBoxButtons.OK, 
MessageBoxIcon.Warning)
                        Return
                   Else
                        If (IsNumeric(TextBox_Threshold.Text) = False) 
Then
                             MessageBox.Show("Nilai threshold yang Anda 
ketikkan bukan berupa angka", "WARNING!!!", MessageBoxButtons.OK, 
MessageBoxIcon.Warning)
                            TextBox Threshold.Text = ""
                             TextBox_Threshold.Focus()
       End If<br>
Mext x<br>
Next y<br>
PictureBox2. SizeMode = PictureBox81xeMode. Str<br>
Button_Crop.Enabled = PictureBox81xeMode. Str<br>
Button_Crop.Enabled = PictureBox81xeMode. Str<br>
Button_Crop.Enabled = PictureBox81xeMode. Str<br>
Sin x,
```

```
ElseIf ((Val(TextBox Threshold.Text) >= 0) And
(Val(TextBox_Threshold.Text) <= 255)) Then
                                If warna < Val(TextBox_Threshold.Text) 
Then
                                      citrabiner.SetPixel(x, y, Color.Black)
                                    arrPixel_label(x, y) = 1
                                Else
                                     citrabiner.SetPixel(x, y, Color.White)
                                    arrPixel label(x, y) = 0
                                End If
                           Else
                               TextBox Threshold.Text = ""
                                MessageBox.Show("Nilai threshold yang Anda
ketikkan harus di antara 0 - 255", "WARNING!!!", 
MessageBoxButtons.OK, MessageBoxIcon.Warning)
                               TextBox Threshold. Focus
                           End If
                      End If
                Next x 
           Next y 
           PictureBox2.Image = citrabiner
           PictureBox2.SizeMode = PictureBoxSizeMode.StretchImage
           Button_Crop.Enabled = True
      End Sub
      Private Sub Button_Crop_Click(ByVal sender As System.Object, 
ByVal e As System.EventArgs) Handles Button Crop.Click
Dim citranim As New Bitmap (PictureBox2.Image)
           Dim hasilakhir As New Bitmap(PictureBox2.Image, 100, 30)
                      As Integer
           Dim jml_pikselhitam As Integer
 Dim x1crop As Integer = -1 
D/m ylcrop As Integer = -1 Dim x2crop As Integer = -1 
                \frac{1}{2} \frac{1}{2} \frac{1}{2} \frac{1}{2} \frac{1}{2} \frac{1}{2} \frac{1}{2} \frac{1}{2} \frac{1}{2} \frac{1}{2} \frac{1}{2} \frac{1}{2} \frac{1}{2} \frac{1}{2} \frac{1}{2} \frac{1}{2} \frac{1}{2} \frac{1}{2} \frac{1}{2} \frac{1}{2} \frac{1}{2} \frac{1}{2}  Dim xset As Integer
           Dim yset As Integer
           'cari j1crop (y1) dan j2crop (y2)
          For y = 58 To citranim. Height - 85 'y = 58 sampai y = 75\gammaml pikselhitam = 0
                For x = 9 To citranim. Width - 168 'x = 9 sampai x = 72If ((citranim.GetPixel(x, y).R = 0) And
(citranim.GetPixel(x, y).G = 0) And (citranim.GetPixel(x, y).B =
0)) Then
                           jml_pikselhitam += 1
                     End If
                Next x 
                If (jml pikselhitam > 25 And jml pikselhitam < 52)
Then
                     'MessageBox.Show("Koordinat y " + y.ToString + " 
ada polanya = " + jml pikselhitam.ToString)
                    If y1crop = -1 Then
        NovAsutions. OA, Messageboxicon.wanning,<br>
ExtBox_Threshold.Focus()<br>
End If<br>
End If<br>
Show The Cape = circumeBoxSizeMode.Str<br>
PictureBox2.SizeMode = NictureBoxSizeMode.Str<br>
Button_Crop.Enabled = The<br>
Sum Crop.Enabled = The<br>
```

```
y1crop = y - 1 Else
                        y2crop = y + 1 End If
               End If
          Next y 
          'cari i1crop (x1) dan i2crop (x2)
         For x = 9 To citranim. Width - 168 'x = 9 sampai x = 72jml pikselhitam = 0
              For y = 58 To citranim. Height - 85 'y = 58 sampai y =75
                   If ((citranim.GetPixel(x, y).R = 0) And
(citranim.GetPixel(x, y).G = 0) And (citranim.GetPixel(x, y).B =
0)) Then
                         jml_pikselhitam += 1
                    End If
               Next y 
               If (jml_pikselhitam > 1 And jml_pikselhitam < 9) Then
                   \overline{S} MessageBox.Show("Koordinat x " + x.ToString + "
ada polanya = " + jml pikselhitam. ToString)
                   If x1 crop = -1 Then
                        x1crop = x - 1 Else
                        x2crop = x End If
               End If
          Next x 
         citranim = New Bitmap(Math.Abs(x2crop - x1crop) + 1,(Math.Abs(y2crop - y1crop) + 1))
 'copy citra pada PictureBox3 ke citranim
yset = -1hasilakhir = New Bitmap(PictureBox2.Image)
         For y = y1crop To y2crop
              xset = -1yset += 1For x = x1crop To x2crop
                   xset += 1 citranim.SetPixel(xset, yset, 
hasilakhir.GetPixel(x, y))
               Next x 
          Next y 
          PictureBox3.Image = citranim
          Button_CCL.Enabled = True
     End Sub
    Private Sub Submenu Crop Click(ByVal sender As System.Object,
ByVal e As System.EventArgs) Handles Submenu_Crop.Click
          Dim citranim As New Bitmap(PictureBox2.Image)
          Dim hasilakhir As New Bitmap(PictureBox2.Image, 100, 30)
          Dim x, y As Integer
        ml_pikselhitam += 1<br>
End If<br>
Next y<br>
If (jml_pikselhitam > 1<br>
"MessageBox.Show("Koording + x.T<br>
Ilanya = " + jml_pikselhitam Teory ing x<br>
If xlcrop = -1<br>
xlcrop = x 1<br>
Else<br>
x2crop<br>
End If<br>
Next x<br>
citranin' = New B1 map W
```

```
 Dim jml_pikselhitam As Integer
          Dim x1crop As Integer = -1 Dim y1crop As Integer = -1 
          Dim x2crop As Integer = -1Dim y2crop As Integer = -1 Dim xset As Integer
           Dim yset As Integer
           'cari j1crop (y1) dan j2crop (y2)
          For y = 58 To citranim. Height - 85
                jml_pikselhitam = 0
               For x = 9 To citranim. Width - 168
                    If ((citranim.GetPixel(x, y).R = 0) And
(citranim.GetPixel(x, y).G = 0) And (citranim.GetPixel(x, y).B =
0)) Then
                          jml_pikselhitam += 1
                     End If
                Next x 
               If (jml pikselhitam > 25 And jml pikselhitam < 52)
Then
                    'MessageBox.Show("Koordinat y \' + y.ToString + "
ada polanya = " + jml pikselhitam. ToString)
                    If ylcrop = -1 Then
                         y1crop =y Else
                         v2crop = v + 1End I
                End If
           Next y 
          'cari i1crop (x1) dan i2crop (x2)
          For x = 9 To citranim. Width - 168
                       kselhitam = 058 To citranim. Height - 85
                          (citranim.GetPixel(x, y).R = 0) And
(citranim.GetPixel(x, y).G = 0) And (citranim.GetPixel(x, y).B =
0)) Then
                          jml_pikselhitam += 1
                     End If
                Next y 
               If (jml pikselhitam > 1 And jml pikselhitam < 9) Then
                     'MessageBox.Show("Koordinat x " + x.ToString + " 
ada polanya = " + jml pikselhitam. ToString)
                    If x1crop = -1 Then
                         x1crop = x - 1 Else
                         x2crop = x + 1 End If
                End If
           Next x 
          citranim = New Bitmap(Math.Abs(x2crop - x1crop) + 1,
(Math.Abs(y2crop - y1crop) + 1))
           'copy citra pada PictureBox3 ke citranim
        ml_pikselhitam + = 1<br>
End If<br>
Next x<br>
If (jml_pikselhitam > 25<br>
(MessageBox.Show (Receptinat)<br>
+ y \cdot T<br>
Ilanya = "+ \frac{1}{2} \cdot \frac{1}{2} \cdot \frac{1}{2} \cdot \frac{1}{2} \cdot \frac{1}{2} \cdot \frac{1}{2} \cdot \frac{1}{2} \cdot \frac{1}{2} \cdot \frac{1}{2} \cdot \frac{1}{2} \cdot \frac{1}{2} \cdot \frac{1}{
```

```
yset = -1 hasilakhir = New Bitmap(PictureBox2.Image)
         For y = y1crop To y2crop
              xset = -1yset += 1For x = x1crop To x2crop
                  xset += 1 citranim.SetPixel(xset, yset, 
hasilakhir.GetPixel(x, y))
              Next x 
          Next y 
          PictureBox3.Image = citranim
          Button_CCL.Enabled = True
     End Sub
    Private Sub Button_CCL_Click(ByVal sender As System.Object,<br>
il e As System.EventArgs) Handles Button CCL Click
ByVal e As System.EventArgs) Handles Button
         Dim tetangga kiri As Integer
         Dim tetangga atas As Integer
         Dim nomorlabel As Integer
          Dim x, y As Integer
          Dim min As Integer
         Dim arrPixel label(300, 200) As Integer
         Dim arrTabel<sup>-</sup>label(1000) As Integer
          Dim berubah As Boolean
          Dim selesai As Boolean
          Dim hasilpelabelan As New Bitmap(PictureBox3.Image)
          ProgressBar1.Maximum = 100
          ProgressBar1.Minimum = 0
 'Program Connected Component Labeling menggunakan 
algoritma yang dikembangkan oleh Stefano dan Bulgarelli (1999)
'Sonrce code dikutip dari Hartono, H. C. (2013). Konversi
Citra Papan Penunjuk Jalan menjadi Karakter ASCII dengan Optical 
Character Recogniton. (Undergraduate thesis, Duta Wacana Christian
University, 2013). Retrieved from http://sinta.ukdw.ac.id dengan 
perubahan dan penyesuaian
          'Proses Pelabelan dengan Connected Component Labeling:
          'PROSES PELABELAN - TAHAP PERTAMA
          'Scan dari atas ke bawah, mulai dari kiri ke kanan (dari y 
ke x)
          'Jika ketemu angka 1 (foreground), cek tetangganya atas 
dan kiri
          'Ada 3 kondisi pada proses pelabelan tahap satu:
          '1. Jika tetangga atas dan tetangga kiri adalah 
background, maka inc nilai label
          '2. Jika bertemu dengan tetangganya hanya atas atau kiri, 
maka beri dengan nilai tetangganya 
          '3. Jika bertemu dengan tetangga atas dan kiri, maka beri 
nilai tetangganya yang lebih kecil
          ProgressBar1.Value = 0
         For y = 1 To 1000 'inisialisasi nilai maksimum label
       Button_CCL.Enabled - Irle<br>
Sub<br>
Substant System.EventRargs) Handles Button CCD (lick<br>
Dim tetangga_kiri As Integer<br>
Dim nomorlabel As Integer<br>
Dim nomorlabel As Integer<br>
Dim nomorlabel As Integer<br>
Dim arribel label (300, 2
```

```
arrTabel label(y) = 1000 'C[y] = y
            Next y 
            nomorlabel = 0
           For y = 0 To hasilpelabelan. Height - 1
                For x = 0 To hasilpelabelan. Width - 1
                      If (hasilpelabelan.GetPixel(x, y).R = 0) And
(hasilpelabelan.GetPixel(x, y).G = 0) And
(hasilpelabelan.GetPixel(x, y).B = 0) Then
                            tetangga_kiri = 0
                           If x - 1 \ge 0 Then
                                 If ((hasilpelabelan.GetPixel(x - 1, y).R =0) And (hasilpelabelan.GetPixel(x - 1, y).G = 0) And
(hasilpelabelan.GetPixel(x - 1, y).B = 0)) Then
                                      tetangga_kiri = \arcsin 1 label(x - 1,
y)
                                  End If
                            End If
                           tetangga atas = 0If y - 1 >= 0 Then
                                 If ((hasilpelabelan.GetPixel(x, y - 1).R = letPixeY(x, y - 1) . G = 0) And
0) And (hasilpelabelan.GetPixel(x, y - 1).G = 0<br>(hasilpelabelan.GetPixel(x, y - 1).B = 0)) Then
(hasilpelabelan.GetPixel(x,
                                       tetangga atas = arrPixel label(x, y -
1)
end If the control of the control of the control of the control of the control of the control of the control of the control of the control of the control of the control of the control of the control of the control of the c
End If
                             ProgressBar1.Value = 5
                           If ((tetangga kiri = 0) And (tetangga atas =
0)) Then
                                    'kondisi 1
                                  nomorlabel += 1
                                 arrPixel label(x, y) = nomorlabelElseIf ((tetangga kiri = 0) And (tetangga atas
\langle > 0)) Or (tetangga kiri \langle > 0) And (tetangga atas = 0)) Then
                                  'kondisi 2
                                 If (tetangga kiri \langle > 0) Then
                                       If (tetangga_kiri < 
arrTabel label(tetangga kiri)) Then
                                            arrPixel label(x, y) =
tetangga_kiri
                                            arrPixel label(x - 1, y) =
tetangga_kiri
                                            arrTabel label(tetangga kiri) =
tetangga_kiri
                                       Else
                                           arrPixel label(x, y) =
arrTabel_label(tetangga_kiri)
                                           arrPixel label(x - 1, y) =
arrTabel_label(tetangga_kiri)
                                       End If
         End If<br>
End If<br>
End If<br>
tetangga_atas = 0<br>
If y - 1 > = 0 Then<br>
If (hasipelabelan.GetFixel(x, y - 0) And<br>
celabelan.GetFixel(x, y - 0) And<br>
detangga_atas = arrPixel<br>
PropressBar1.Value = 5<br>
If (tetangga_kiri = 0) And (tet
```

```
 Else
```

```
 If (tetangga_atas < 
arrTabel label(tetangga atas)) Then
                                     arrPixel label(x, y) =
tetangga_atas
                                     arrPixel label(x, y - 1) =
tetangga_atas
                                     arrTabel label(tetangga atas) =
tetangga_atas
                                  Else
                                     arrPixel label(x, y) =
arrTabel_label(tetangga_atas)
                                     arrPixel label(x, y - 1) =
arrTabel_label(tetangga_atas)
                                  End If
                                 ProgressBar1.Value = 10
                             End If
                       ElseIf ((tetangga kiri \langle \rangle 0) And
(tetangga_atas <> 0)) Then 'Kondisi 3
                                 If ((tetangga kiri < tetangga_atas))
Then
                                      arrPixel label(x, y) =
tetangga_kiri
                                      arrPixel label(x - 1, y) =tetangga_kiri
                                       rPixel label(x, y - 1) =
tetangga_kiri
                                      arrTable1 label(tetangga atas) =
tetangga_kiri
Else Else
                                      arrPixel label(x, y) =
tetangga_atas
                                      arrPixel label(x - 1, y) =
tetangga atas
                                      arrPixel label(x, y - 1) =
tetangga at
                                      arrTabel label(tetangga kiri) =
tetangga
                                  End If
                             End If
                    End If
               Next
          Next
          ProgressBar1.Value = 15
          'Proses ini digunakan untuk mengubah nilai konversi label 
yang masih belum optimal menjadi optimal
          'Caranya dengan mencari nilai min masing-masing 
konversinya
         min = 1999 'min = C[x], C[y]For x = 1 To nomorlabel
              For y = 1 To nomorlabel
                   If ((arrTabel label(x) < arrTabel label(y)) And (y
= arrTabel_label(x))) Then
                       min = arrTable1 label(x)
                   End If
               Next y 
       End If<br>
ElseIf ((tetangga_kiri <> 0) and<br>
If ((tetangga_kiri (setangga_kiri arrPixel_label(x, y)<br>
3a_kiri arrPixel_label(x, y)<br>
3a_kiri arrPixel_label(x, y)<br>
3a_kiri arrPixel_label(x, y)<br>
3a_kiri arrPixel_label(x, y)<br>
3a_a
```

```
If (min < 1999) And (min < > 0) Then
                   arrTable1 label(y) = min
               End If
          Next x 
          ProgressBar1.Value = 20
          'Lihat Hasil Pelabelan Tahap 1
         For y = 0 To hasilpelabelan. Height - 1
              For x = 0 To hasilpelabelan. Width - 1
                    RichTextBoxHasilPelabelan.Text = 
RichTextBoxHasilPelabelan.Text + arrPixel_label(x, y).ToString() + 
Chr(32) + "" ProgressBar1.Value = 25
               Next x 
               RichTextBoxHasilPelabelan.Text = 
RichTextBoxHasilPelabelan.Text + Chr(13)
               ProgressBar1.Value = 30
          Next y 
          MessageBox.Show("Proses Pelabelan Tahap 1 Selesai", 
"INFORMASI", MessageBoxButtons.OK, MessageBoxIcon.Information)
          'Pelabelan Tahap 1 selesai
          'PROSES PELABELAN - TAHAP KEDUA:
         s^{elesai} = F^{ale}While selesai = False
berubah = False
 'mengubah label sesuai dengan data konversi labelnya
              For y = 0 To hasilpelabelan. Height - 1
                    or x = 0 To hasilpelabelan.Width - 1
If ((arrTabel_label(arrPixel_label(x, y)) < arrPixel_label(x, y)) And (arrTabel_label(arrPixel_label(x, y))
                      \overline{y} arrTabel label(arrPixel label(x, y)) <>
-1)) Then
                             arrPixel label(x, y) =
arrTablel [label(arrPixel] berubah = True
                         End If
                    Next x 
               Next y 
               If berubah = False Then
                    selesai = True
               End If
          End While
          ProgressBar1.Value = 35
          'Cari nomor label sekarang setelah dilakukan normalisasi
         nomorlabel = 0For y = 0 To hasilpelabelan. Height - 1
              For x = 0 To hasilpelabelan. Width - 1
                   If (arrPixel label(x, y) > nomorlabel) Then
                       nomorlabel = arrpixel label(x, y)
                    End If
               Next x 
          Next y 
        Next X<br>
RichTextBoxHasilPelabelan.Text =<br>
XtBoxHasilPelabelan.Text + Chr(13)<br>
ProgressBarl.Value = 30<br>
Next y<br>
MessageBox.Show("Proses Pelabelan Tahap 1 Sel<br>
MASI", MessageBoxButtons.OK MessageBoxToon.Inf<br>
'PROSES PELABELA
```

```
 ProgressBar1.Value = 40
          'Pelabelan Tahap 2 selesai
          'Lihat Hasil Akhir Proses Pelabelan
          RichTextBoxHasilPelabelan.Clear()
          RichTextBoxHasilPelabelan.Text = 
RichTextBoxHasilPelabelan.Text + "Hasil Akhir Pelabelan = " + 
Chr(13)
         For y = 0 To hasilpelabelan. Height - 1
              For x = 0 To hasilpelabelan. Width - 1
                   RichTextBoxHasilPelabelan.Text = 
RichTextBoxHasilPelabelan.Text + arrPixel_label(x, y).ToString() + 
Chr(32) + "" ProgressBar1.Value = 45
               Next x 
               RichTextBoxHasilPelabelan.Text = 
RichTextBoxHasilPelabelan.Text + Chr(13)
              ProgressBar1.Value = 50
          Next y 
          PictureBox3.Image = hasilpelabelan
          MessageBox.Show("Proses Pelabelan Tahap 2 Selesai", 
"INFORMASI", MessageBoxButtons.OK, MessageBoxIcon.Information)
          'TAHAP EKSTRAK KARAKTER 
          Dim iterasi As Integer
          Dim x1 As Integer
          Dim y1 As Integer
         Dim x2 As Integ
         Dim y2 As Intege
         Dim arrLabel data x1(100) As Integer
Dim arrLabel data x2(100) As Integer
 Dim arrLabel_data_y1(100) As Integer
Dim arrLabel data y2(100) As Integer
              iterasi = 1 To nomorlabel
              x1 = 1000y1 = 1000x2 = -1y2 = -1For y = 0 To hasilpelabelan. Height - 1
                   For x = 0 To hasilpelabelan. Width - 1
                       If arrPixel label(x, y) = iterasi Then
                            If x1 > x Then
                                x1 = x End If
                            If y1 > y Then
                                y1 = y End If
                             If x2 < x Then
                                x2 = x End If
                             If y2 < y Then
                                y2 = yNext X<br>
RichTextBoxHasilPelabelan.Text =<br>
xtBoxHasilPelabelan.Text + Chr(13)<br>
ProgressBarl.Value = 50<br>
Next y<br>
PictureBox3.Image = hasilpelabelan<br>
MessageBox.Show("Proses Plabelan Tabap 2 Sel<br>
MASI", MessageBoxButtons OK,
```

```
 End If
                         End If 'end if untuk iterasi
                    Next x 
               Next y 
               ProgressBar1.Value = 60
               'catat nomor label sekarang untuk x1, x2, y1, dan y2
              If x2 = -1 Then
                   arrLabel data x1(iterasi) = 0
                   arrLabel data y1(iterasi) = 0
                   arrLabel data x2(iterasi) = 0
                  arrLabel data y2(iterasi) = 0
               Else
                   arrLabel data x1(iterasi) = x1arrLabel<sup>-</sup>data<sup>-</sup>y1(iterasi) = y<sup>1</sup>arrLabel data x2(iterasi) = x
                   If (arrLabel data x2(iterasi)
hasilpelabelan.Width - 1) Then
                       arrLabel data x2(itera
hasilpelabelan.Width - 1 
                    End If
                   arrLabel\_data_y2(iterasi) = y2
                   If (arrLabel data y2(iterasi) >
hasilpelabelan. Height -1) Then
                        arrLabel_data_y2(iterasi) =
hasilpelabelan.Height - 1
                    End If
               End If
               'MessageBox.Show("x1 : " + 
arrLabel data x1(iterasi).ToString + Chr(9) + "y1 : " +
arrLabel data-y1(iterasi).ToString + Chr(9) + "x2 : " +
arrLabel \frac{1}{4}a\frac{x}{2}(iterasi).ToString + Chr(9) + "y2 : " +
arrLabel\, data\, y2(titerasi).ToString + " ")
 Next iterasi
          RichTextBoxHasilPelabelan.Clear()
          RichTextBoxHasilPelabelan.Text = 
RichTextBoxHasilPelabelan.Text + "Hasil Akhir Pelabelan = " + 
Chr(13)
         For y = 0 To hasilpelabelan. Height - 1
              For x = 0 To hasilpelabelan. Width - 1
                    RichTextBoxHasilPelabelan.Text = 
RichTextBoxHasilPelabelan.Text + arrPixel_label(x, y).ToString() + 
Chr(32) + " ProgressBar1.Value = 70
               Next x 
               RichTextBoxHasilPelabelan.Text = 
RichTextBoxHasilPelabelan.Text + Chr(13)
               ProgressBar1.Value = 80
          Next y 
          MessageBox.Show("Tahap Ekstrak Karakter Selesai", 
"INFORMASI", MessageBoxButtons.OK, MessageBoxIcon.Information) 
        dilabelan (iterasi) = x<br>
arriabel_data_x2(iterasi) = y<br>
arriabel_data_x2(iterasi) = y<br>
arriabel_data_x2(iterasi) = y<br>
arriabel_data_x2(iterasi)<br>
labelan.Width - 1<br>
End If<br>
arriabel_data_x2(iterasi) =<br>
labelan.Width - 1<br>
En
```
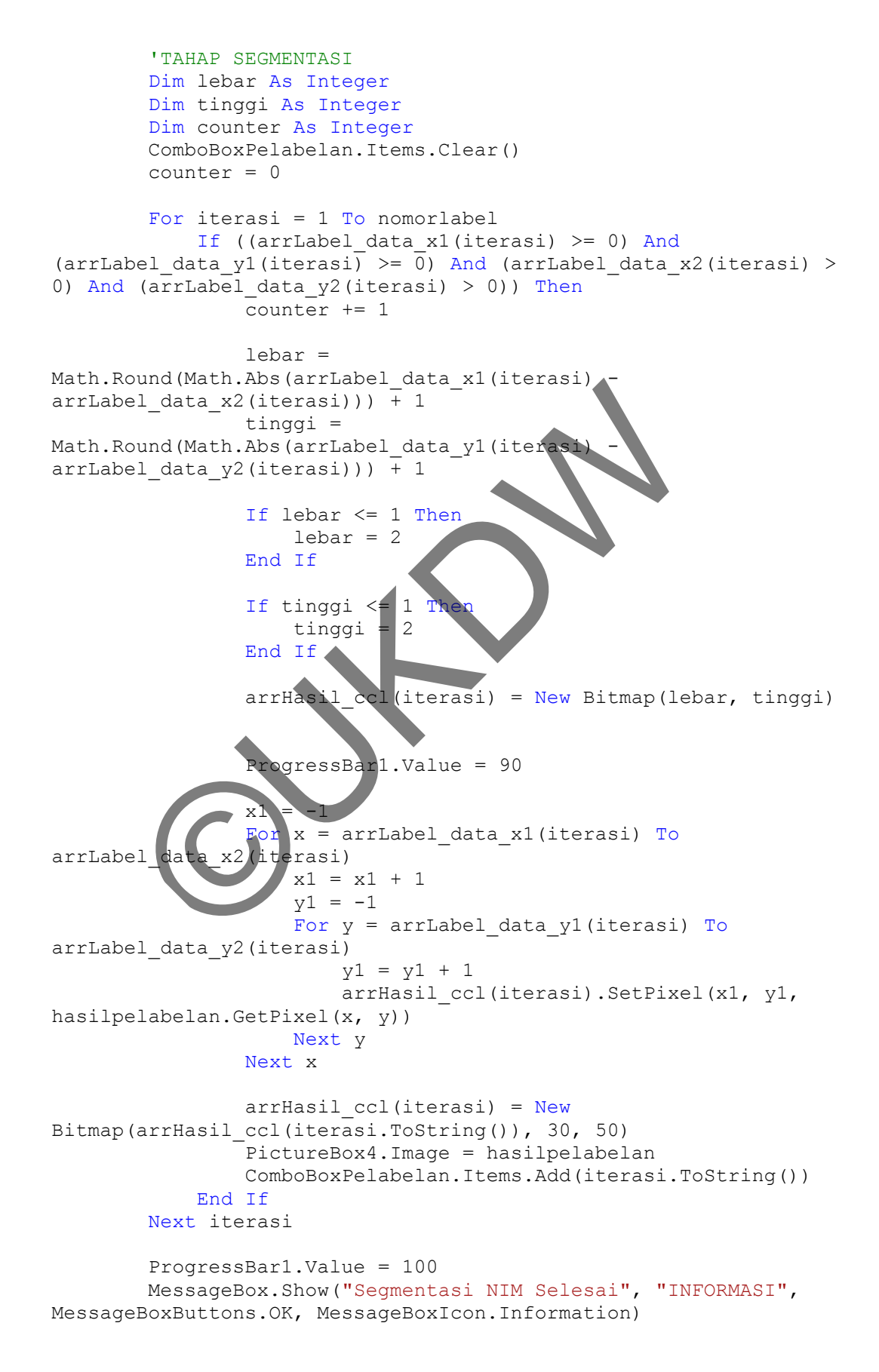

```
 Button_SimpanHasilSegmentasi.Enabled = True
          ProgressBar1.Value = 0
     End Sub
     Private Sub Submenu_CCL_Click(ByVal sender As System.Object, 
ByVal e As System.EventArgs) Handles Submenu_CCL.Click
          Dim tetangga_kiri As Integer
         Dim tetangga atas As Integer
          Dim nomorlabel As Integer
          Dim x, y As Integer
          Dim min As Integer
         Dim arrPixel label(300, 200) As Integer
         Dim arrTabel label(1000) As Integer
          Dim berubah As Boolean
          Dim selesai As Boolean
          Dim hasilpelabelan As New Bitmap(PictureBox3.Image)
          ProgressBar1.Maximum = 100
          ProgressBar1.Minimum = 0
          'Program Connected Component Labeling menggunakan 
algoritma yang dikembangkan oleh Stefano dan Bulgarelli (1999)
          'Source code dikutip dari Hartono, H. C. (2013). Konversi 
Citra Papan Penunjuk Jalan menjadi Karakter ASCII dengan Optical 
Character Recogniton. (Undergraduate thesis, Duta Wacana Christian
University, 2013). Retrieved from http://sinta.ukdw.ac.id dengan
perubahan dan penyesuaian
          'Proses Pelabelan dengan Connected Component Labeling:
          'TAHAP PERTAMA:
          'Scan dari atas ke bawah, mulai dari kiri ke kanan (dari y 
ke x)
         'Jika ketemu angka 1 (foreground), cek tetangganya atas
dan kiri
 'Ada 3 kondisi pada proses pelabelan tahap satu:
 '1. Jika tetangga atas dan tetangga kiri adalah 
background, maka inc nilai label
 '2. Jika bertemu dengan tetangganya hanya atas atau kiri, 
maka beri dengan nilai tetangganya<br>13. Jika bertemu dengan tet
             Jika bertemu dengan tetangga atas dan kiri, maka beri
nilai tetangganya yang lebih kecil
          ProgressBar1.Value = 0
         For y = 1 To 1000 'inisialisasi nilai maksimum label
              \text{arrTabel label}(y) = 1000 \quad C[y] = y Next y 
          nomorlabel = 0
         For y = 0 To hasilpelabelan. Height - 1
             For x = 0 To hasilpelabelan. Width - 1
                  If (hasilpelabelan.GetPixel(x, v).R = 0) And
(hasilpelabelan.GetPixel(x, y).G = 0) And
(hasilpelabelan.GetPixel(x, \overline{y}).B = 0) Then
                      tetangga kiri = 0If x - 1 >= 0 Then
       Dim hasilpelabelan As New Bitmap (PictureBox3.<br>
PompessBarl.Maximum = 100<br>
ProgressBarl.Maximum = 0<br>
"Program Connected Component Theling menggun<br>
tma yang dikembangkan oleh Stefano dan Bulgarel<br>
"Source code dikutip dari
```

```
If ((hasilpelabelan.GetPixel(x - 1, y).R =0) And (hasilpelabelan.GetPixel(x - 1, y).G = 0) And
(hasilpelabelan.GetPixel(x - 1, y).B = 0)) Then
                                  tetangga kiri = arrPixel label(x - 1,
y)
                              End If
                         End If
                        tetangga atas = 0If y - 1 >= 0 Then
                             If ((hasilpelabelan.GetPixel(x, y - 1).R =
0) And (hasilpelabelan.GetPixel(x, y - 1).G = 0) And
(hasilpelabelan.GetPixel(x, y - 1).B = 0)) Then
                                  tetangga atas = arrPixel label(x, y -
1)
                              End If
                         End If
                         ProgressBar1.Value = 5
                        If ((tetangga kiri = 0) And (tetangga atas =
0)) Then
                             'Kondisi
                             nomorlabel +=arrPixel label(x, y) = nomorlabelElseIf ((tetangga kiri = 0) And (tetangga atas
\langle > 0)) Or ((tetangga kiri \langle 0) And (tetangga atas = 0)) Then
                                ondisi 2
                             If (tetangga kiri \langle \rangle 0) Then
                                     (tetangga_kiri <
arrTabel label(tetangga_kiri) Then
                                       arrPixel label(x, y) =
tetangga_kiri
                                      arrPixel label(x - 1, y) =
tetangga
                                       arrTabel label(tetangga kiri) =
tetangga
                                   Else
                                      arrPixel label(x, y) =
arrTabel_label(tetangga_kiri)
                                      arrPixel label(x - 1, y) =
arrTabel_label(tetangga_kiri)
                                   End If
                              Else
                                   If (tetangga_atas < 
arrTabel label(tetangga atas)) Then
                                      arrPixel label(x, y) =
tetangga_atas
                                      arrPixel label(x, y - 1) =
tetangga_atas
                                      arrTable1 label(tetangga atas) =
tetangga_atas
                                   Else
                                      arrPixel label(x, y) =
arrTabel_label(tetangga_atas)
       End If<br>
ProgressBarl.Value =<br>
If ((tetangga_kir) = 0) And teta<br>
nen<br>
"Kondisi<br>
nenpixe label (x, y) = nomorl<br>
ElseIf (tetangga_kiri <) 0) And (deta<br>
or ((tetangga_kiri <) 0) And etangga_atas =<br>
1.<br>
Details (tetangga_kiri <
```
```
arrPixel label(x, y - 1) =
arrTabel_label(tetangga_atas)
                                  End If
                             End If
                              ProgressBar1.Value = 10
                        ElseIf ((tetangga kiri <> 0) And
(tetangga atas \langle > 0)) Then 'Kondisi 3
                                 If ((tetangga_kiri < tetangga atas))
Then
                                      arrPixel label(x, y) =
tetangga_kiri
                                      arrPixel label(x - 1, y) =
tetangga_kiri
                                      arrPixel label(x, y - 1) =
tetangga_kiri
                                      arrTable1 label (tetangga atas) =
tetangga_kiri
                                  Else
                                      arrPixel_label(x,
tetangga_atas
                                       arrpixel label(x - 1, y) =tetangga_atas
                                       arrPixel label(x, y - 1) =
tetangga_atas
                                      arrTabel label(tetangga kiri) =
tetangga_atas
                                    End If
End If
                   End I:
               Next
          Next
         ProgressBar1.Value = 15
               ses ini digunakan untuk mengubah nilai konversi label
yang masih belum optimal menjadi optimal
            aranya dengan mencari nilai min masing-masing
konversinya
         min = 1999 'min = C[x], C[y]For x = 1 To nomorlabel
              For y = 1 To nomorlabel
                   If ((arrTabel label(x) < arrTabel label(y)) And (y
= arrTable1 label(x))) Then
                       min = arrTable1 label(x)
                    End If
               Next y 
              If (min < 1999) And (min < > 0) Then
                   arrTable1 label(y) = min
               End If
          Next x 
          ProgressBar1.Value = 20
          'Lihat Hasil Pelabelan Tahap 1
         For y = 0 To hasilpelabelan. Height - 1
              For x = 0 To hasilpelabelan. Width - 1
       Ba_kiri<br>
arrFabel label letang<br>
ga_kiri<br>
Bise<br>
arrFixel label (x, y -<br>
arrFixel label (x, y -<br>
arrFixel label (x, y -<br>
arrFixel label (x, y -<br>
arrFixel label (x, y -<br>
arrFixel label (x, y -<br>
arrFixel label (x, y -<br>
arrFix
```

```
 RichTextBoxHasilPelabelan.Text = 
RichTextBoxHasilPelabelan.Text + arrPixel_label(x, y).ToString() + 
Chr(32) + "" ProgressBar1.Value = 25
              Next x 
              RichTextBoxHasilPelabelan.Text = 
RichTextBoxHasilPelabelan.Text + Chr(13)
              ProgressBar1.Value = 30
          Next y 
          MessageBox.Show("Proses Pelabelan Tahap 1 Selesai", 
"INFORMASI", MessageBoxButtons.OK, MessageBoxIcon.Information)
          'Pelabelan Tahap 1 selesai
          'PROSES PELABELAN - TAHAP KEDUA:
          selesai = False
          While selesai = False
              berubah = False
               'mengubah label sesuai dengan data konversi labelnya
              For y = 0 To hasilpelabelan. Height \cdotFor x = 0 To hasilpelabelan. Width - 1
                        If ((arrTabel_label(arrPixel_label(x, y)) < 
arrPixel_label(x, y)) And (arrTabel label(arrPixel label(x, y)) <>
-1)) Then
                            arrpixel\ label(x, y) =arrTabel label(arrPixel label(x, y))
                            .<br>berubah = Tr
End If
                  Next
               Next y 
              If berubah = False Then
                    elesai = True
End If
            d Whil
               essBar1.Value = 35
                nomor label sekarang setelah dilakukan normalisasi
         nomorlabel = 0For y = 0 To hasilpelabelan. Height - 1
              For x = 0 To hasilpelabelan. Width - 1
                  If (arrPixel label(x, y) > nomorlabel) Then
                       nomorlabel = arrpixel label(x, y) End If
              Next x 
          Next y 
          ProgressBar1.Value = 40
          'Pelabelan Tahap 2 selesai
          'Lihat Hasil Akhir Proses Pelabelan
          RichTextBoxHasilPelabelan.Clear()
          RichTextBoxHasilPelabelan.Text = 
RichTextBoxHasilPelabelan.Text + "Hasil Akhir Pelabelan = " + 
Chr(13)
         For y = 0 To hasilpelabelan. Height - 1
             For x = 0 To hasilpelabelan. Width - 1
       FRONT FINE THE SPEED OF THE TRISP (WHILE SELSES I FALSE<br>
While selesai = False<br>
"mengubah label sesuai dengan ata Yever<br>
For y = 0 To hasilpelabel Beight<br>
For x = 0 To hasilpelabel (arrival label<br>
Tor x = 0 To hasilpelabel
```

```
 RichTextBoxHasilPelabelan.Text = 
RichTextBoxHasilPelabelan.Text + arrPixel_label(x, y).ToString() + 
Chr(32) + "" ProgressBar1.Value = 45
               Next x 
               RichTextBoxHasilPelabelan.Text = 
RichTextBoxHasilPelabelan.Text + Chr(13)
               ProgressBar1.Value = 50
          Next y 
          PictureBox3.Image = hasilpelabelan
          MessageBox.Show("Proses Pelabelan Tahap 2 Selesai", 
"INFORMASI", MessageBoxButtons.OK, MessageBoxIcon.Information)
          'TAHAP EKSTRAK KARAKTER 
          Dim iterasi As Integer
          Dim x1 As Integer
          Dim y1 As Integer
          Dim x2 As Integer
          Dim y2 As Integer
         Dim arrLabel data x1(100) As In
         Dim arrLabel<sup>data</sup>x2(100) As Integ
         Dim arrLabel data y1(100) As Integer
         Dim arrLabel data y2(100) As Integer
         For iterasi = 1 To nomorla
              x1 = 1000 y1 = 1000
              x2 = -1y2 = -1For y = 0 To hasilpelabelan. Height - 1
                          = 0 To hasilpelabelan.Width - 1
                            aprpixel label(x, y) = iterasi Then If x1 > x Then
                                  x1 = x End If
                             If y1 > y Then
                                  y1 = y End If
                             If x2 < x Then
                                  x2 = x End If
                             If y2 < y Then
                                  y2 = y End If
                         End If 'end if untuk iterasi
                    Next x 
               Next y 
               ProgressBar1.Value = 60
               'catat nomor label sekarang untuk x1, x2, y1, dan y2
              If x2 = -1 Then
                   arrLabel data x1(iterasi) = 0
                   arrLabel\_data\_y1(iterasi) = 0The ESSIAN ARABIER<br>
Dim iterasi As Integer<br>
Dim x1 As Integer<br>
Dim x2 As Integer<br>
Dim x2 As Integer<br>
Dim arrLabel_data_x1(100) As Integer<br>
Dim arrLabel_data_x1(100) As Integer<br>
Dim arrLabel_data_x2(100) As Integer<br>
Dim ar
```

```
arrLabel data x2(iterasi) = 0
                  arrLabel data y2(iterasi) = 0
              Else
                  arrLabel data x1(iterasi) = x1arrLabel data y1(iterasi) = y1arrLabel data x2(iterasi) = x2 If (arrLabel_data_x2(iterasi) > 
hasilpelabelan.Width - 1) Then
                      arrLabel data x2(iterasi) =
hasilpelabelan.Width - 1 
                   End If
                  arrLabel data y2(iterasi) = y2If (arrLabel data y2(iterasi)
hasilpelabelan. Height - 1) Then
                      arrLabel data y2(iterasi)
hasilpelabelan.Height - 1 
                  End If
              End If
              'MessageBox.Show("x1 : "
arrLabel data x1(iterasi).ToString + Chr(9) + "y1 : " +
arrLabel data y1(iterasi).ToString + Chr(9) + "x2 : " +
arrLabel = \frac{x}{2}(iterasi).ToString + Chr(9) + "y2 : " +
arrLabel<sub>data</sub> y2 (iterasi). To string + "
          Next iterasi
          RichTextBoxHasilPelabelan.Clear()
          RichTextBoxHasilPelabelan.Text = 
RichTextBoxHasilPelabelan.Text + "Hasil Akhir Pelabelan = " + 
Chr(13)
For y = 0 To hasilpelabelan.Height - 1
For x = 0 To hasilpelabelan. Width - 1
                   RichTextBoxHasilPelabelan.Text = 
RichTextBoxHasilPelabelan.Text + arrPixel label(x, y).ToString() +
Chr (32)
                    ProgressBar1.Value = 70
Next x
              RichTextBoxHasilPelabelan.Text = 
RichTextBoxHasilPelabelan.Text + Chr(13)
              ProgressBar1.Value = 80
          Next y 
          MessageBox.Show("Tahap Ekstrak Karakter Selesai", 
"INFORMASI", MessageBoxButtons.OK, MessageBoxIcon.Information)
          'TAHAP SEGMENTASI
          Dim lebar As Integer
          Dim tinggi As Integer
          'Dim counter As Integer
          ComboBoxPelabelan.Items.Clear()
          'counter = 0
          For iterasi = 1 To nomorlabel
             If ((arrLabel data x1(iterasi) >= 0) And
(arrLabel data y1(iterasi) >= 0) And (arrLabel data x2(iterasi) >
0) And (arrLabel data y2(iterasi) > 0)) Then
       Plabelan.Height - 1) Then<br>
arriable data y2(iterasi)<br>
Plabelan.Height - 1) Then<br>
arriable data y2(iterasi)<br>
End If<br>
"MessageBox.Show("x1 : "<br>
End If<br>
"MessageBox.Show("x1 : "<br>
"MessageBox.Show("x1 : "<br>
"MessageBox.Show("x1
```

```
 'counter += 1
                   lebar = 
Math.Round(Math.Abs(arrLabel data x1(iterasi) -
arrLabel data x2(iterasi))) + 1
                   tinggi = 
Math.Round(Math.Abs(arrLabel data y1(iterasi) -
arrLabel data y2(iterasi)) + 1If lebar \leq 1 Then
                      lebar = 2 End If
                   If tinggi <= 1 Then
                      tinggi = 2 End If
                  arrHash1 ccl(iterasi) = New Bitmap(lebar, tinggi)
                   ProgressBar1.Value = 90
                  x1 = -1For x = arrLabel data x1(iterasi) To
arrLabel_data_x2(iterasi)
                       x1 = x1y1 = -1For y = arrLabel data y1(iterasi) To
arrLabel data y2(iterasi
y = y1 + 1arrHasil ccl(iterasi.ToString()).SetPixel(x1, y1,
hasilpelabelan.GetPixel(x, y))
Next y
Next x
                    rrHasil ccl(iterasi) = New
Bitmap(arrHasil_ccl(iterasi.ToString()), 30, 50)
                  PictureBox4.Image = hasilpelabelan
                   ComboBoxPelabelan.Items.Add(iterasi.ToString())
              End If
          Next iterasi
          ProgressBar1.Value = 100
          MessageBox.Show("Segmentasi selesai", "INFORMASI", 
MessageBoxButtons.OK, MessageBoxIcon.Information)
          Button_SimpanHasilSegmentasi.Enabled = True
          ProgressBar1.Value = 0
     End Sub
     Private Sub ComboBoxPelabelan_SelectedIndexChanged(ByVal
sender As System. Object, ByVal e As System. EventArgs) Handles
ComboBoxPelabelan.SelectedIndexChanged
          PictureBox5.Image = arrHasil_ccl(ComboBoxPelabelan.Text)
          PictureBox5.SizeMode = PictureBoxSizeMode.StretchImage
     End Sub
       End If<br>
arrHasil_ccl(iterasi) = New Bitmap (le<br>
ProgressBarl.Value = 20<br>
x1 = -1<br>
For x = \arctab data_x (iterasi) To<br>
y1 = -1<br>
For y1 = -1<br>
y1 = -1<br>
For y1 + 1<br>
el_data_y2(iterasi)<br>
x1 = x1 + 1<br>
el_data_y2(iterasi)<br>
y1 + 1
```

```
 Private Sub Button_SimpanHasilSegmentasi_Click(ByVal sender As
System.Object, ByVal e As System.EventArgs) Handles
Button_SimpanHasilSegmentasi.Click
         If (PictureBox5.Image Is Nothing) Then
              MessageBox.Show("Pilih Komponen Hasil CCL yang akan 
Disimpan Terlebih Dahulu", "WARNING!!!", MessageBoxButtons.OK, 
MessageBoxIcon.Warning)
        ElseIf (String.IsNullOrEmpty(TextBox SimpanAngka.Text))
Then
              MessageBox.Show("Masukkan File Name untuk Karakter NIM 
yang akan Disimpan", "WARNING!!!", MessageBoxButtons.OK, 
MessageBoxIcon.Warning)
             TextBox SimpanAngka.Text = ""
              TextBox_SimpanAngka.Focus()
         Else
              Dim angka As String = TextBox_SimpanAngka.Text
              Dim simpan As Bitmap
simpan = New Bitmap(PictureBox5.Image, 30, 50)
 simpan.Save("E:\COLLEGE\SKRIPSI\CITRA HASIL SEGMENTASI 
NIM\" + angka + ".bmp", System.Drawing.Imaging.ImageFormat.Bmp)
             MessageBox.Show("Karakter NIM Berhasil Disimpan", 
"INFORMASI", MessageBoxButtons.OK, MessageBoxIcon.Information)
         End If
     End Sub
    Private Sub Submenu SimpanHasilSegmentasi Click(ByVal sender
As System. Object, ByVal e As System, EventArgs, Handles
Submenu_SimpanHasilSegmentasi.Click
 If (PictureBox5.Image Is Nothing) Then
 MessageBox.Show("Pilih Komponen Hasil CCL yang akan 
Disimpan Terlebih Dahulu", "WARNING!!!", MessageBoxButtons.OK, 
MessageBoxIcon.Warning)
        ElseIf (String.IsNullOrEmpty(TextBox SimpanAngka.Text))
Then
              MessageBox.Show("Masukkan File Name untuk Karakter NIM 
yang akan Disimpan", "WARNING!!!", MessageBoxButtons.OK, 
MessageBoxIcon.Warning)
             TextBox SimpanAngka. Text = ""
              TextBox_SimpanAngka.Focus()
         Else
              Dim angka As String = TextBox_SimpanAngka.Text
              Dim simpan As Bitmap
              simpan = New Bitmap(PictureBox5.Image, 30, 50)
              simpan.Save("E:\COLLEGE\SKRIPSI\CITRA HASIL SEGMENTASI 
NIM\" + angka + ".bmp", System.Drawing.Imaging.ImageFormat.Bmp)
             MessageBox.Show("Karakter NIM Berhasil Disimpan", 
"INFORMASI", MessageBoxButtons.OK, MessageBoxIcon.Information)
         End If
     End Sub
     Private Sub Button_Reset_Click(ByVal sender As System.Object, 
ByVal e As System.EventArgs) Handles Button_Reset.Click
         PictureBox1.Image = Nothing
         PictureBox2.Image = Nothing
         PictureBox3.Image = Nothing
       Dim angka As String = TextBox_SimpanAngka<br>
Dim simpan As Bitmap<br>
simpan = New Bitmap<br>
simpan = New Bitmap<br>
(PictureBoxs, Image, 30<br>
simpan. Save ("E:\COLLEGE\SKRIPS")\CETTER<br>
+ angka + ".bmp", ystem. Drawing ImagePoxs.<br>
MA
```

```
 PictureBox4.Image = Nothing
          PictureBox5.Image = Nothing
          RichTextBoxHasilPelabelan.Text = Nothing
         TextBox FileName.Text = ""
          TextBox_Threshold.Text = ""
          TextBox_SimpanAngka.Text = ""
          ComboBoxPelabelan.Text = ""
          Button_Reset.Enabled = True
          Button_BukaCitra.Enabled = True
          Button_Resize.Enabled = False
          Button_MedianFilter.Enabled = False
          Button_Grayscale.Enabled = False
          Button_Biner.Enabled = False
          Button_Crop.Enabled = False
          Button_CCL.Enabled = False
          Button_SimpanHasilSegmentasi.Enabled = False
          ProgressBar1.Value = 0
     End Sub
    Private Sub Submenu Reset Click(ByVal sender As System.Object,
ByVal e As System.EventArgs) Handles Submenu_Reset.Click
          PictureBox1.Image = Nothing
          PictureBox2.Image = Nothing
          PictureBox3.Image = Nothing
         PictureBox4.Image = NothPictureBox5.Image = Nothin
          RichTextBoxHasilPelabelan.Text = Nothing
         TextBox FileName. Text = ""
         TextBox Threshold. Text = "
          TextBox_SimpanAngka.Text = ""
          ComboBoxPelabelan.Text = ""
          Button_Reset.Enabled = True
          Button_BukaCitra.Enabled = True
          Button_Resize.Enabled = False
          Button_MedianFilter.Enabled = False
          Button_Grayscale.Enabled = False
          Button_Biner.Enabled = False
          Button_Crop.Enabled = False
          Button_CCL.Enabled = False
          Button_SimpanHasilSegmentasi.Enabled = False
          ProgressBar1.Value = 0
     End Sub
     Private Sub Button_Kembali_Click(ByVal sender As
System.Object, ByVal e As System.EventArgs) Handles
Button_Kembali.Click
         Form Utama.Show()
         Me.Close()
     End Sub
     Private Sub Submenu_Kembali_Click(ByVal sender As
System.Object, ByVal e As System.EventArgs) Handles
Submenu_Kembali.Click
         Form Utama.Show()
          Me.Close()
     End Sub
       Button_GimpanHasilSegmentasi.Enabled<br>
ProgressBar1.Value = 0<br>
Sub<br>
ivate Sub Submenu Reset Click (FyVal sender as<br>
ProgressBar1.Value = 0<br>
Sub<br>
ivate Sub Submenu Reset Click (FyVal sender as<br>
PictureBox2.Image = Nothing<br>
P
```

```
 Private Sub Submenu_Program_Click(ByVal sender As
System.Object, ByVal e As System.EventArgs) Handles
Submenu_Program.Click
         .<br>Form TentangProgram.Show()
     End Sub
     Private Sub Submenu_Pembuat_Click(ByVal sender As
System.Object, ByVal e As System.EventArgs) Handles
Submenu_Pembuat.Click
         Form TentangPembuat.Show()
     End Sub
End Class
Form_TentangProgram.vb 
Public Class Form TentangProgram
    Private Sub Button Kembali Click(ByVal sender
System.Object, ByVal e As System.EventArgs) Handles
Button_Kembali.Click
         Form Utama.Show()
          Form_Proses.Close()
          Me.Close()
     End Sub
Private Sub Button Keluar Click(ByVal sender As System.Object,
ByVal e As System.EventArgs) Handles Button Keluar.Click
          Application.Exit()
     End Sub
End Class
Form_TentangPembuat.vb 
Public Class Form TentangPembuat
    Private Sub Button Kembali Click(ByVal sender As
System.Object, ByVal e As System.EventArgs) Handles
Button_Kembali.Click
         Form Utama.Show()
          Form_Proses.Close()
          Me.Close()
     End Sub
     Private Sub Button_Keluar_Click(ByVal sender As System.Object, 
ByVal e As System.EventArgs) Handles Button_Keluar.Click
          Application.Exit()
     End Sub
End Class
        FentangProgram.vb<br>
Class Form_TentangProgram<br>
ivate Sub Button Kembali_Click<br>
Object, ByVal e As System.Eventanger<br>
Kembali.Click<br>
Form_Utama.Show()<br>
We.Close()<br>
Me.Close()<br>
Me.Close()<br>
Me.Close()<br>
Me.Close()<br>
Me.Close()<br>
```